**Presented by IBM** developerWorks **ibm.com/developerworks/**

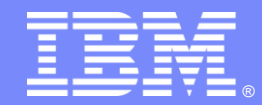

**IBM WebSphere®** Portal software

# **Application Integration with WebSphere Portal V6.1**

WebSphere Portal

### and **CollaborativeProducts**

IBM developerWorks **The** 

Abbreviated Title Here

© 2008 IBM Corporation

### **Objectives**

- **The Front-End of Service Oriented Architectures**
- **Portal and collaborative products**
- **Understand the role of WebSphere Portal**

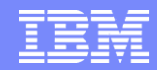

### Service Oriented Architecture (SOA)

**… a service?**

A **repeatable business task** – e.g., check customer credit; open new account

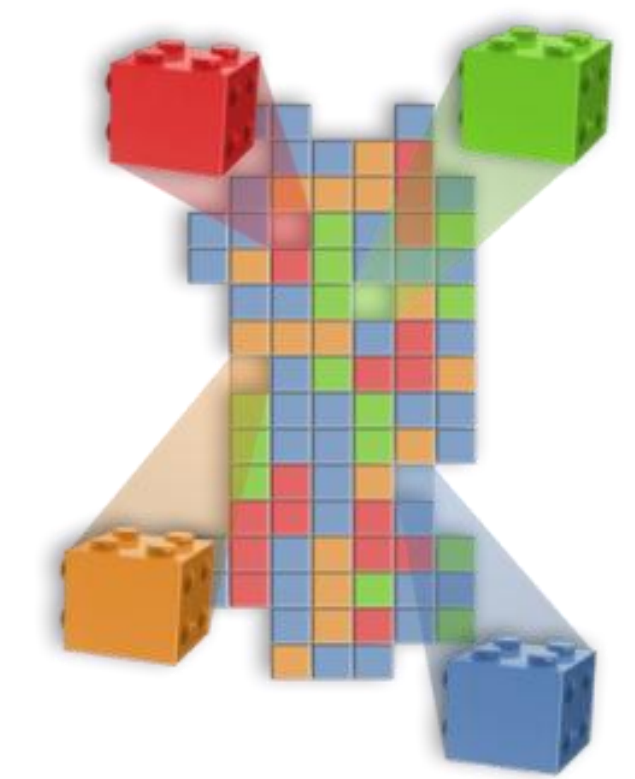

**… service oriented architecture (SOA)?**

An IT **architectural style** that supports integrating your business as linked services

**"SOA impacts every aspect of IT and business."**

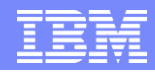

### Service Oriented Architecture (SOA)

 Business-centric IT architecture approach that supports integrating your business as linked, repeatable business tasks, or services

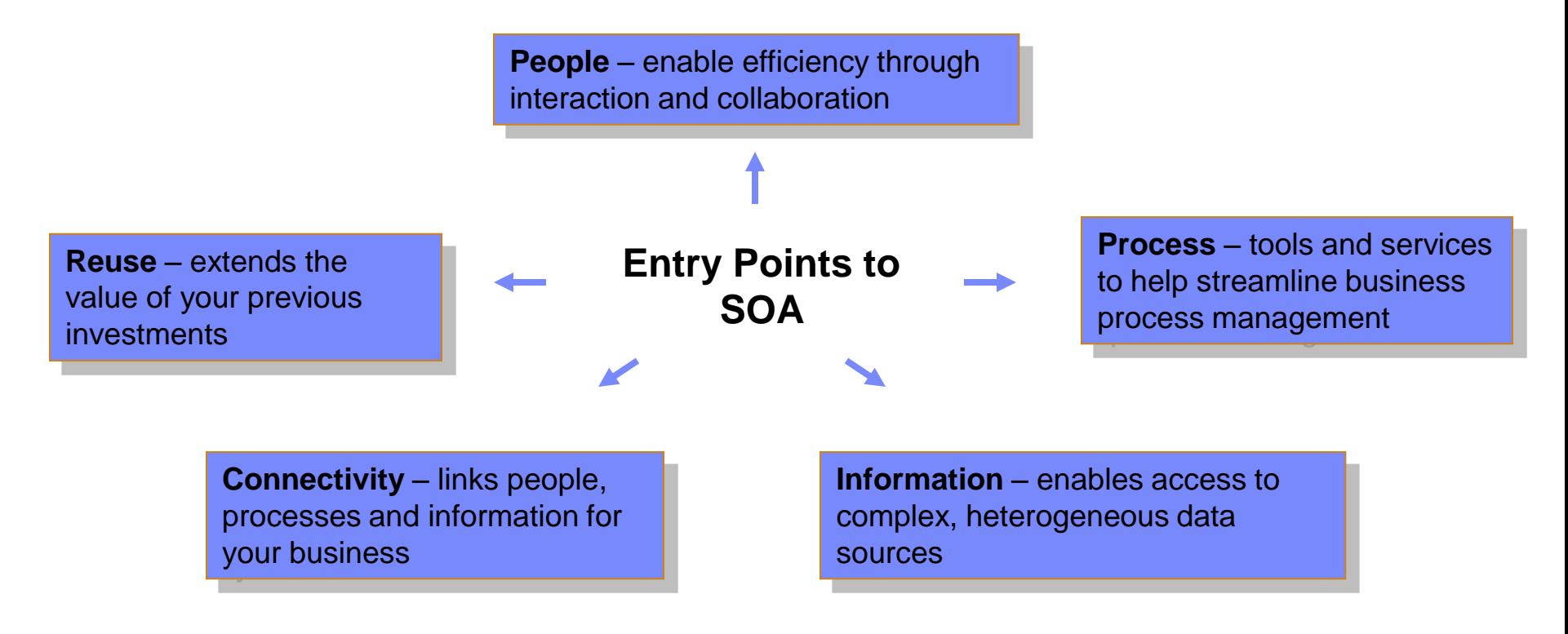

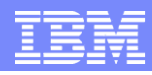

## IBM's flexible approach to SOA

**The SOA Lifecycle requires different tools for different** needs

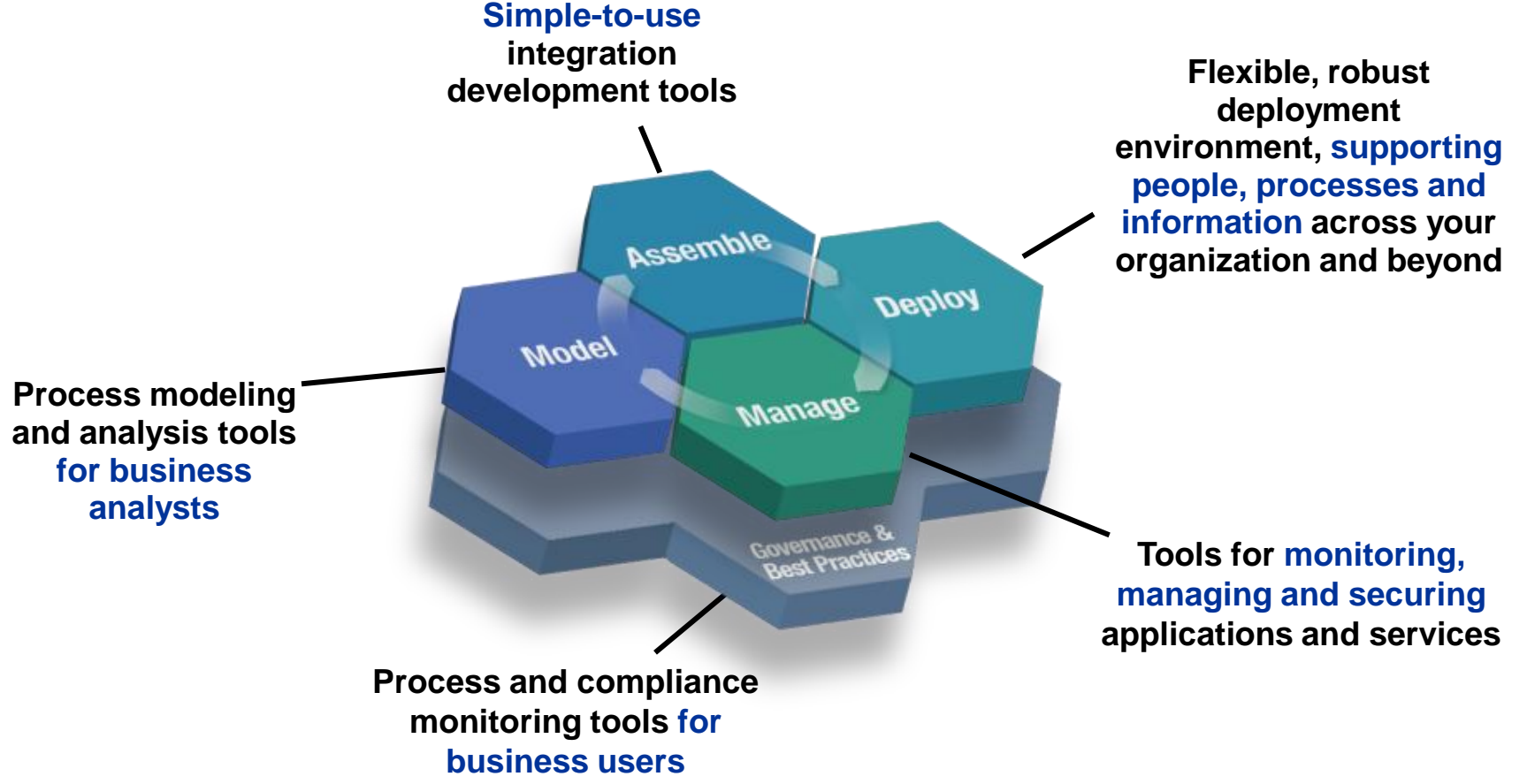

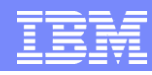

### Maximizing people productivity within an SOA

### **Delivering a natural, intuitive, adaptive user experience**

**Assemble** 

Manage

**Mogel** 

**Deploy** 

**Lotus Component Designer** Create and assemble collaborative and composite applications

**IBM Lotus Forms IBM WebSphere Portlet Factory** Rational Application Developer

Model and simulate business processes and underlying IT assets

WebSphere Business Modeler Rational Software Architect

> Support Corporate Governance and Convert Strategy into Concrete Objectives

**Lotus ActiveInsight IBM Workplace for Business Controls & Reporting** Support Corporate Governance and Convert Strategy into Concrete Objectives

Delivering secure, modular, extensible role-based environments

> **WebSphere Portal Lotus Notes/Domino Lotus Expeditor** WebSphere Process Server

Achieve real-time visibility into process performance while ensuring availability & security meet service levels

**Domino Domain Controller** WebSphere Business Monitor Tivoli Composite Application Manager Tivoli Federated Identify Manager

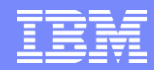

### The Front-End to SOA

- Companies increasingly use software based on SOA to drive innovation and optimize business processes.
- Portal can play a fundamental role in providing the *frontend* to an SOA-based application infrastructure.

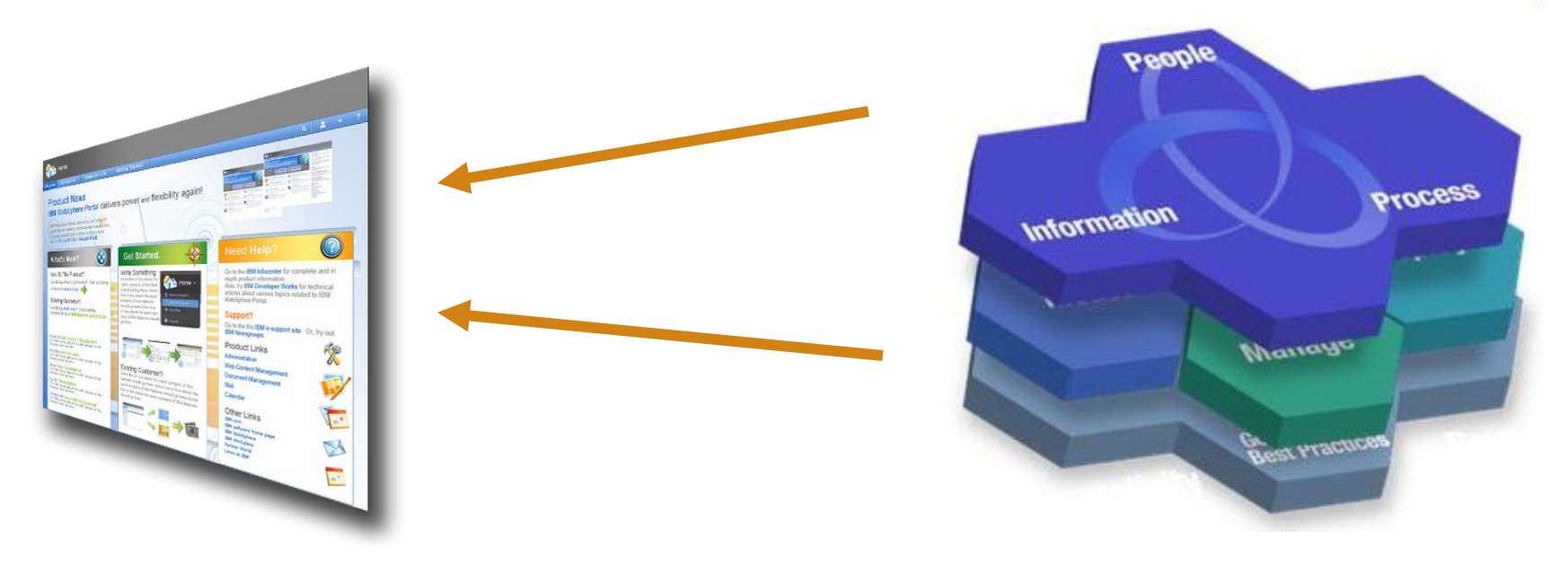

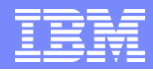

### Portal and Collaboration

 Making More People More Productive in the Context of the Business They Do Every Day

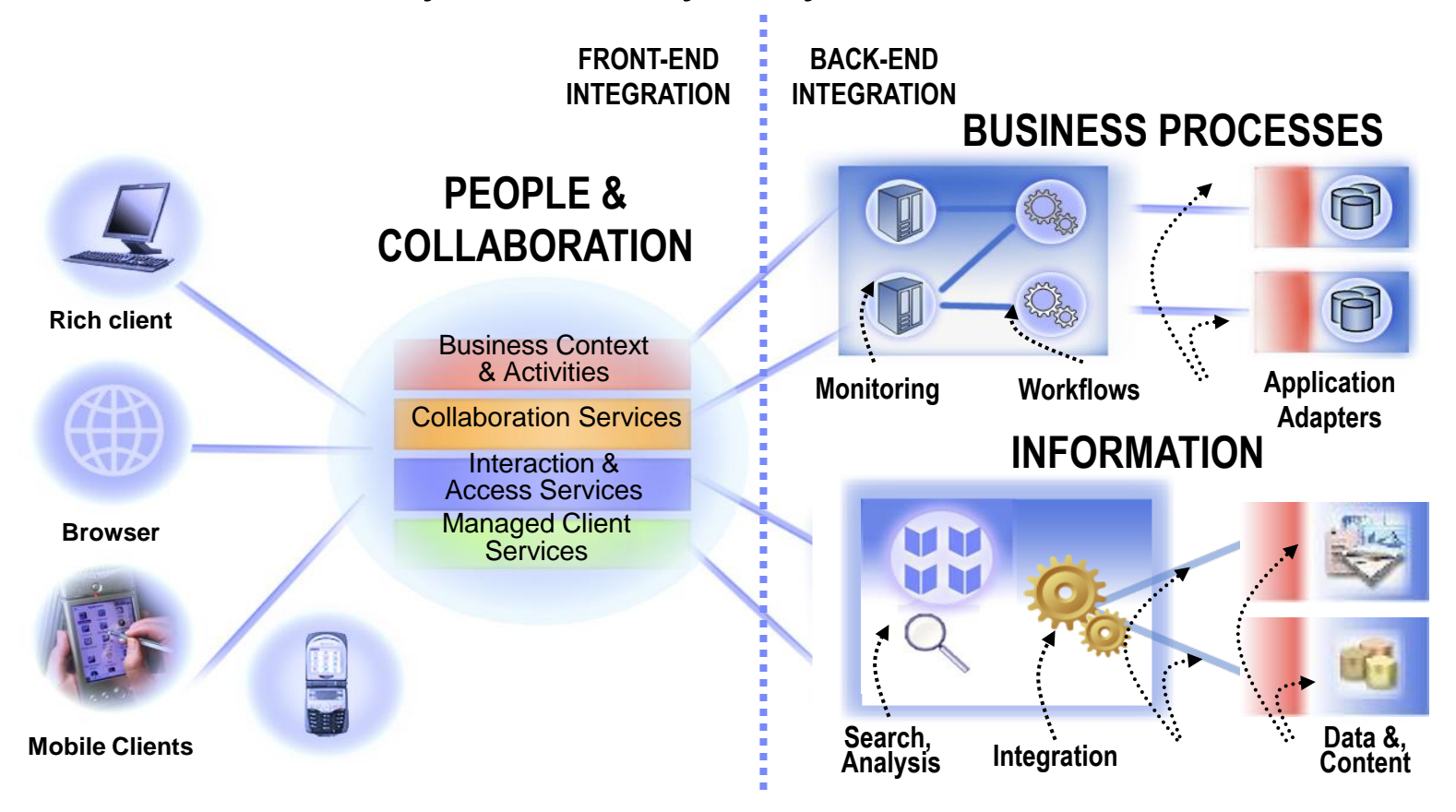

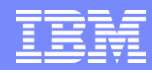

### Rich and personalized portal

**For employees…** enabling comprehensive, responsive, realtime business applications that create competitive advantage

> **For partners…** delivering customized sets of functionality that make it easier to do business

> > **For customers…** crafting compelling, self-service online experiences that drive return visits

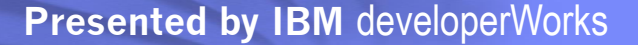

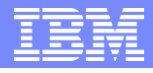

### WebSphere Portal - Technologies

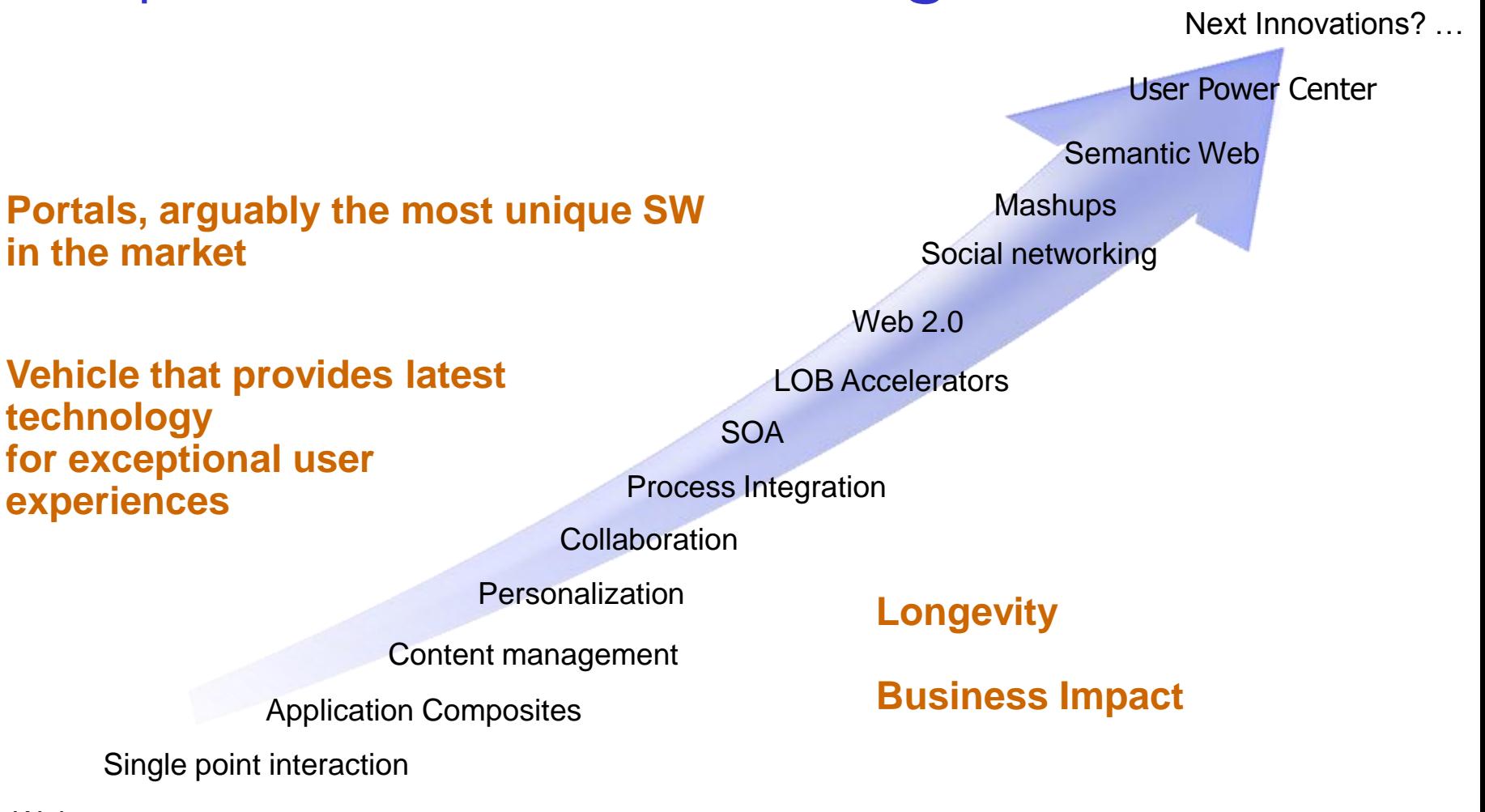

Web masters Consolidation point

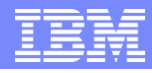

### WebSphere Portal Technologies

### **Produce and Consume**

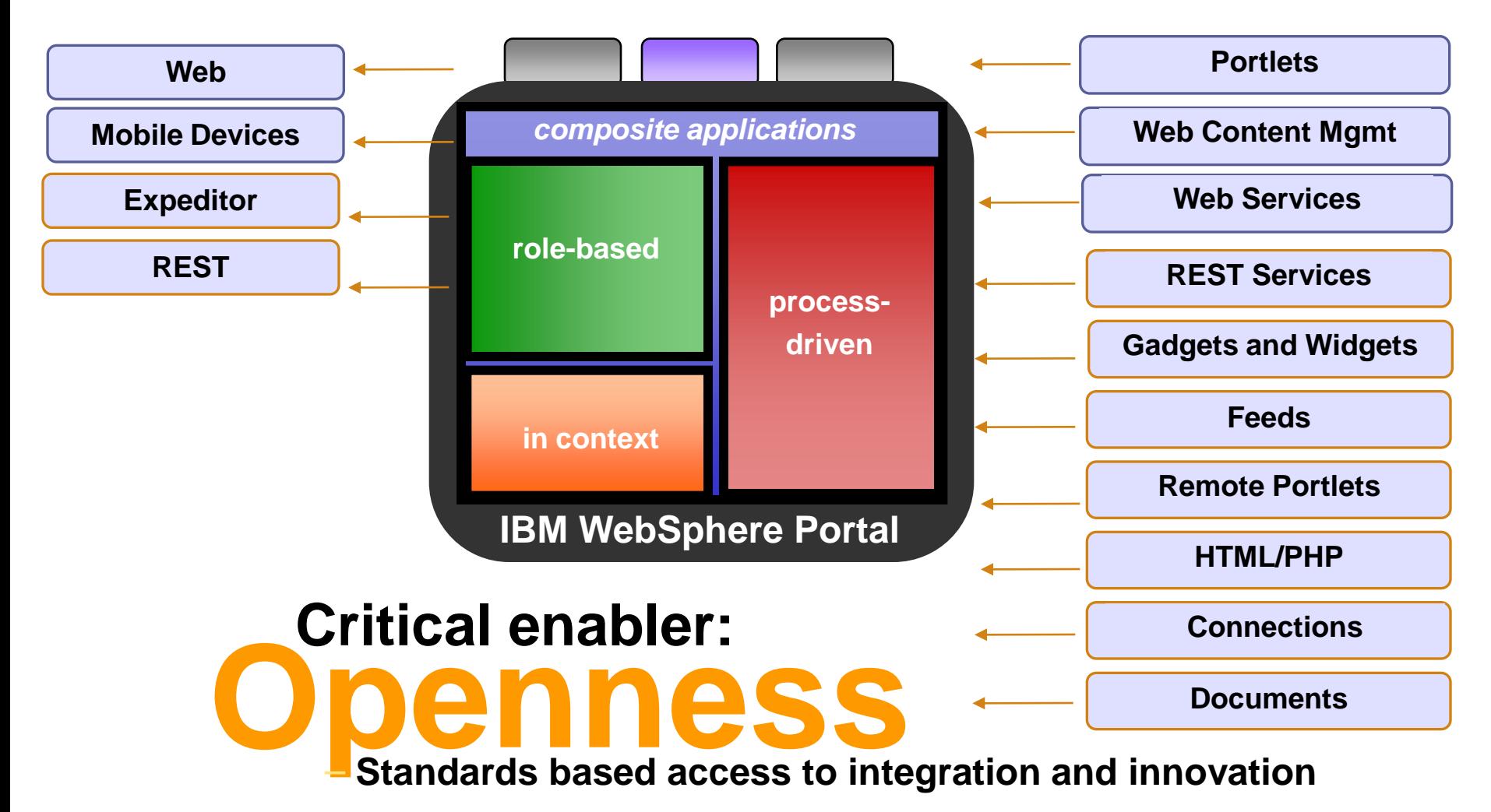

### **Objectives**

- **The Front-End of Service Oriented Architectures**
- **Portal and collaborative products**
- **Understand the role of WebSphere Portal**

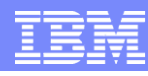

### Portal and Collaborative Products

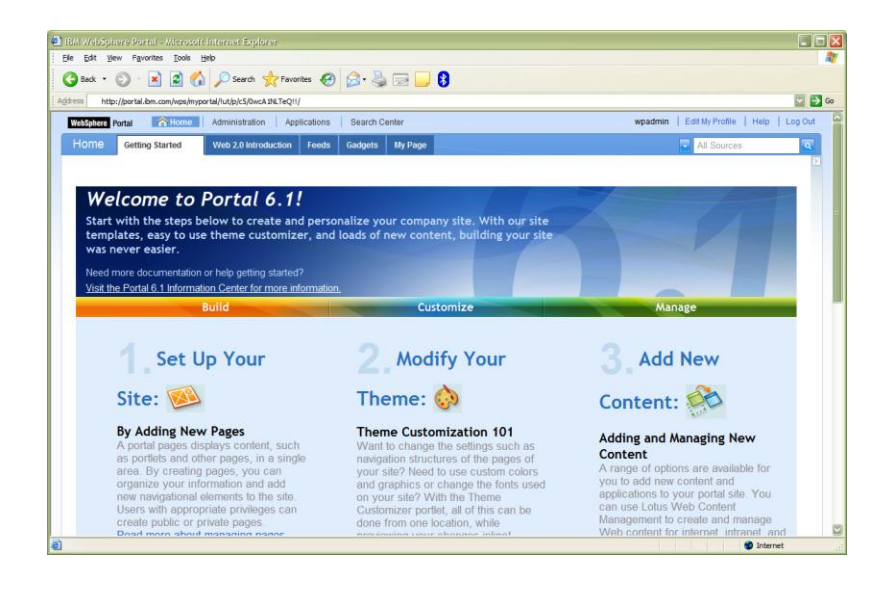

**Personalization, Web Content Management (Server, Express, Extend and Enable Editions)**

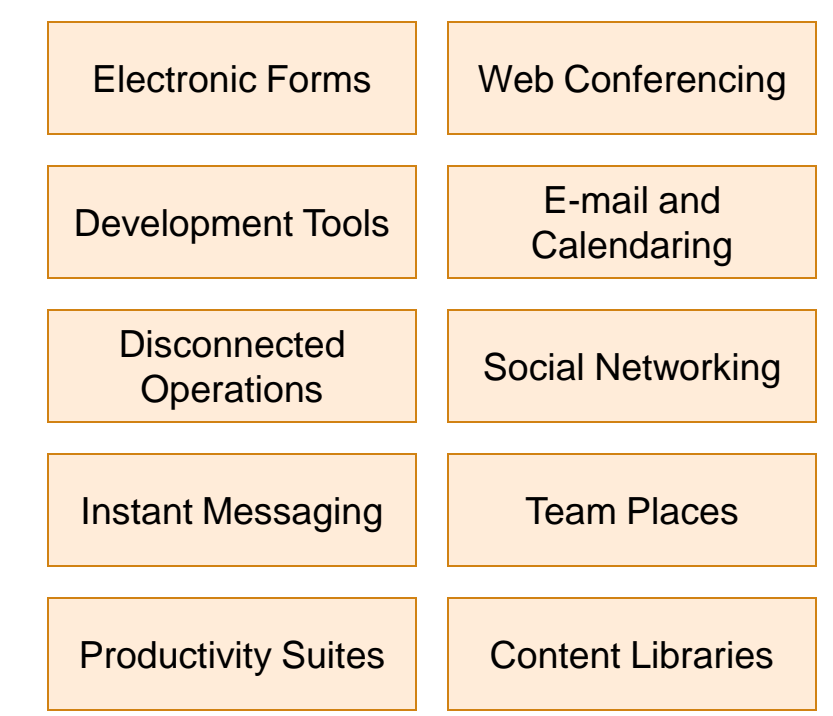

WebSphere Portal Base Offering + Extended Collaborative Features = Portal Effectiveness

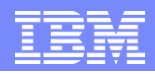

### Foundation technologies

- WebSphere Portal
- WebSphere Portal Express
- Lotus Forms
- **Lotus Domino**
- **Lotus Quickr**
- **Lotus Connections**

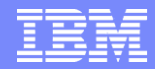

### WebSphere Portal

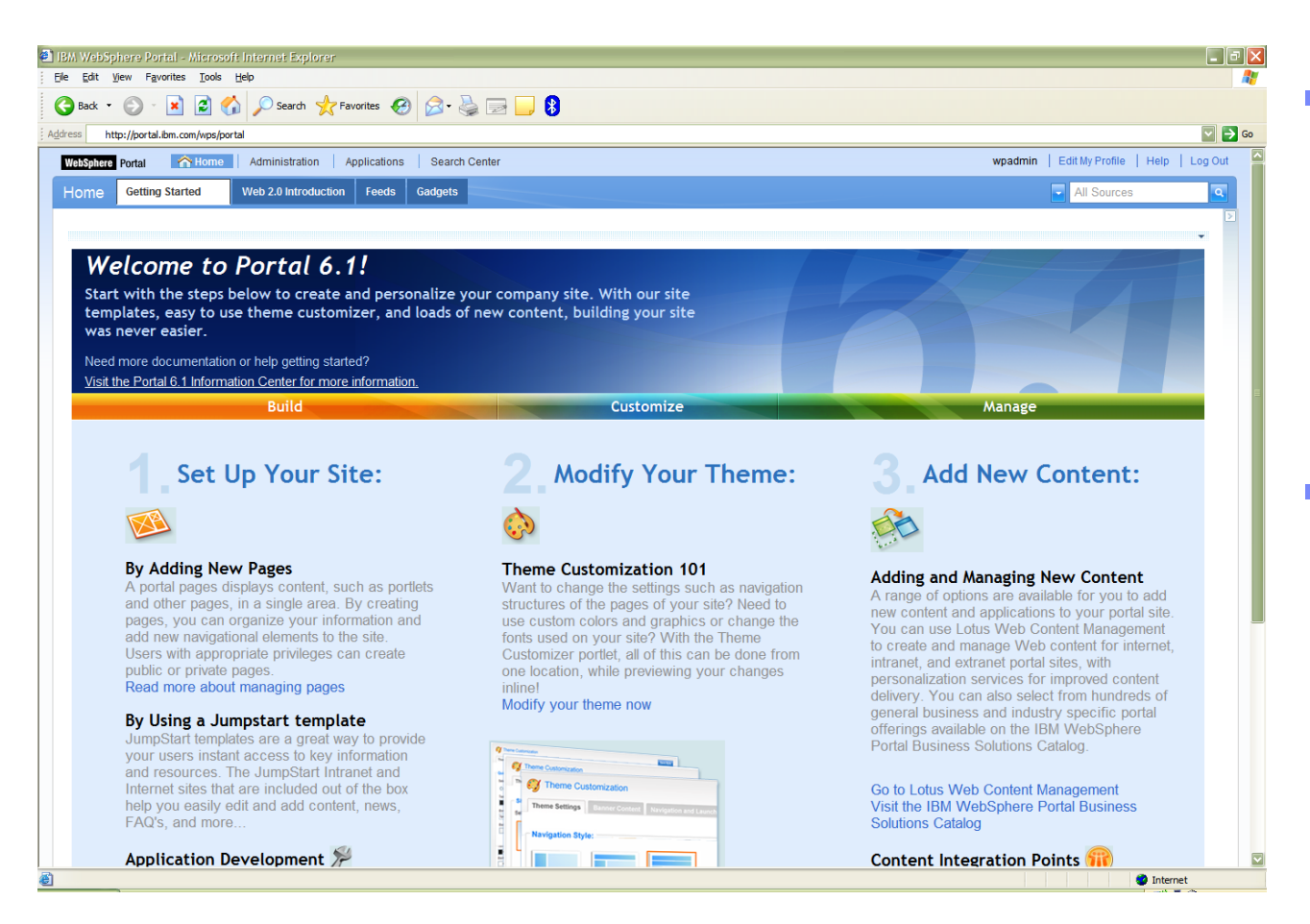

- UI framework for integrating applications, content and processes in front of the user
- Includes features which add value to this integrated environment, like search, single sign-on (SSO), composite application, workflow, etc.

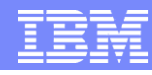

### WebSphere Portal Express 6.1

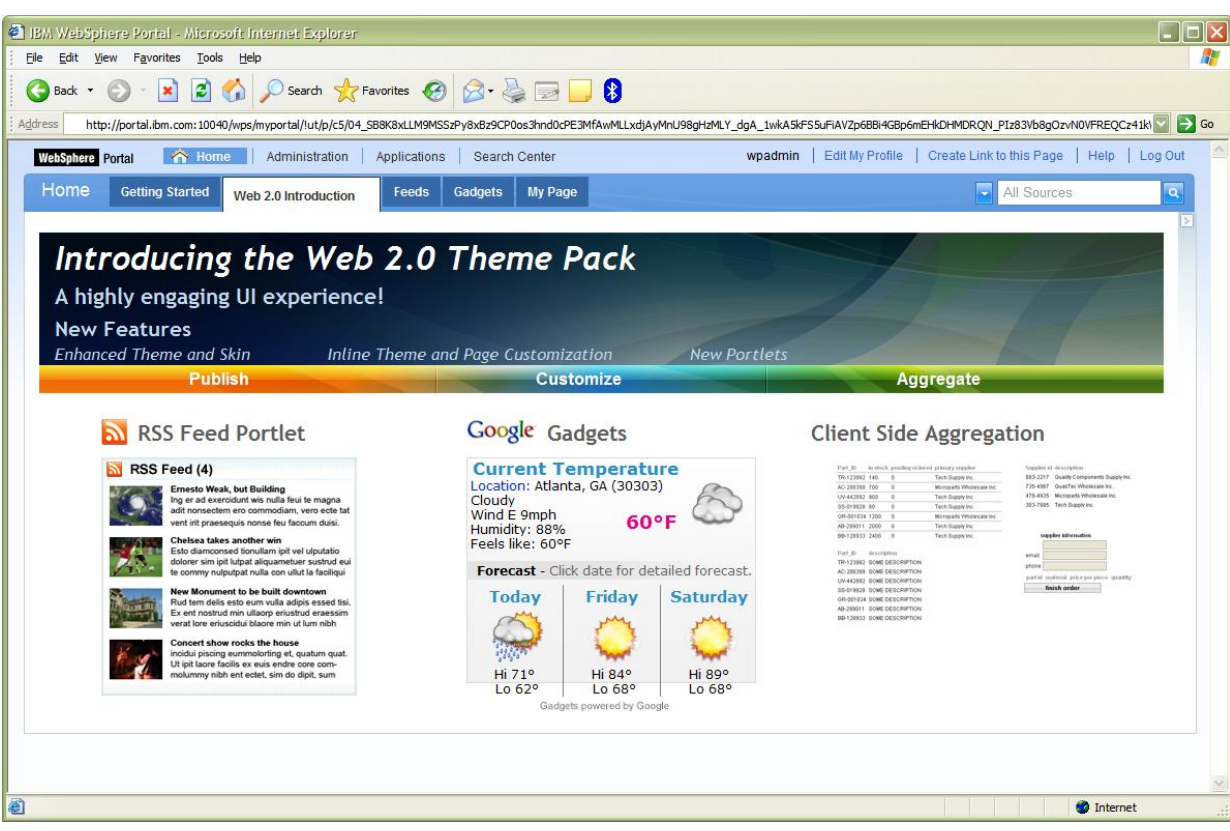

- An easy to deploy WebSphere Portal based solution for small to mediumsized businesses (SMBs)
- **Includes pre-built** intranet/internet Web sites that can be used out of the box or easily tailored to customers needs
- Supports and upgrade path to WebSphere Portal Enable/Extend products

### Lotus Forms

- **Provide a secure,** dynamic and intelligent front-end to business processes
- **Consist of server,** designer, and client viewer that enable creation, deployment, and streamlining of XML forms-based processes

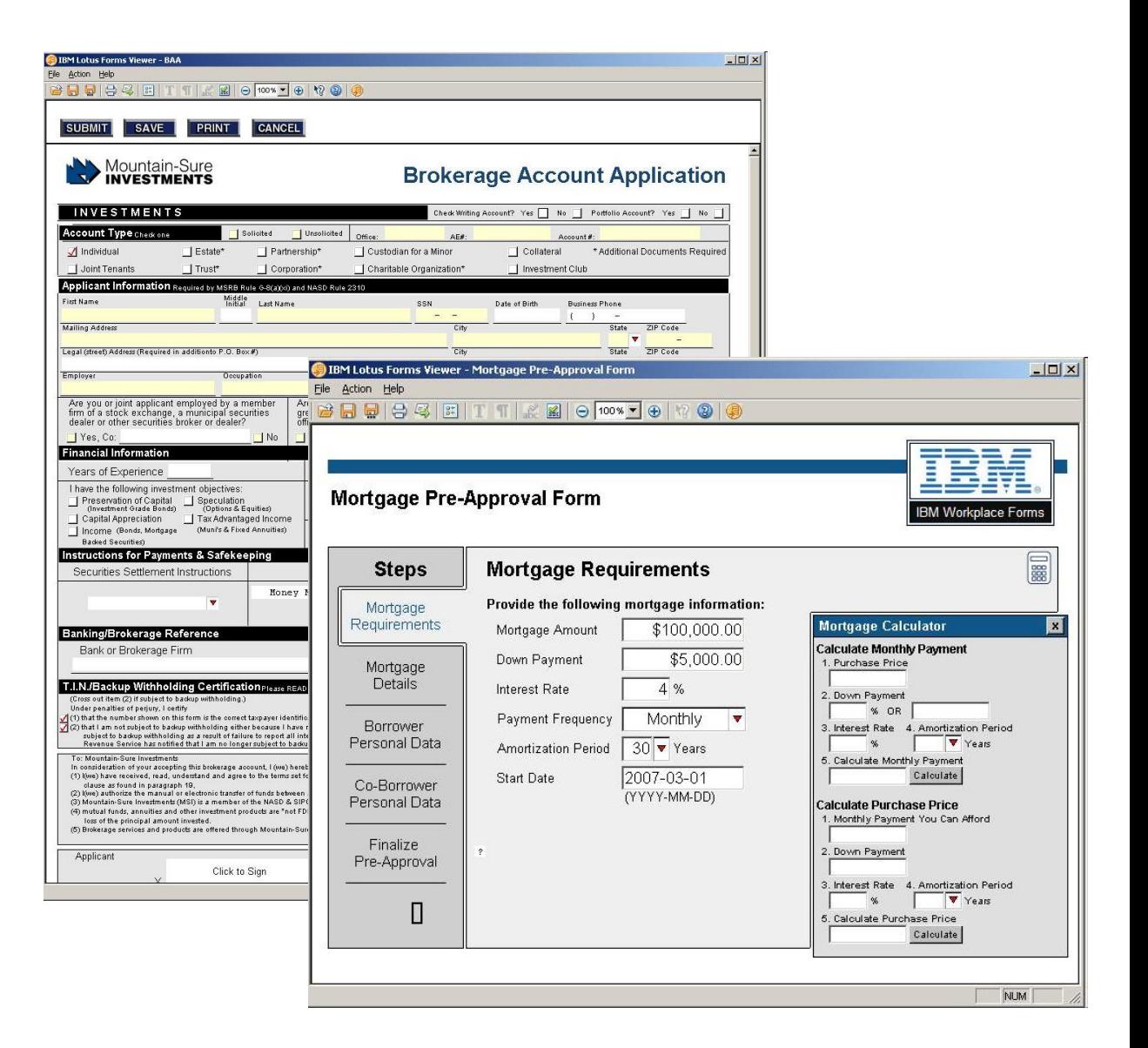

### Lotus Domino

- World class collaboration capabilities
- **Reliable, security-rich** messaging and collaboration environment
- **Explution of the Domino** Application Platform continues
	- ▶ E-mail, calendar, instant messaging
	- ▶ Rapid application development
	- ▶ Low TCO administration
- Web Services Support

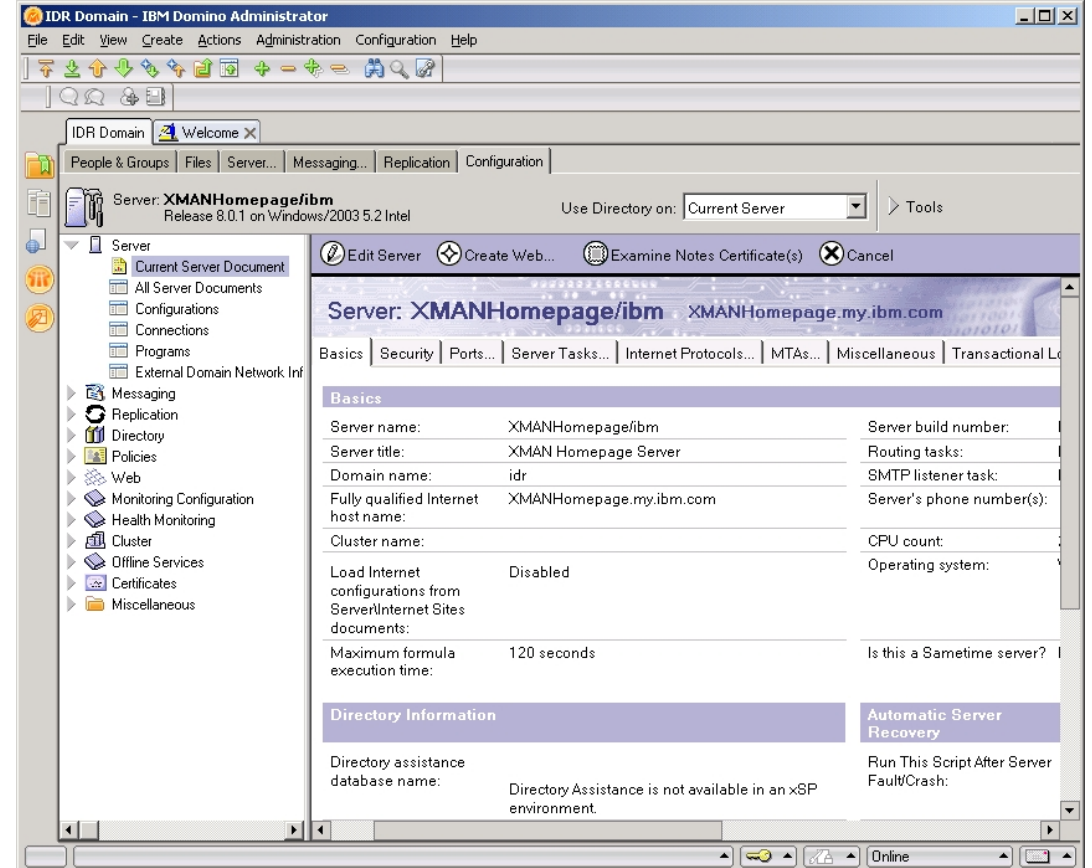

## Lotus Quickr

**Team collaboration** software that helps you share content, collaborate and work faster online with your teams

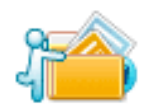

### **Personal file sharing** Create your personal content library online.

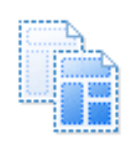

**Templates** Use prebuilt team places to get started fast.

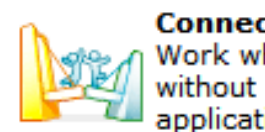

**Connectors** Work where you are without switching applications.

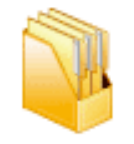

Lotus, Quickr

**Places** 

Home

Library Calenda

Tasks

Index

Members

**v** Place Tools

**Go Green Will** 

Discussion

**Content libraries** Organize and share content faster.

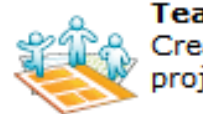

**Team places** Create online places for projects or teams.

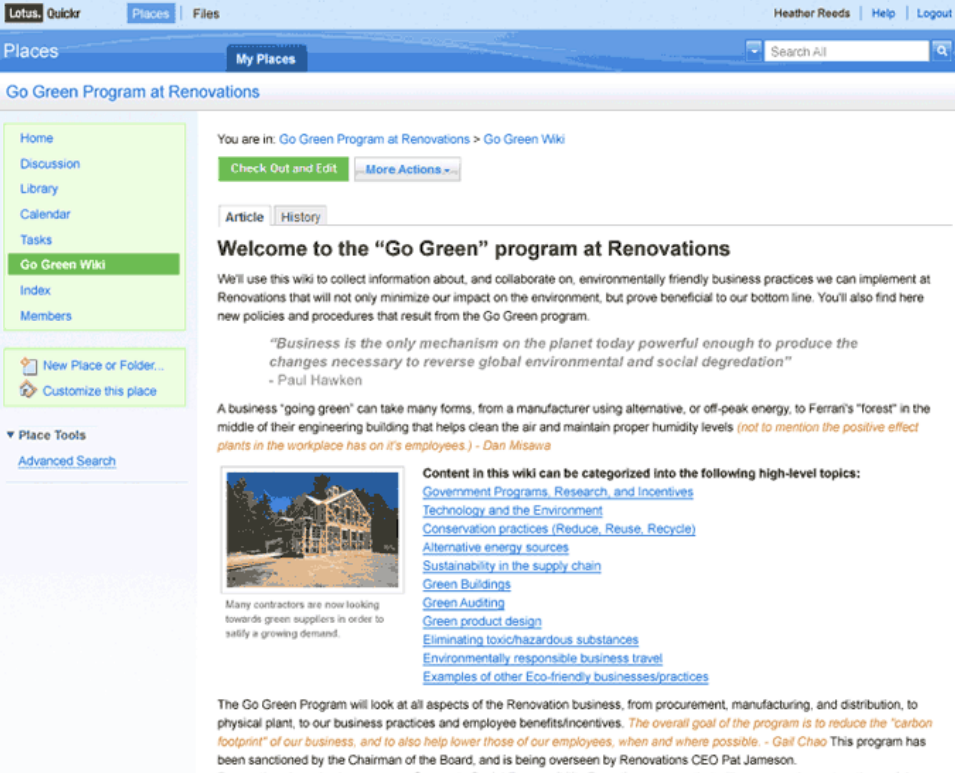

Renovations has also begun a new Corporate Social Responsibility Reporting program that will assess and report on the social, as well as environmental, impact of our business. Management understands that helping the environment can help the bottom line, and will be releasing regular updates to our shareholders and stakeholders documenting our progress in these areas.

 $-173$ 

W.L.

Jasmine Haj | Help | Logout

neac nic sancers to ADD THEM TO THE PAGE.

Custom App

Sample Video

**IT is connections** 

**Profiles** 

Activitie:

Dogea

My Activities

My Colleagues

Frank Adams

**Heather Reads** 

Visition 1-2 of 2 cotesmes

**May 2008** 

11 12 13 14 15 16 17 18 19 20 21 22 23 24 25 25 27 28 29 30 31

2007 2008 2009

Recent Rookmarks

IBM Lotus Connection

Harw

Derio

Synch.rono.us

Ling Shin | 15 May | Details **ED IBM United States** 

Ling Shin | 15 May | Details My Activities Ling Shin | 15 May | Details Viewing 1-3 of 6542 bookmarks

 $0 \t7 \t8 \t9 \t10$ 

Profiles

**Undates** 

No Activities updates 2 Blogs updates 10 Dogear updates

No Activities updates 1 Blogs updates 10 Dogear update

+ Friday, May 23, 2008

**B My Activities** 

 $\frac{1}{2}$   $\frac{2}{3}$   $\frac{3}{3}$  Wew new entries in your high priority activities

Bearch By Name w

S N T W T F S @ 1 new responses to your posts

Communities Block Dogean

 $4.200000$ 

Previous | Next

 $+2708$ 

 $4 120x$ 

Previous | Ned

 $\bullet$ 

Blogs

Latest Blog Entries

**Visiting Boston** 

Viewing 1-3 of 11 blog entries

Viewing 1 3 of 5 communities

Tools

How to Bookmark

Communities

My Communities -

Hoofhor Repols 1 15 May 1 Details

.<br>Frank Adams | 15 May | Details

rank Adams | 14 May 1 Details

Cool new social software tools

Issues with lighting installation kit

**Federal Programs Community** 

e Haj | Today 11:26 Mil

Worldwide Sales Community asmine Hall | Today 11:26 AM

Feeds I Bookmarks I Forums

Feeds | Bookmarks | Forums

**Green Hands Community** 

ssmine Haj | Today 10:59 AV

About

About

EM Lotus Connections on Ibrition **Submit Feechack** 

Feeds | Bookmarks | Forums

### Lotus Connections Menu & - - < E U & A http://dondS.renovators.com/honecage/web/cesaeronet

- Social software for business
- **Empowers you to** be more innovative and helps you execute more quickly using dynamic networks of coworkers,

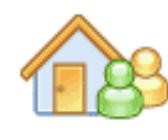

Home page<br>See what's happening across vour social network

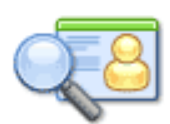

Profiles Find the people you need

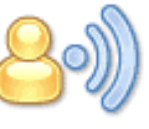

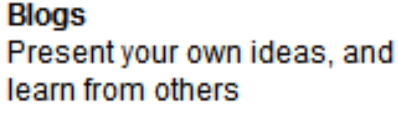

Hair

BV Lotus Support Forums

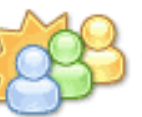

**Communities** Work with people who share common interests and expertise

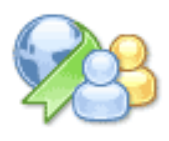

Dogear Save and share bookmarks

- D D Dusar 9

 $+22018$ 

**合** 5 回2

☆2回1

☆ 5 回2

Previous | Neg

Previous | Next

 $+270x$ 

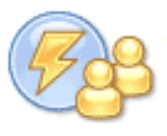

**Activities** Organize your work and tap your professional network

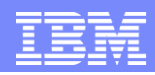

# Client technologies

- **Eclipse Rich Client Platform**
- **Lotus Expeditor**
- **Lotus Notes**
- **Lotus Symphony**

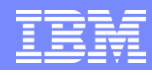

## Eclipse Rich Client Platform

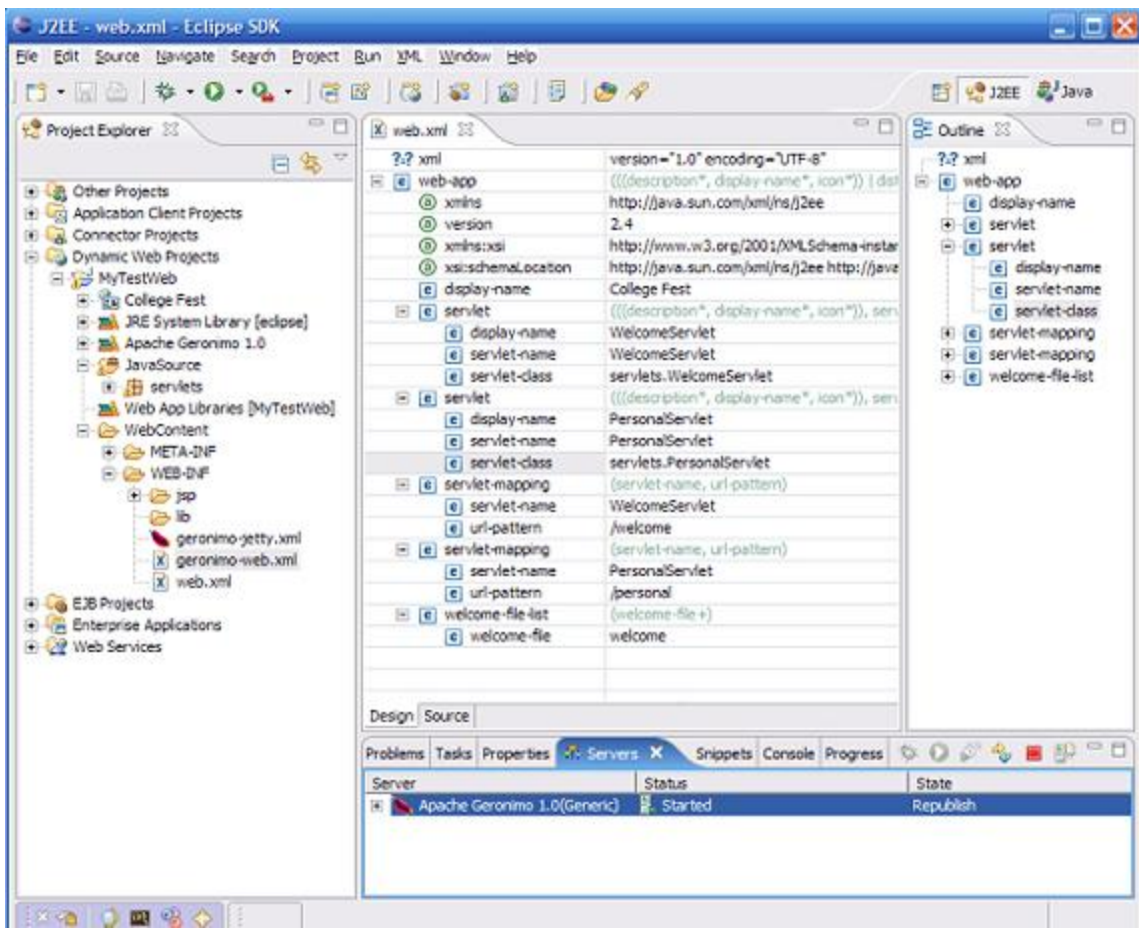

- Integration on the desktop
	- ▶ Eclipse plug-in architecture
	- **Proven update model**
	- Robust file, metadata and preferences management
- Rich user experience
	- ▶ SWT and JFACE provide native look and feel
	- ▶ Smart client and increased array of widgets allows better user experience than browser for inputintensive applications (data entry, drawing, layout, etc)

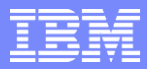

### Lotus Expeditor

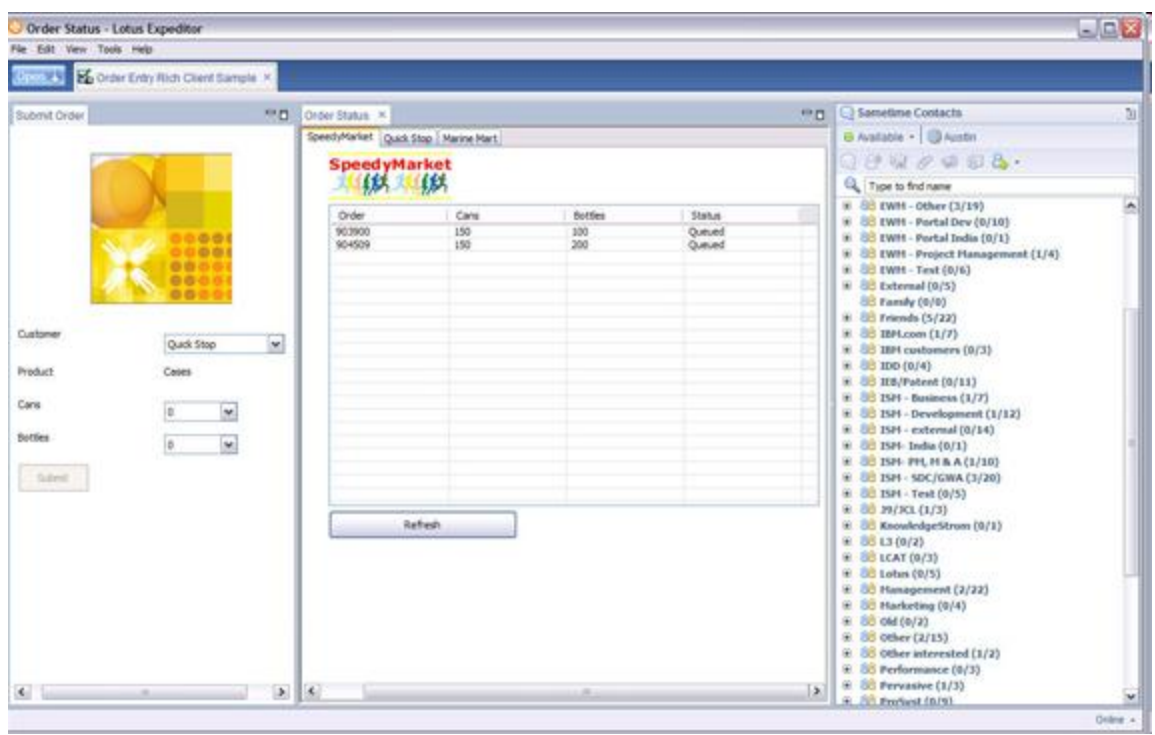

- **Universal desktop** client integration software
- **Support for local** and/or disconnected operation
- Centralized administration of applications, roles and software delivery
- Restricted access to local desktop applications and OS features
- **Dynamic provisioning** of the client and subsequent updates on an as-needed bases

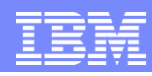

### Lotus Expeditor: Portal Administered Topology

- **Portal Server drives definition of composite applications (layout,** access control, policies) cow
- Portal Server delivers portlets to be run in an offline mode
- Expeditor Server, if present, is used as an application connector, not client management
- Features and Bundles downloaded "on-demand" from Install/Update site based on feature requirements specified in portal markup

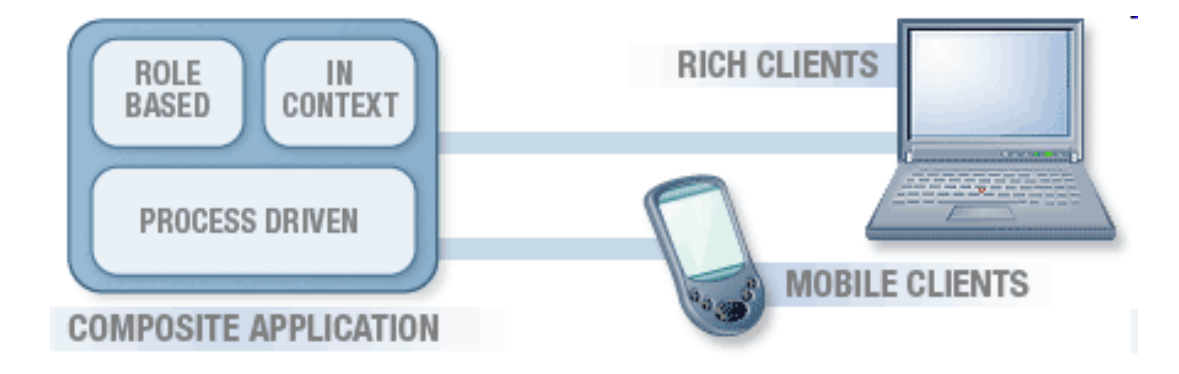

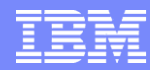

### Lotus Expeditor: Portal Managed Client

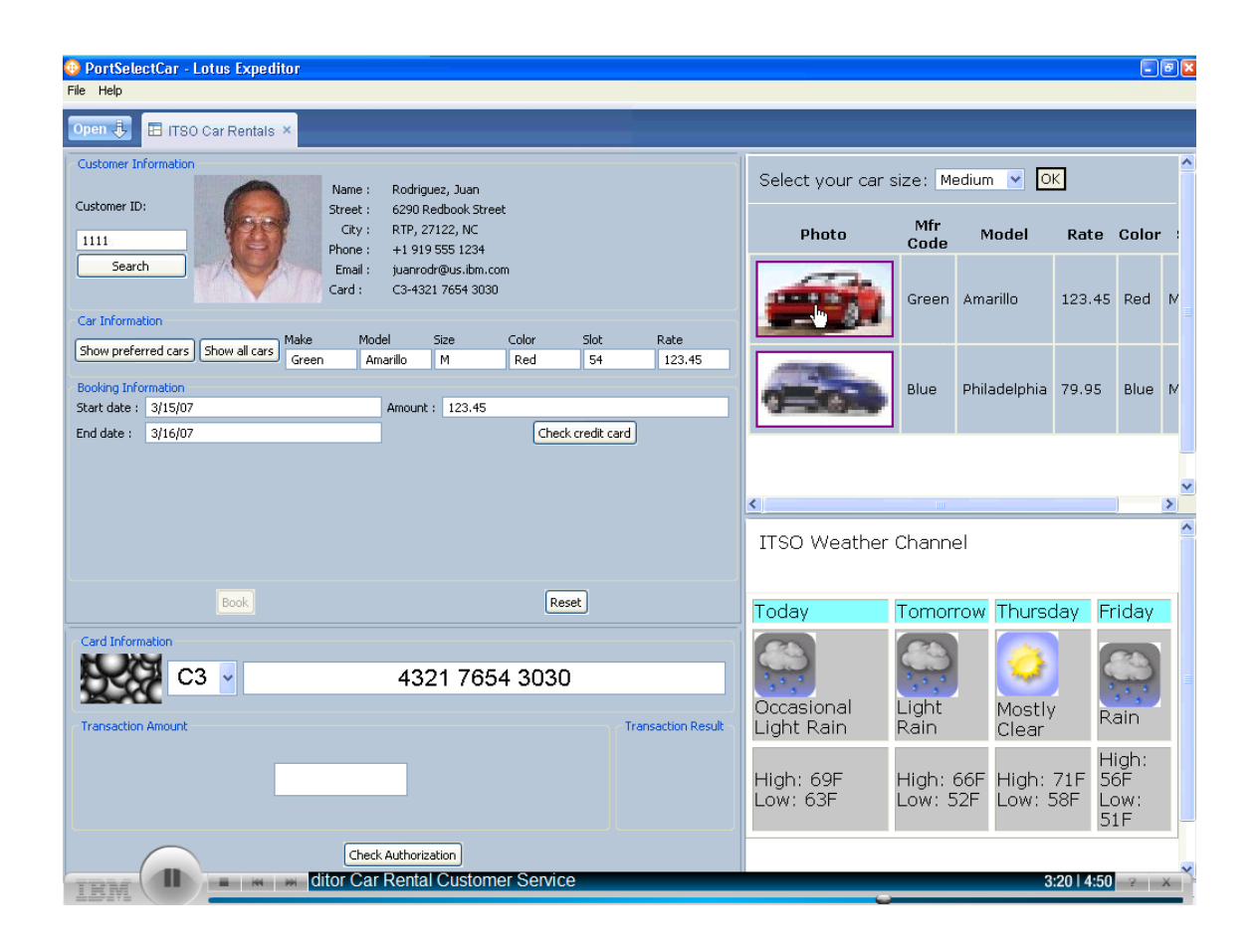

- The term portal administered client simply means the Expeditor Client can install, load and run applications defined by Portal
- The Portal Server is used to control application layout and provisioning of the applications to the client

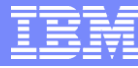

### Lotus Expeditor: Portal Applications

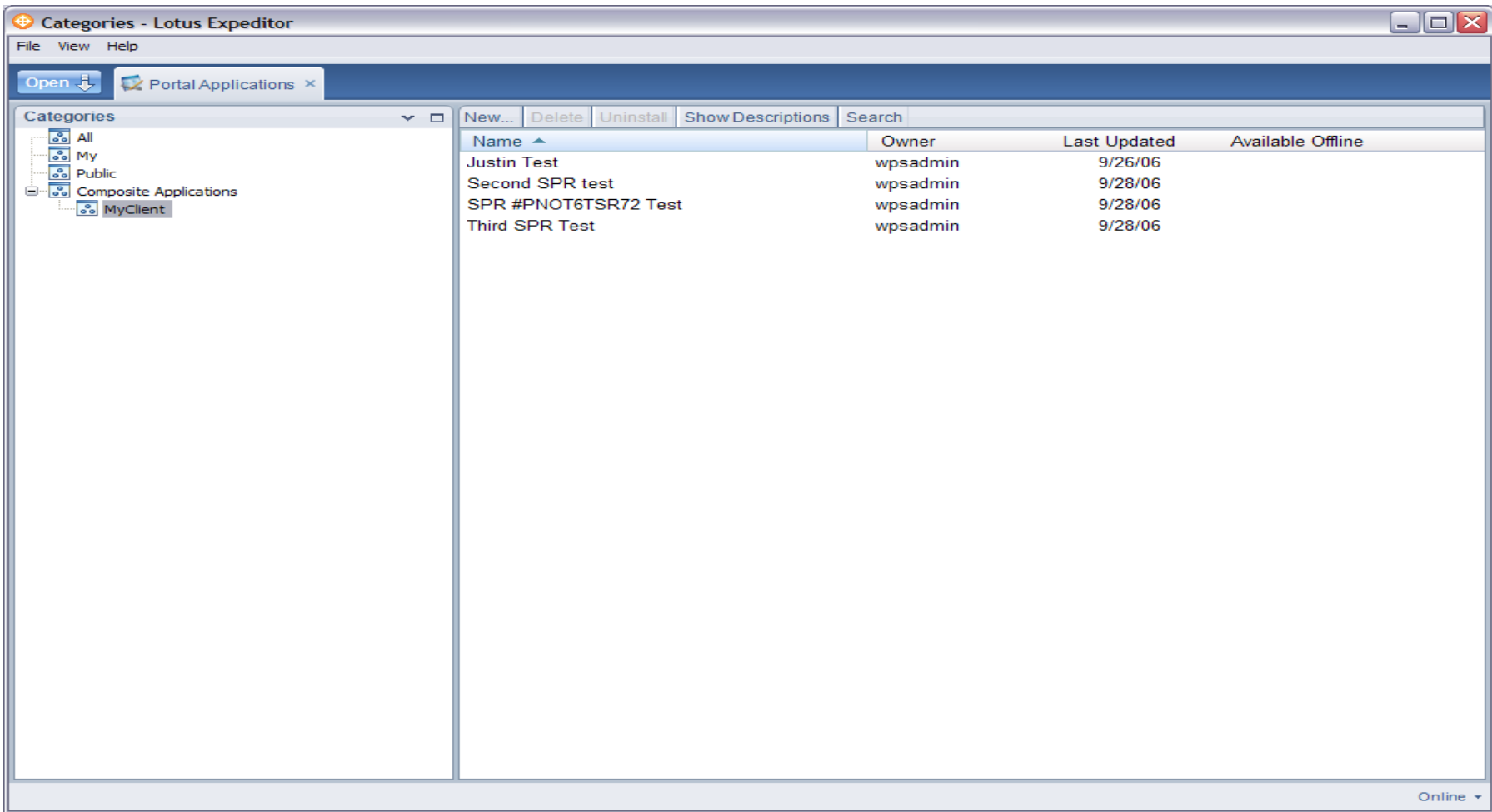

EEX

Same... 11

 $A - \Delta x = 0$ 

Type to find na

**BS BluePages** 

El Dwinht

0 Flena **B** Frica

**il** Jennife

**Panny** 

88 Work (58/

. 88 Bus, Dr.

a 88 Dev (2)

 $\equiv$  88 Legal (

- BB Market

**B** Ada

**B.Ang** 

**El Repul** Davi **37 Dian David** Edm

Geor

**10 Heid** 

U Jame jasor **B** Joan

> Kenn krista

0 Lindi  $O$  Marc

6 man

**O** Marti **B** mich **St** Penn

 $\rightarrow$ Activities to the

互当日

**Man** 

Online -

**Day** 

Feeds

Kenneth

**BB** Demo (5/4)

 $61B<sub>1</sub>$ 

B- can amortization Search

 $q_{CP}$ 

**Thirty** 

Demo

Demni

Demo:

neighborg na-az per

02/06/2007 04:59 PM

02/06/2007 05:18 PM

82/89/2087 10:11 AM

02/12/2007 03:38 PM

04/23/2007 03:36 PM

04/23/2007 03:44 PM

04/23/2007 03:46 PM

04/23/2007 03:45 PM

DOUDS/STOY ON 103 AM

17 03 48 PM

El Show

Cear

 $\overline{\bullet}$ 

snic

said

SHO

 $3KQQ$ 

 $5KO$   $O$ 

**RKOD** 

9600

kaic cy ci

 $33K$ 

04/23/2007 03:48 PM

04/23/2007 03:46:36 PM

**Show Details** 

**DOM** 

87K O

Mail - IRM Lotus Notes

 $2 - 3 0 89$ 

**Dwight Masman** 

inbox (188)

Follow Up

All Documents

**Grat History** 

**Drafts** 

Sent

**Do Junk** 

Trash

Views

**Folders** 

**Archive** 

Tools

**SH** Other Mail

on Local

Fle Edit View Create Actions Took Window Help Open & C & Home x & Dwight Masman - Mail

. . . . .

- ISender

**12 M Claire Studium** 

**S x** Clairs Stephan

T Claire Stephan

**Bt m** Claire Stephen

**D** Claire Stephan

**B** Michael Melichar

**x** Michael Maticha

Michael Sloan

v Tara Troxell

From

ofc. 555-555-5555

tie/line 555-555-5555

· Dwight Massman

**Co** Tara Troxell

**Co** Tara Troyall

## Lotus Notes

- Extensible, Lotus Expeditor based client
- **Business email** software that helps people effectively locate,

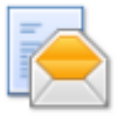

Advanced email,<br>calendaring and contact management<br>Designed for the business user

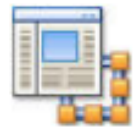

**Business mashups** 

Rapidly assemble and deploy composite applications to support business agility.

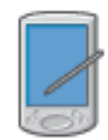

**Mobile and offline** access Productivity away from the office

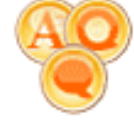

**Integrated** collaboration tools Instant messaging, office ٦d

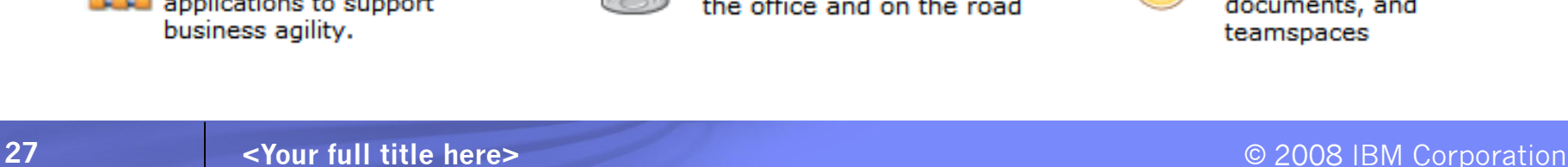

D Dwight Masman - Calendar X D Lean Americation

possibility of an FTP site for reviewers

Ret possibility of an FTP site for reviewers.

Re: nossibility of an FTP site for reviewers.

Reconssibility of an FTP site for reviewers

Re: possibility of an FTP site for reviewers

Sales Meeting at XYZ Corp

It's scheduled for Friday, May 4th.

can make that meeting see vo

File For Friday, has been undated

Re: Sales Meeting at XYZ Corp

@ Michael Sloan to: Tara Troxell

Allahasi Alasania Pistokumb 20 AASt 200 u

Cr: Dwight Masman

I can make that meeting... see you there !!!!

Tara Troxell

Sorry, Tara. I have a dentist appointment.

Figures ones in this conversation: Sales Meeting at XV7 Crim

Sorry Tara, I can't remember when the meeting Demo

"Success isn't a result of spontaneous combustion. You must set yourself on fire." Arnold H. Glasow

It's scheduled for Friday, May 4th.

의 인 New • all Reply • of Reply to All • 록 Forward • 그 • P • 급 More • Q •

You are seeing: only latest response for each e-mail Conversation (thread)

Schuel

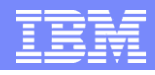

## Lotus Symphony

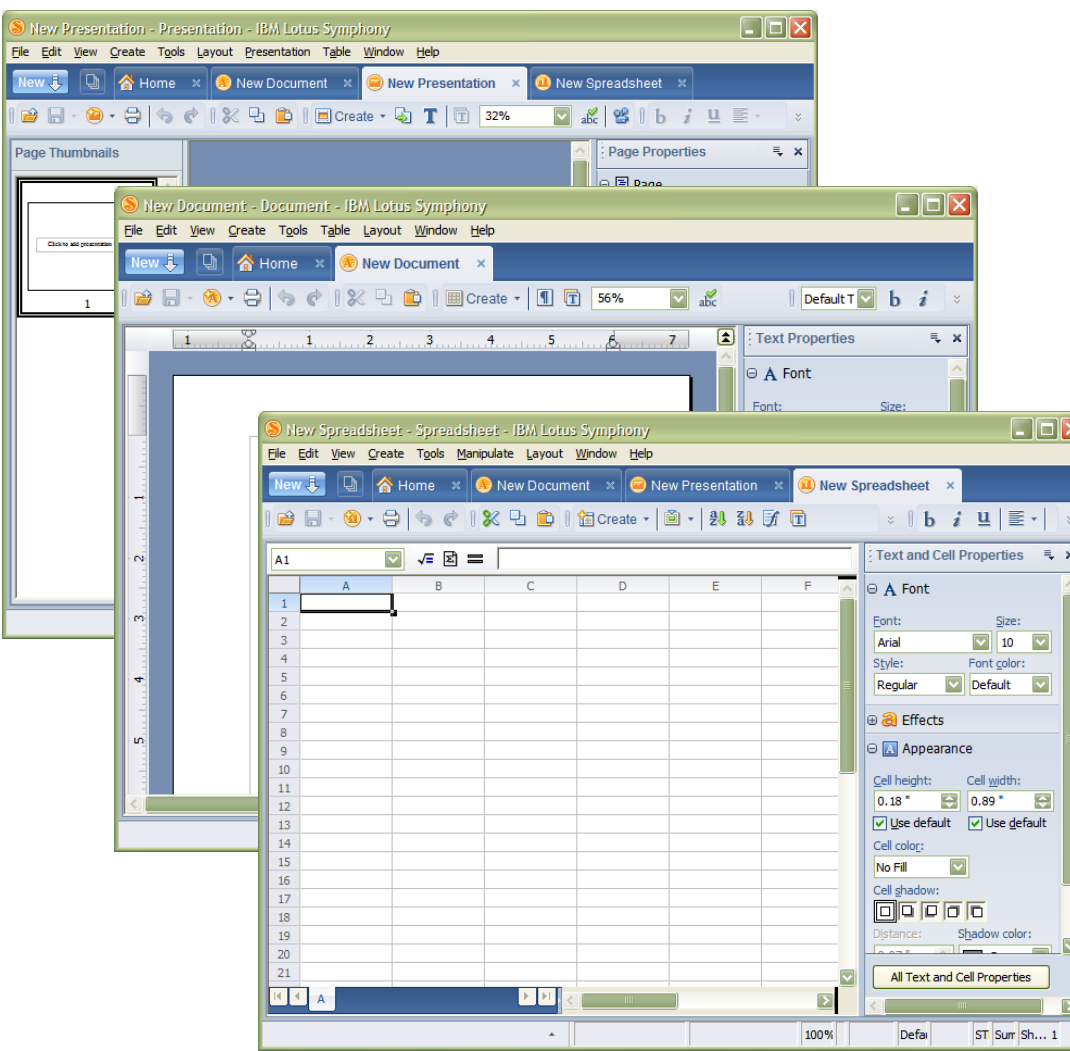

- $\blacksquare$  Intuitive, rich feature, easy to use office productivity software at no charge
- **Compatibility with** Microsoft Office file formats
- Support for ODF standard
- Based on OpenOffice.org **Technology**
- **Online community for** templates, tips and support

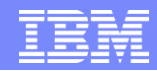

### Synchronous communication technologies

- **Lotus Sametime Instant Messaging**
- **Lotus Sametime Web Conferencing**
- **Lotus Sametime Real-time Collaboration Gateway**

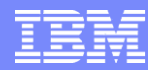

### Lotus Sametime 7.5 Instant Messenging

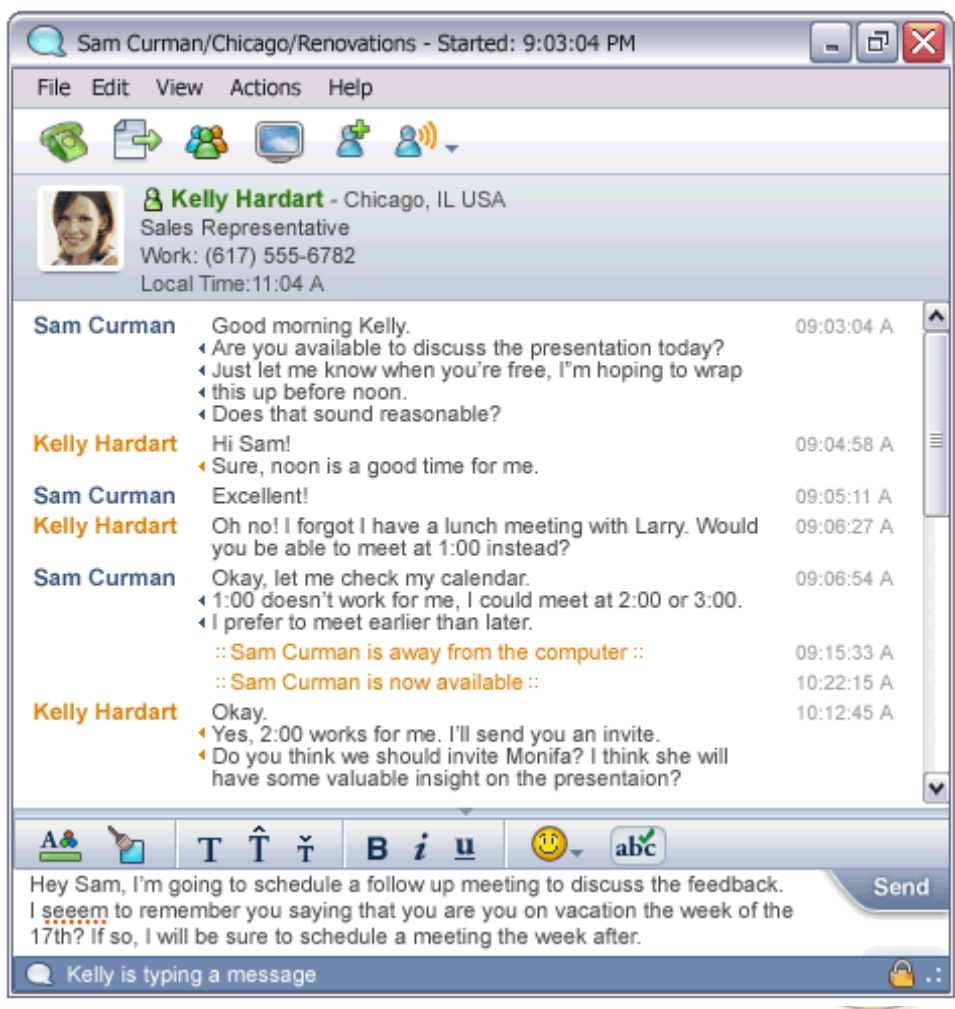

- Unified IM client for Portal and Sametime
- Features:
	- Multi-community support
	- ▶ Business card
	- **Location awareness**
	- ▶ Real-time spell checking
	- ▶ Rich fonts and emoticons
	- ▶ Chat history with time stamps and support for late joiners
	- $\blacktriangleright$  File transfer with virus scanning
	- Image capture and send
- Audio / Telephone integration
	- ▶ Click to talk / Click to call
	- ▶ Web conference integration
- Extensible, Eclipse-based client

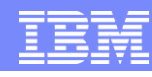

### Lotus Sametime 7.5 Web Conferencing

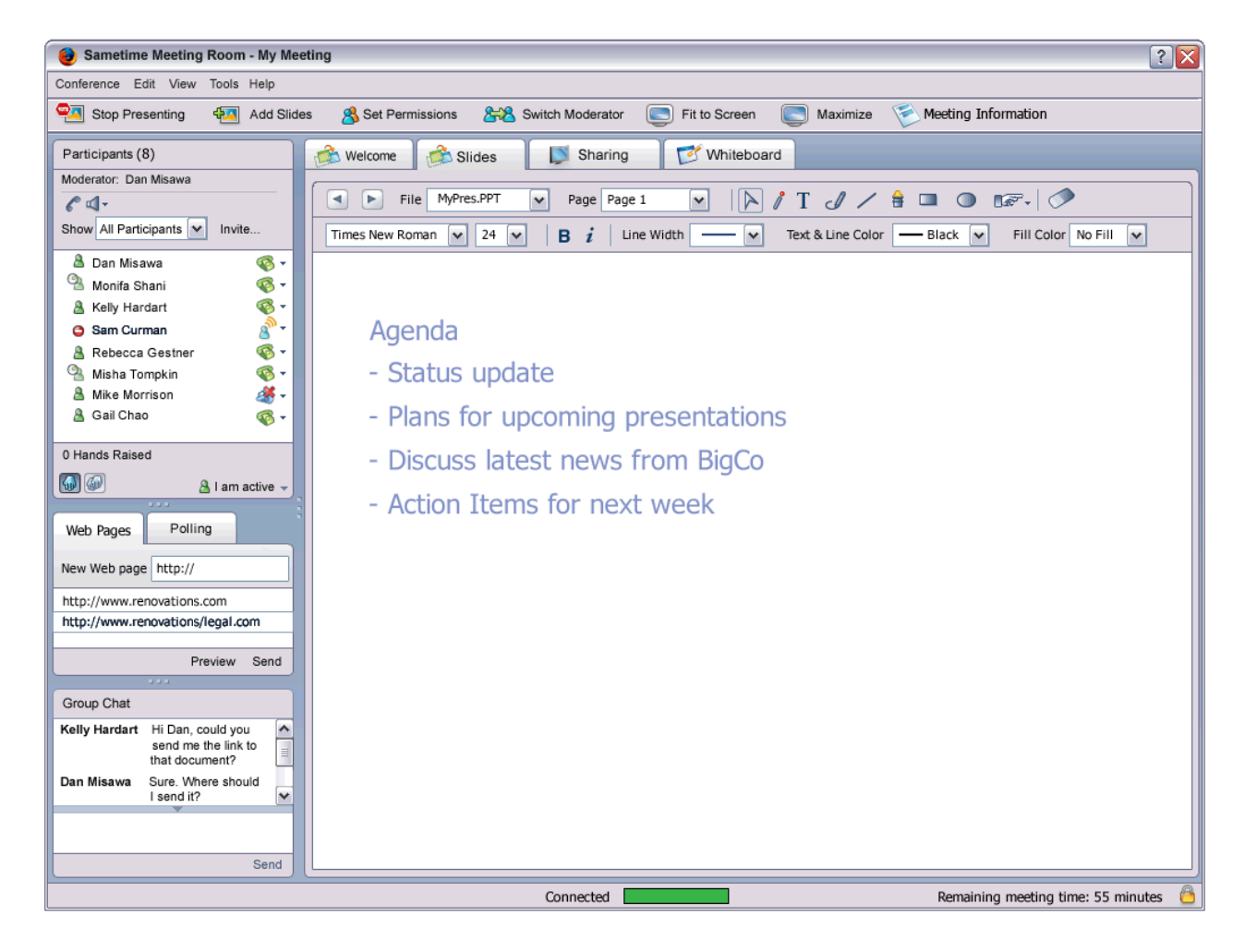

- Enhanced user experience
- Improved connection resilience
- Reduced number of pop-ups

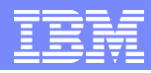

# Lotus Sametime Gateway

- Real-time collaboration with other Sametime communities
	- Also public instant messaging services e.g. AOL, Google Talk, ICQ, Apple iChat, Yahoo Messenger
- Server-to-server interoperability between disparate communities
- Conversion services for different protocols, presence awareness and instant messaging
- **Delivers open programming model** 
	- ▶ APIs for adding protocol support for other IM services
	- ▶ APIs for adding addiitonal processing services
- Lotus Sametime Gateway 8.0:
	- ▶ Easier to install
	- Automatic-enabled adminsitrative security
	- ▶ Wizard based LDAP configuration

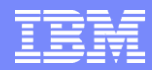

### Lotus Sametime Gateway

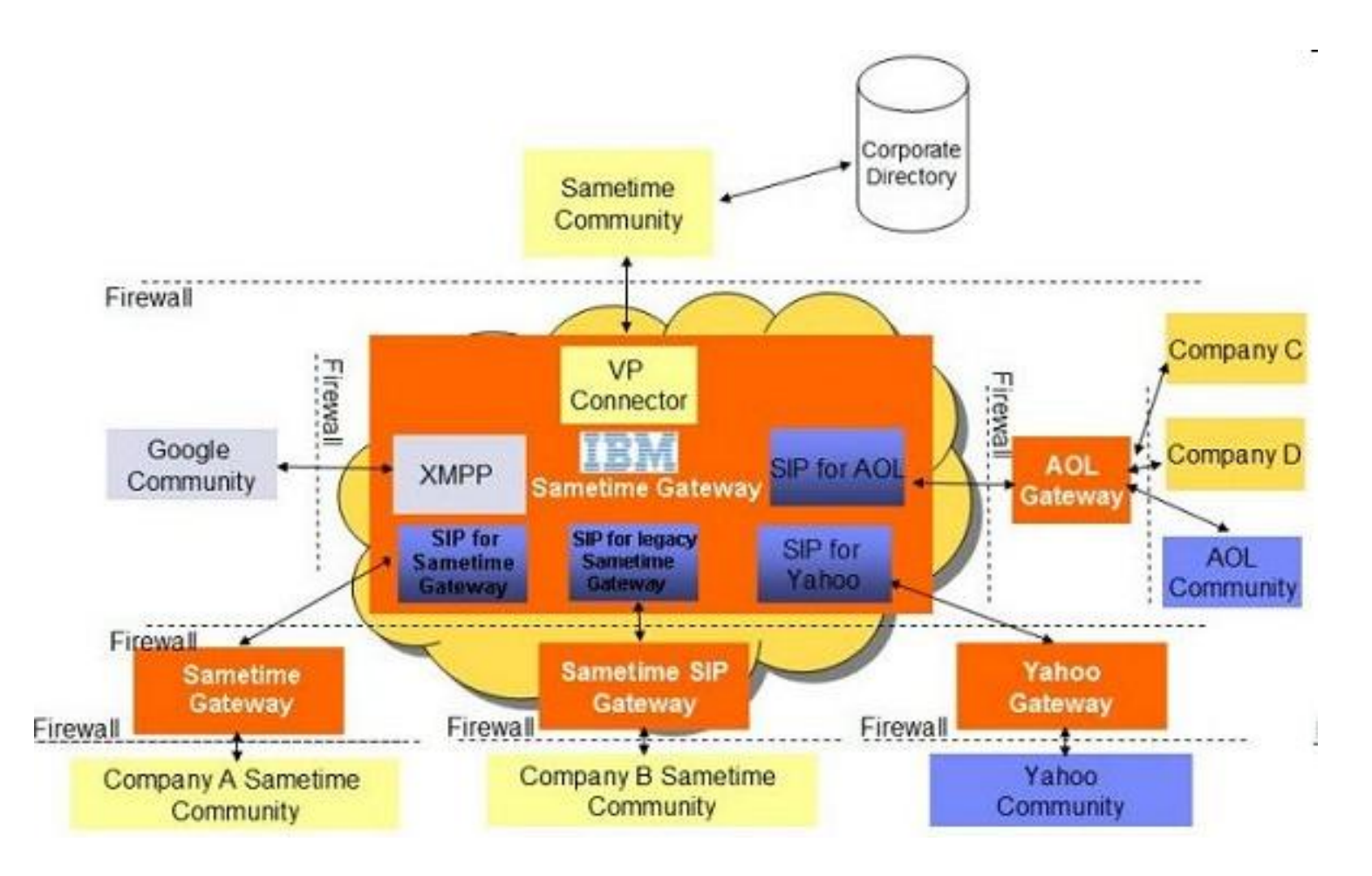

### **Objectives**

- **The Front-End of Service Oriented Architecture**
- **Portal and collaborative products**
- **Understand the role of WebSphere Portal**

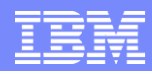

## Role of WebSphere Portal

- Integrate your enterprise into a single, customizable interface
- Combines components, applications, processes, and content from a variety of sources into a unified presentation, accessible from variety of devices

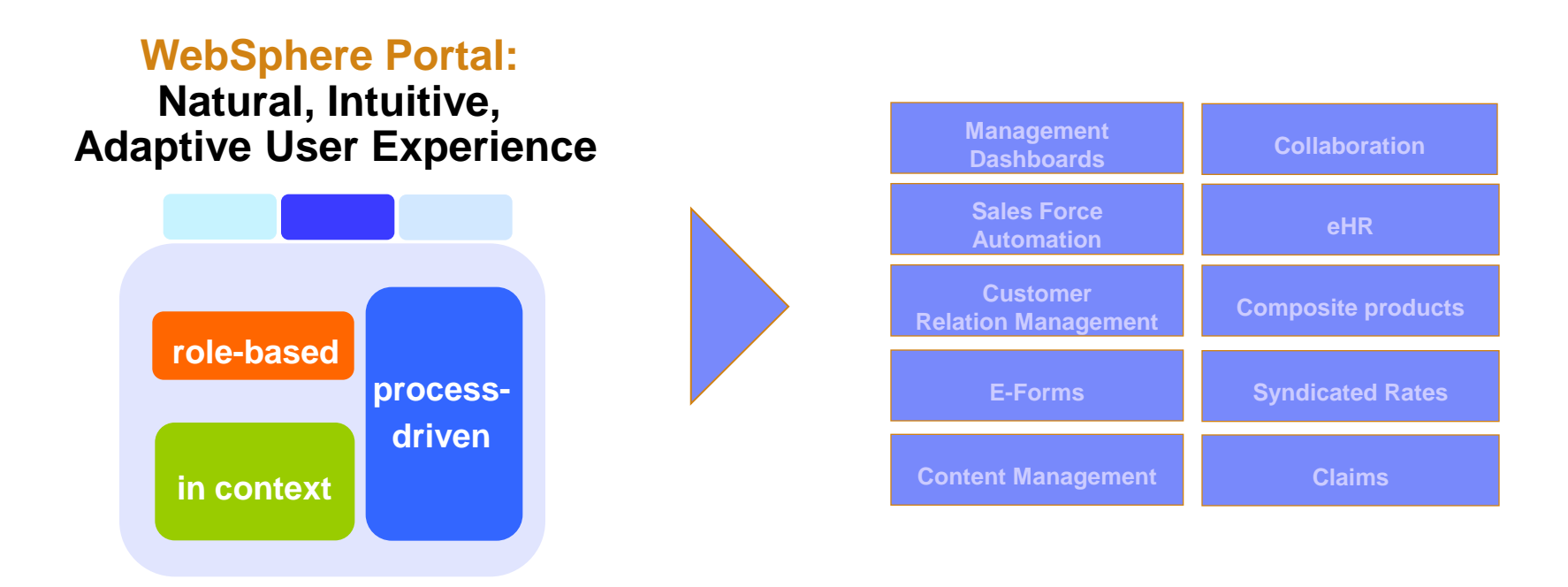

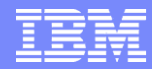

### The usability challenge

**Applications and information are delivered in silos** 

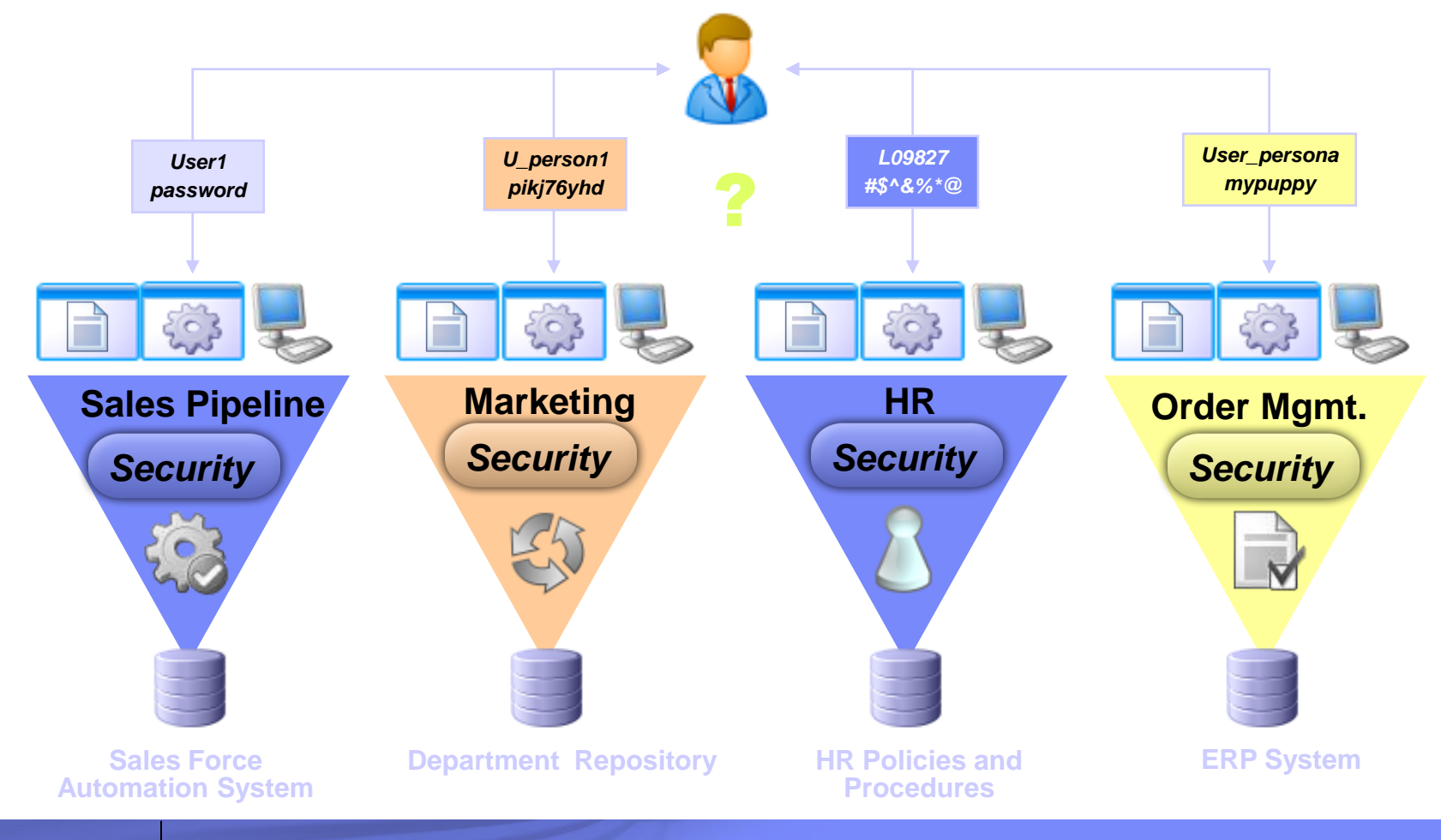

**36 <Your full title here>** © 2008 IBM Corporation
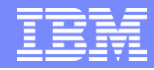

### The usability need:

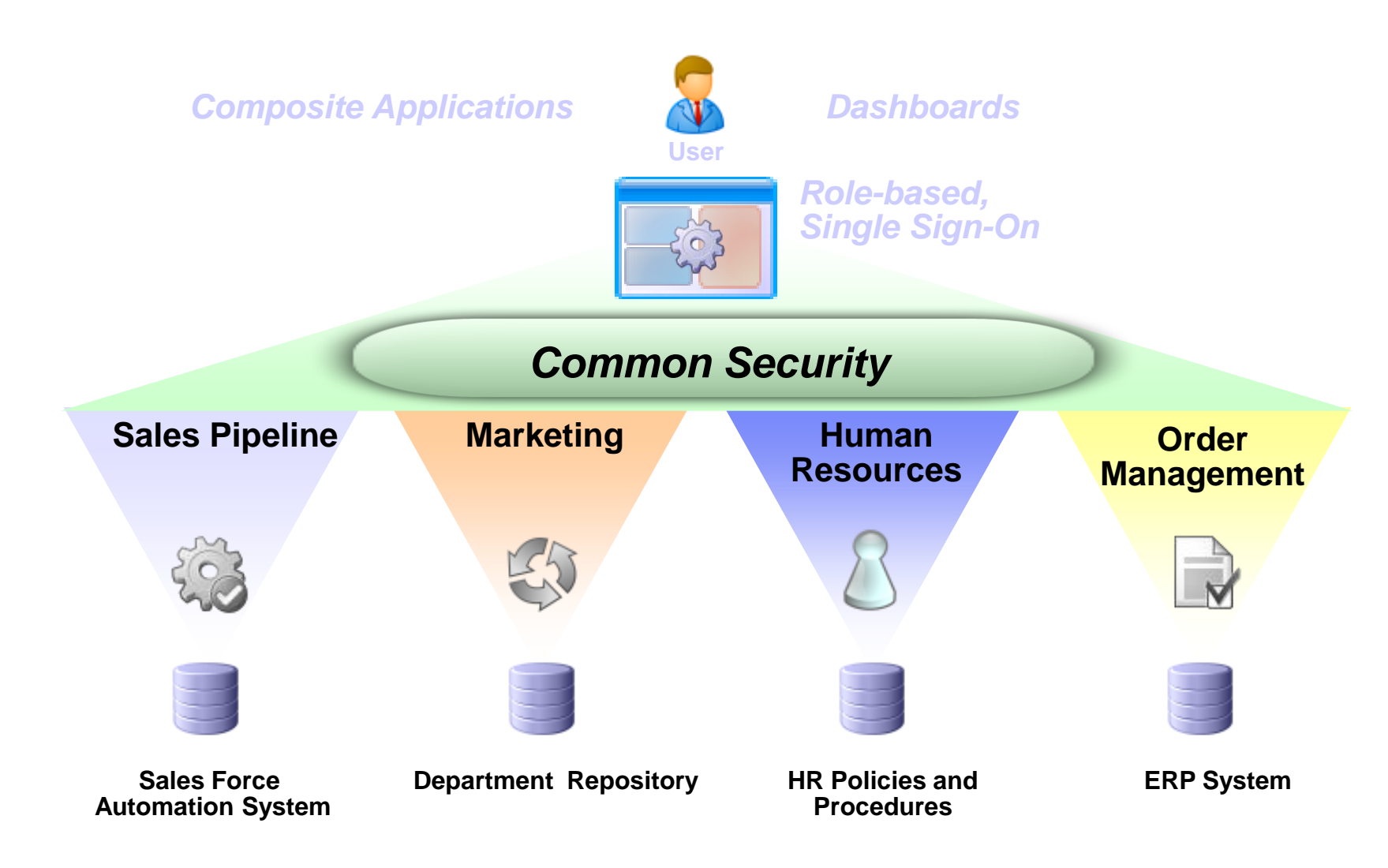

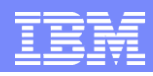

# WebSphere Portal 6.1 feature highlights

- New infrastructure to enable Web 2.0 theme
- Site management
- **Theme Customizer portlet**
- Security Remember me cookie
- Updated, friendlier categories in Portlet Palette

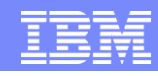

## WebSphere Portal #1 in Marketshare

 WebSphere Portal has been **#1** in Marketshare (IDC) for the past 5 years and **#1** In Gartner"s Magic Quadrant for the past 6 Years

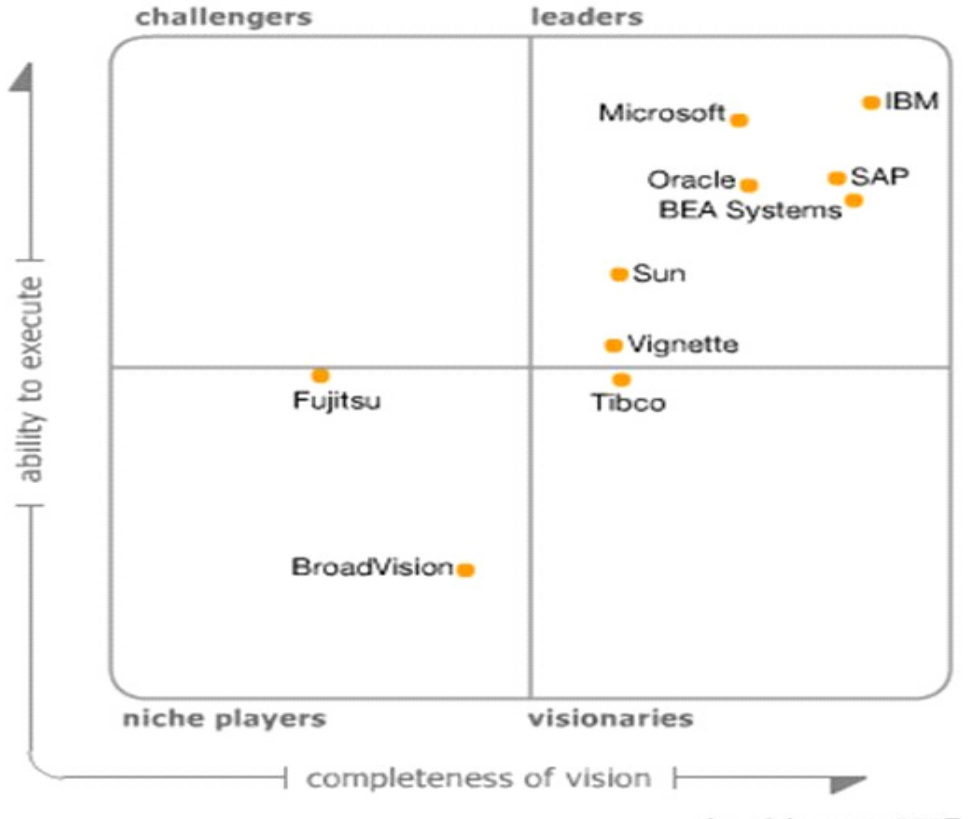

As of August, 2007

# WebSphere Portal 6.1 offerings

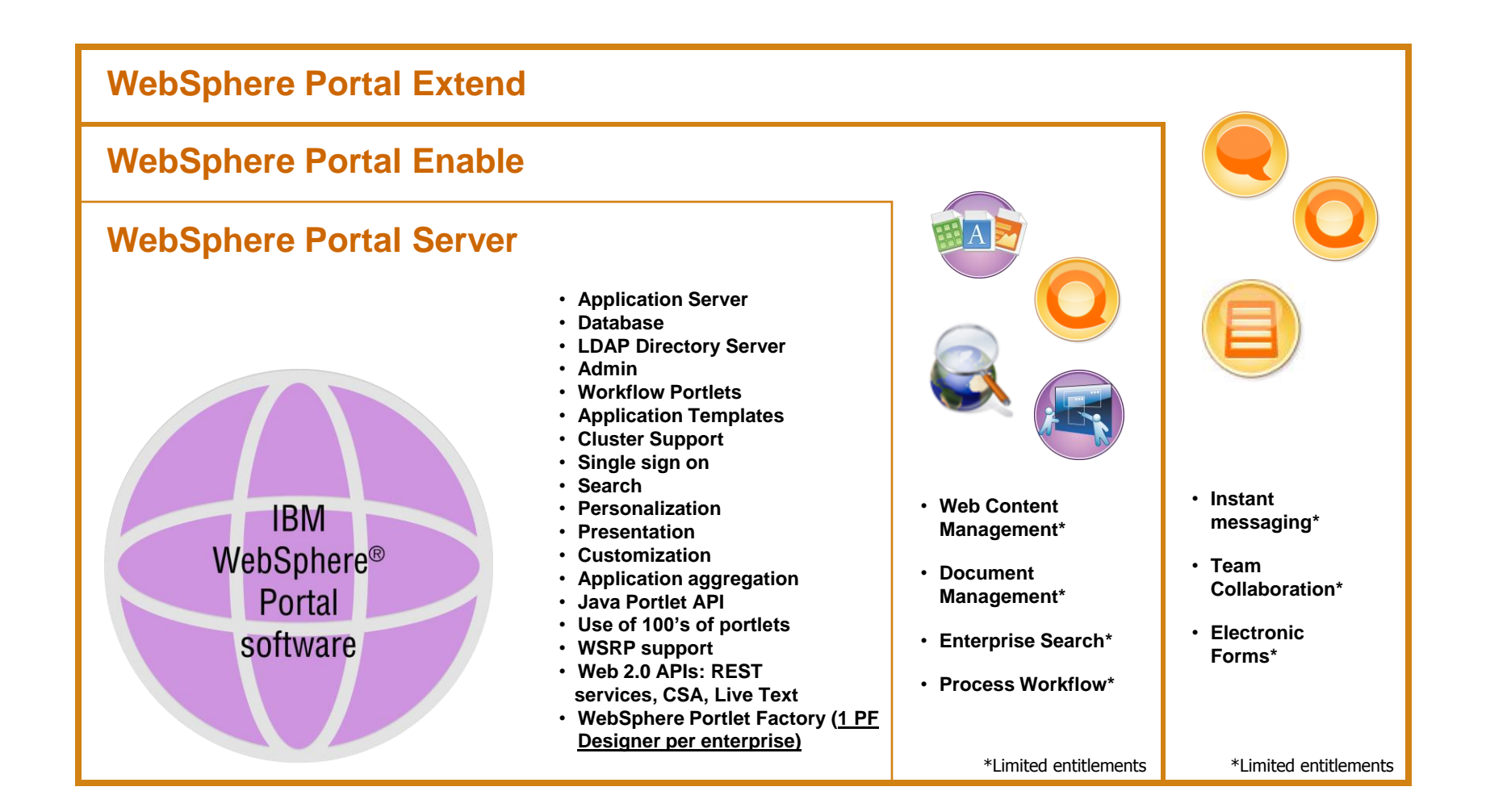

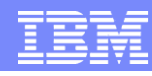

# WebSphere Portal Express 6.1 offerings

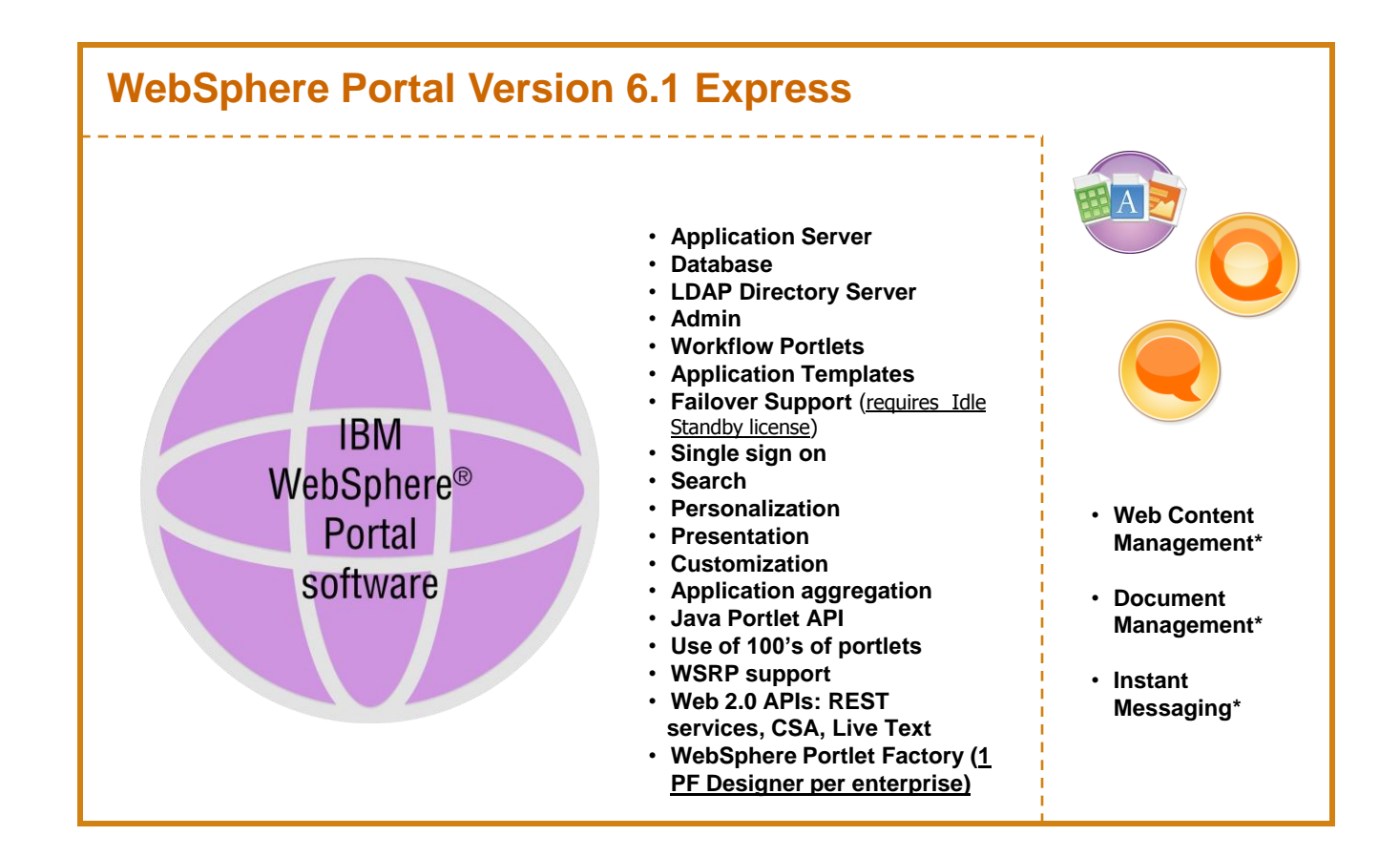

# WebSphere Portal Accelerators

- Introducing new Business Accelerators…
	- Integrated packages that easily snap-on to WebSphere Portal to deliver rapid time-tovalue for specific business challenges
	- $\blacktriangleright$  Highly flexible, configurable, and scalable
	- ▶ Start small. Snap on additional Accelerators for additional value
- Accelerators help customers to dramatically speed time to value and reduce the cost of deploying portal-based business solutions
	- ▶ Shorten implementation cycles
	- ▶ Realize Time to Value without sacrificing flexibility
	- ▶ Realize quicker ROI on portal investment

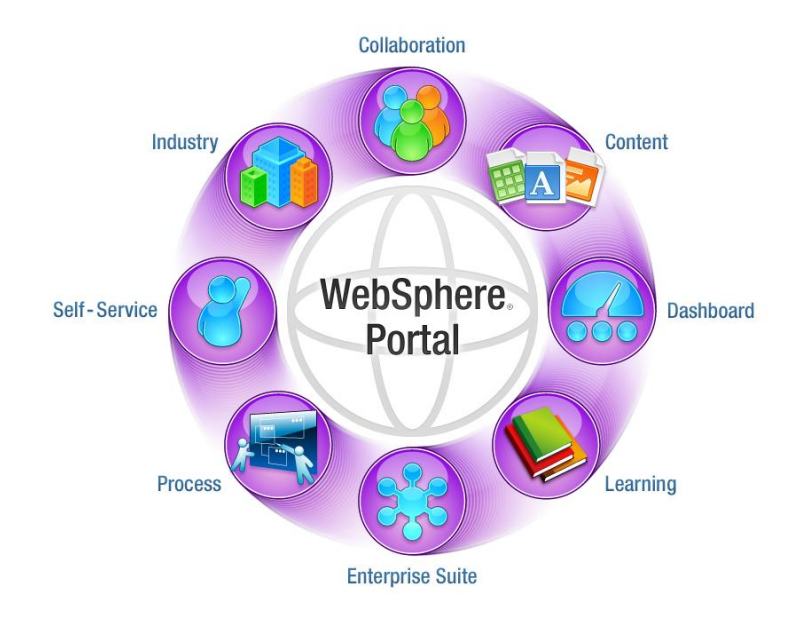

### *Accelerators are integrated packages that easily snap-on to Portal to deliver rapid time-to-value*

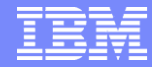

### **IBM WebSphere Portal – Portfolio**

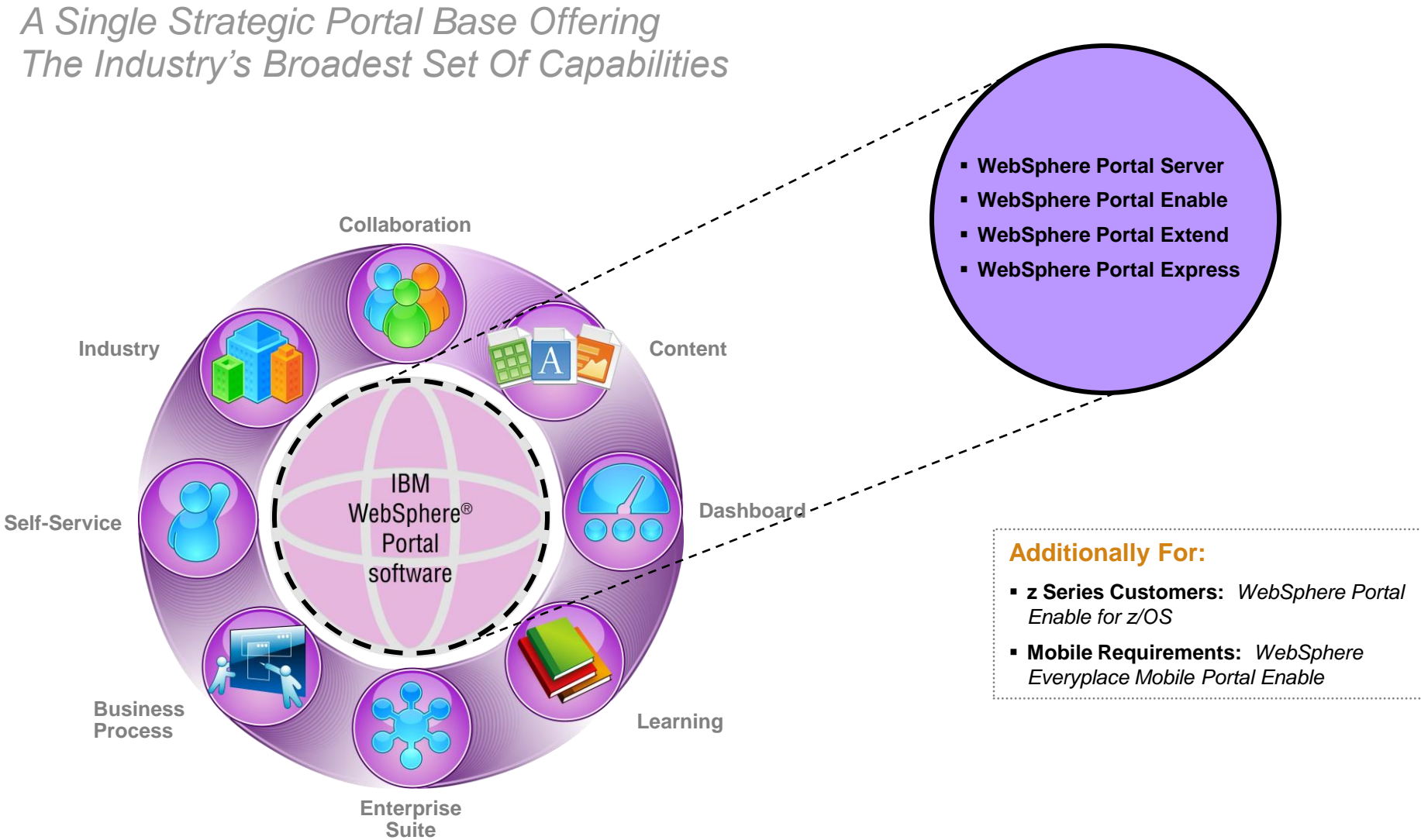

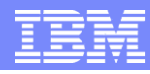

# Packaging Strategy

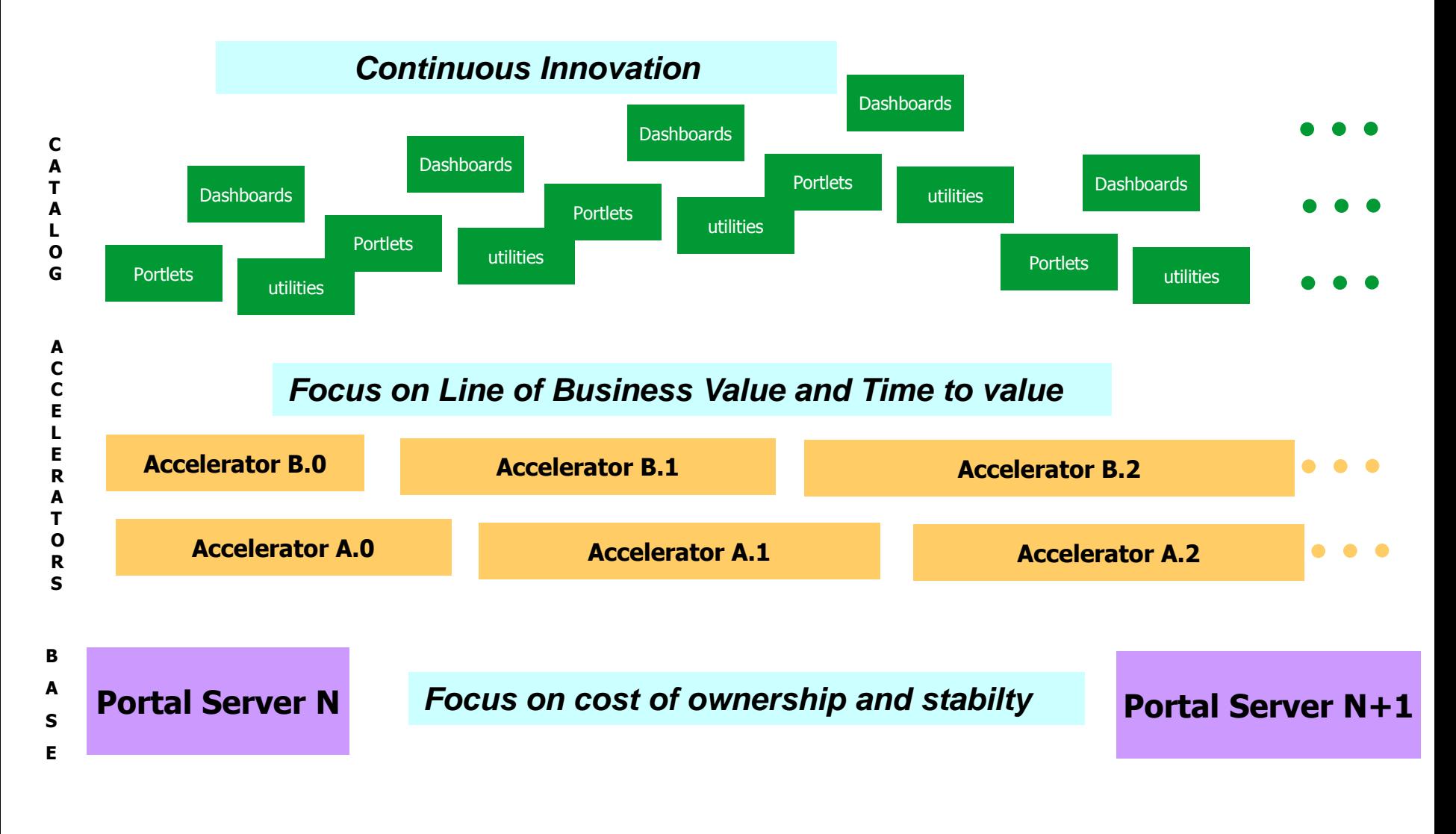

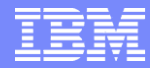

### *IBM Accelerators for WebSphere Portal*

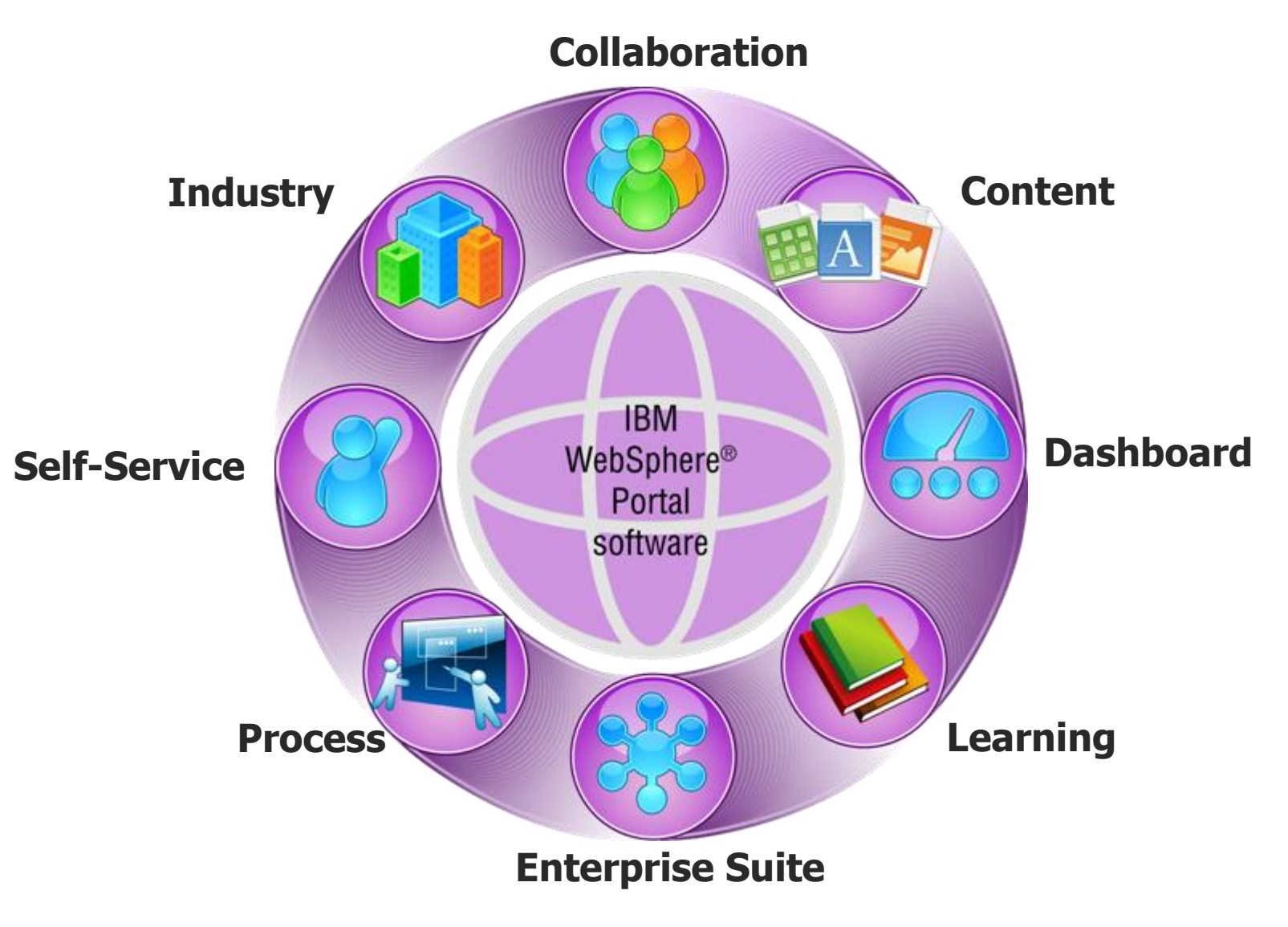

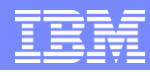

## Updated Packages – What's included

**Dashboard Accelerator Learning Accelerator** 

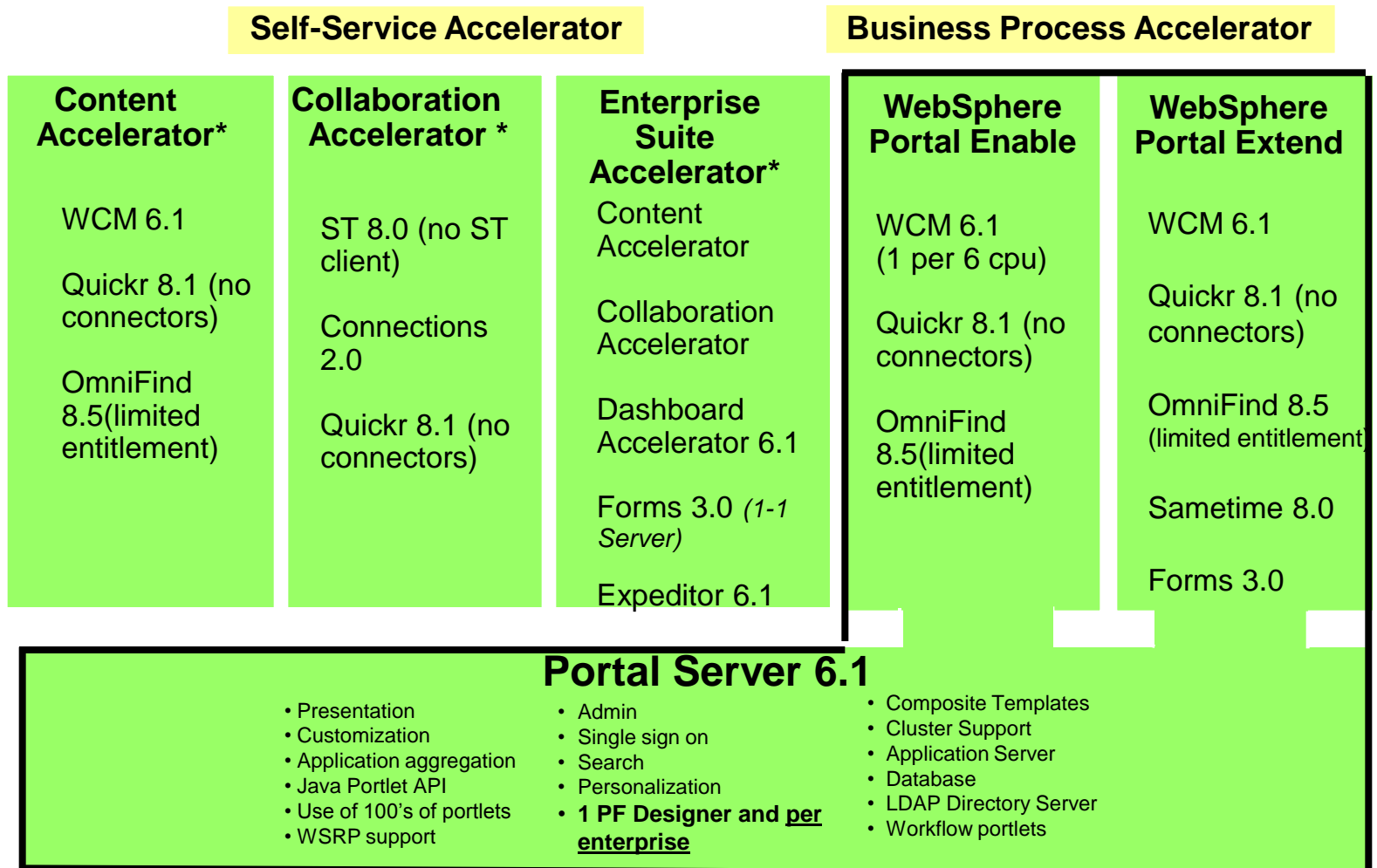

**\* Accelerators available with and without Portal Server.** 

**Presented by IBM** developerWorks **ibm.com/developerworks/**

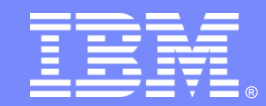

**IBM WebSphere®** Portal software

# **Application Integration with WebSphere Portal V6.1**

Portal Technical Overview

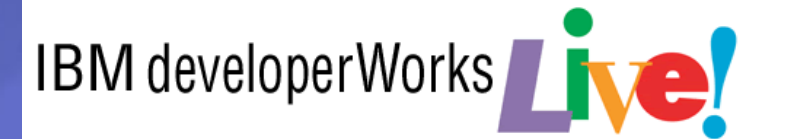

Abbreviated Title Here

© 2008 IBM Corporation

# **Objectives**

- WebSphere Portal Overview
- **Portal Architecture and Topology**
- **Understanding Portlets**
- Portal Layout
- **Portal Administration**
- **Portal Enhancements**

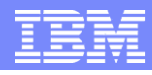

# WebSphere Portal Product Overview

- **Enterprise portal** solution with complete services to deliver single point of personalized interaction to:
	- ▶ Applications
	- Content
	- ▶ Business processes
	- ▶ People
- **Product consists of** middleware, applications (called portlets) and development tools for building and managing secure B2B, B2C, B2E portals

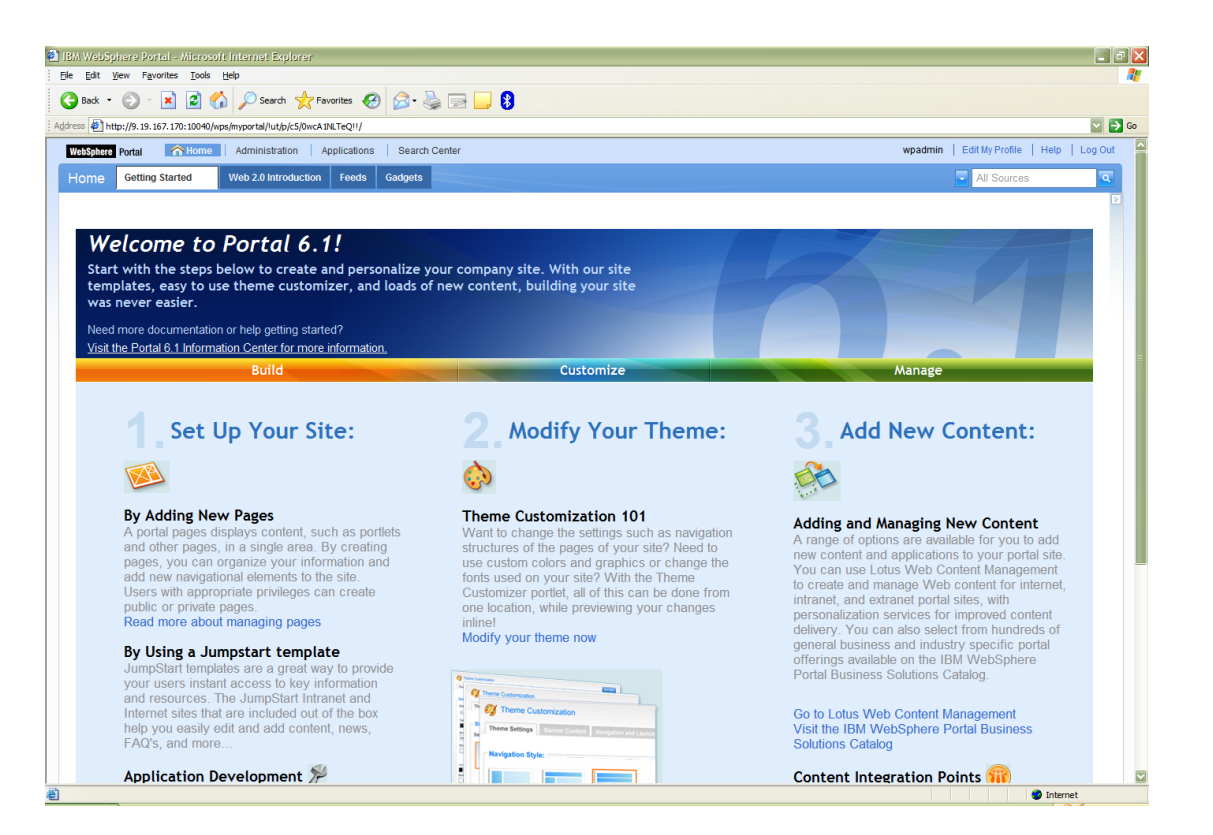

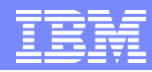

### Standard, reusable, intuitive portal framework

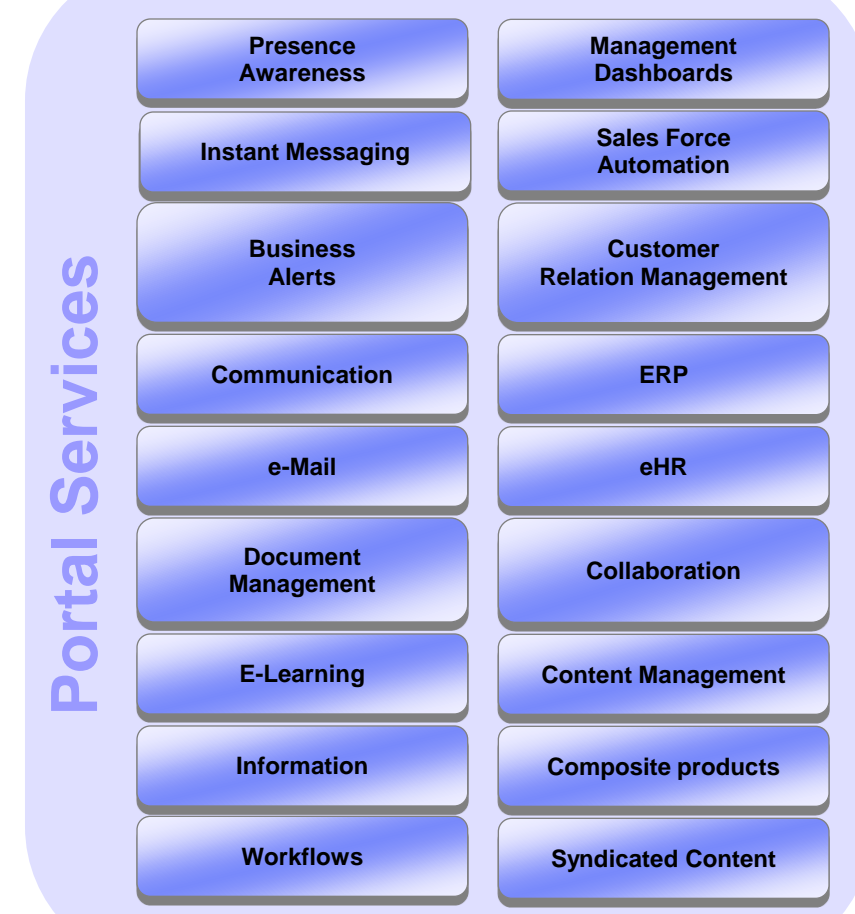

### **Awareness Standard, Reusable, Intuitive, Adaptive User Experience**

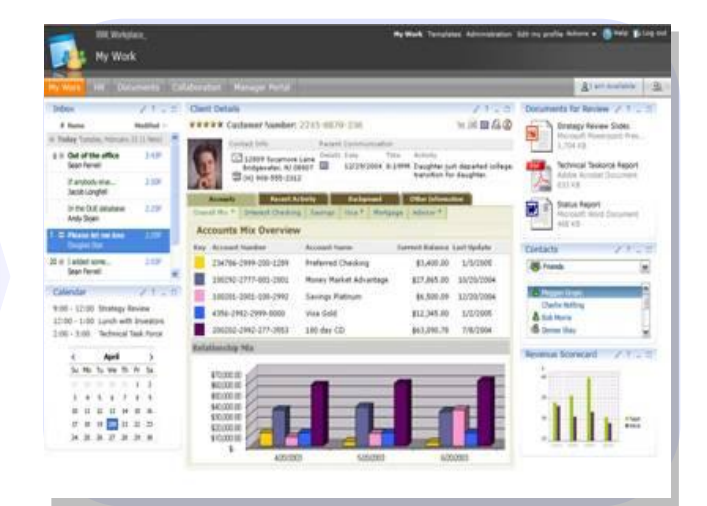

*Composite applications integrate services in the form of portlets, within a security-rich environment in the context of a business process*

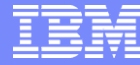

### Delivery of right services to the right audience

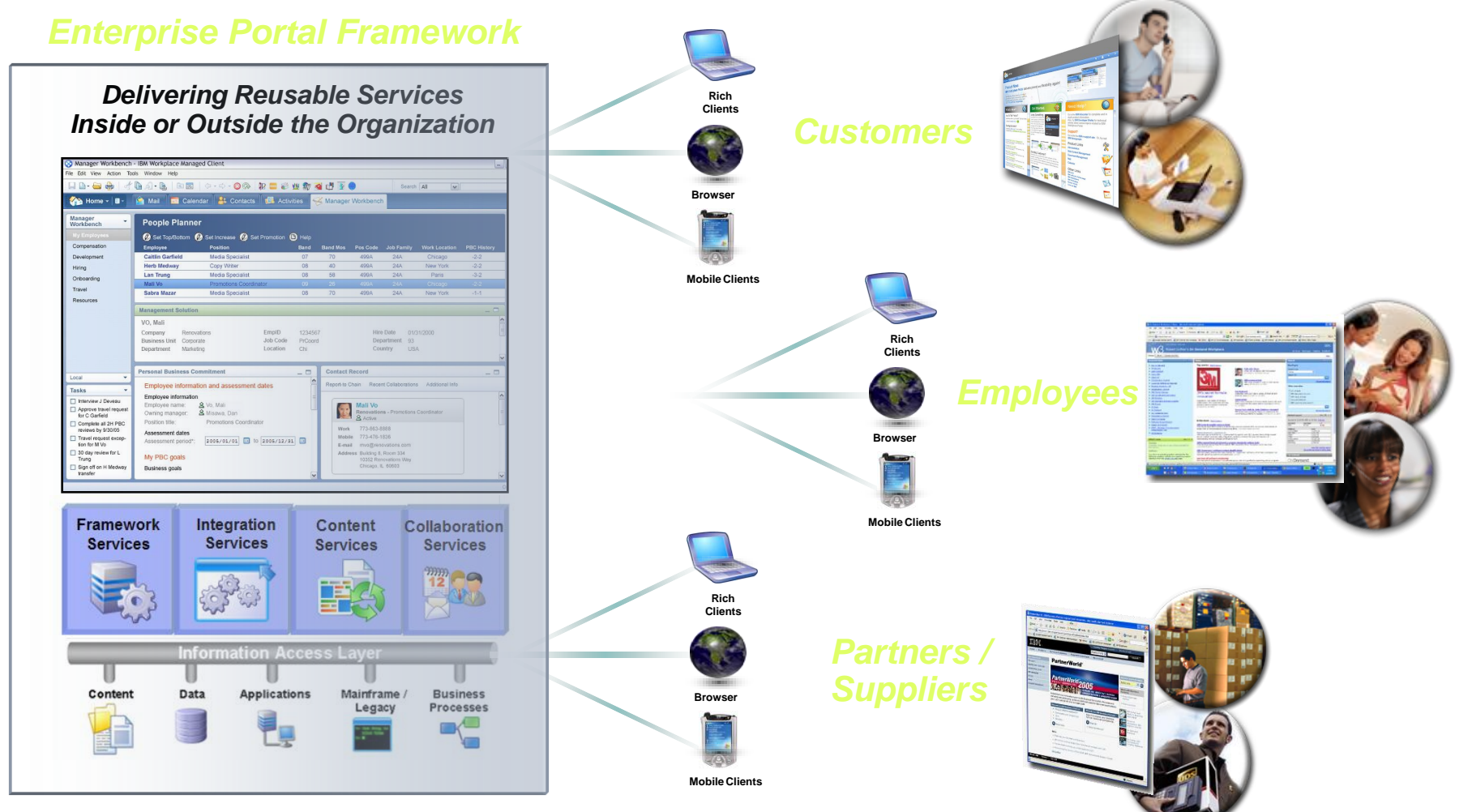

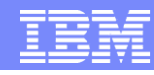

## WebSphere Portal Product Overview

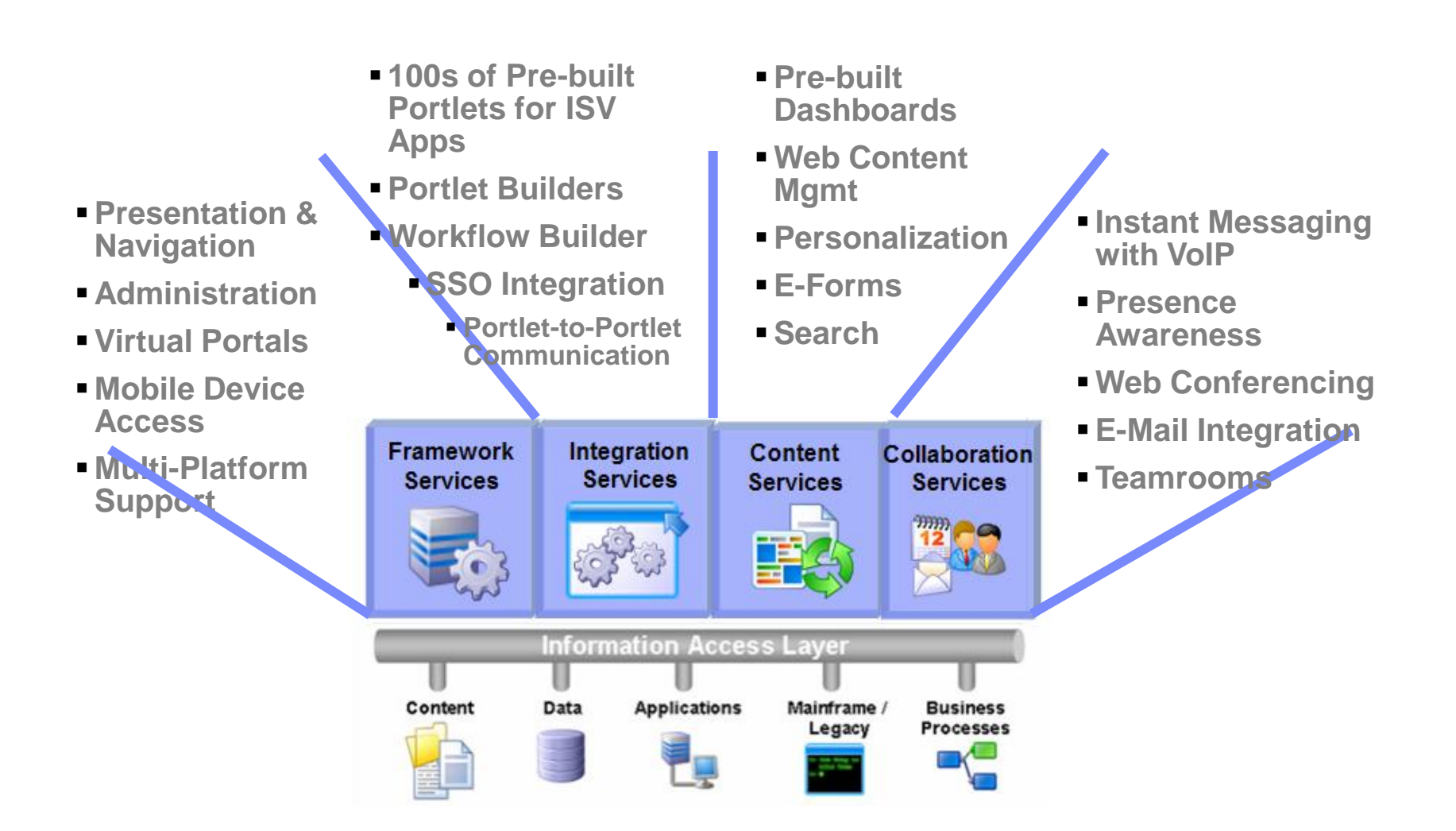

### WebSphere Portal Business Process Integration

- **Enables easy deployment of** powerful workflow applications
	- Dynamically works with business processes via a portal
	- ▶ Task list portlet exposes workflow activities that are driven by the WebSphere Process Server Process Choreographer
	- Business processes leverage instant messaging, search and document management
- **Business value** 
	- ▶ Quickly integrates business process with people – the most flexible part of a business process
	- Improves productivity through self-service process such as travel approval
	- Reduces deployment cost for automating business process that are executed dynamically through a user workplace

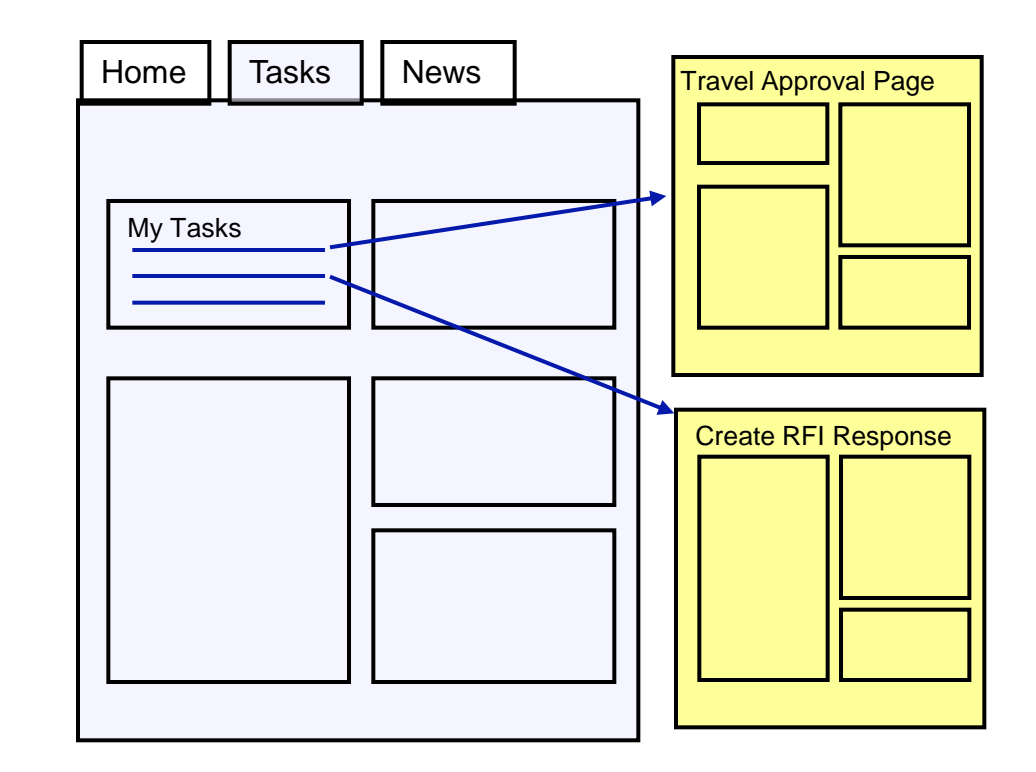

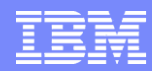

### Simplicity from an individual user's perspective

- The Portal becomes the user interface for all user facing tasks
- To each user, the Portal presents exactly the tasks at hand, and is also the integration point for all information and applications required to process those tasks
- WebSphere Portal displays alerts for users when tasks are pending. When user clicks on the alert, the portal displays the user"s task list, which lets the user to launch the Task Pages

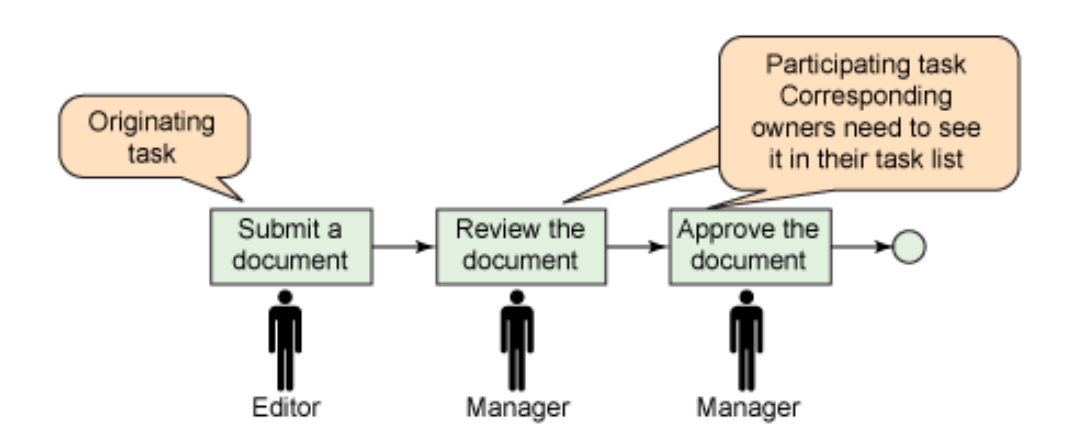

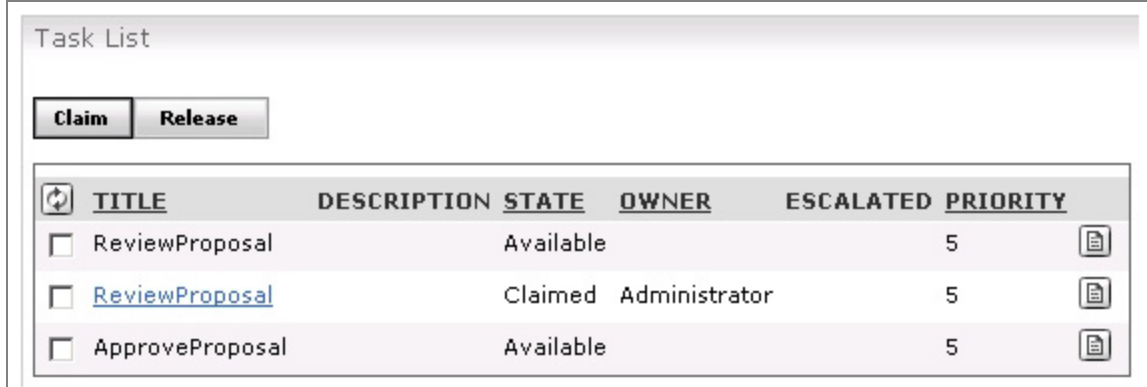

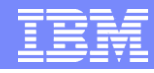

## Portal Welcome Page

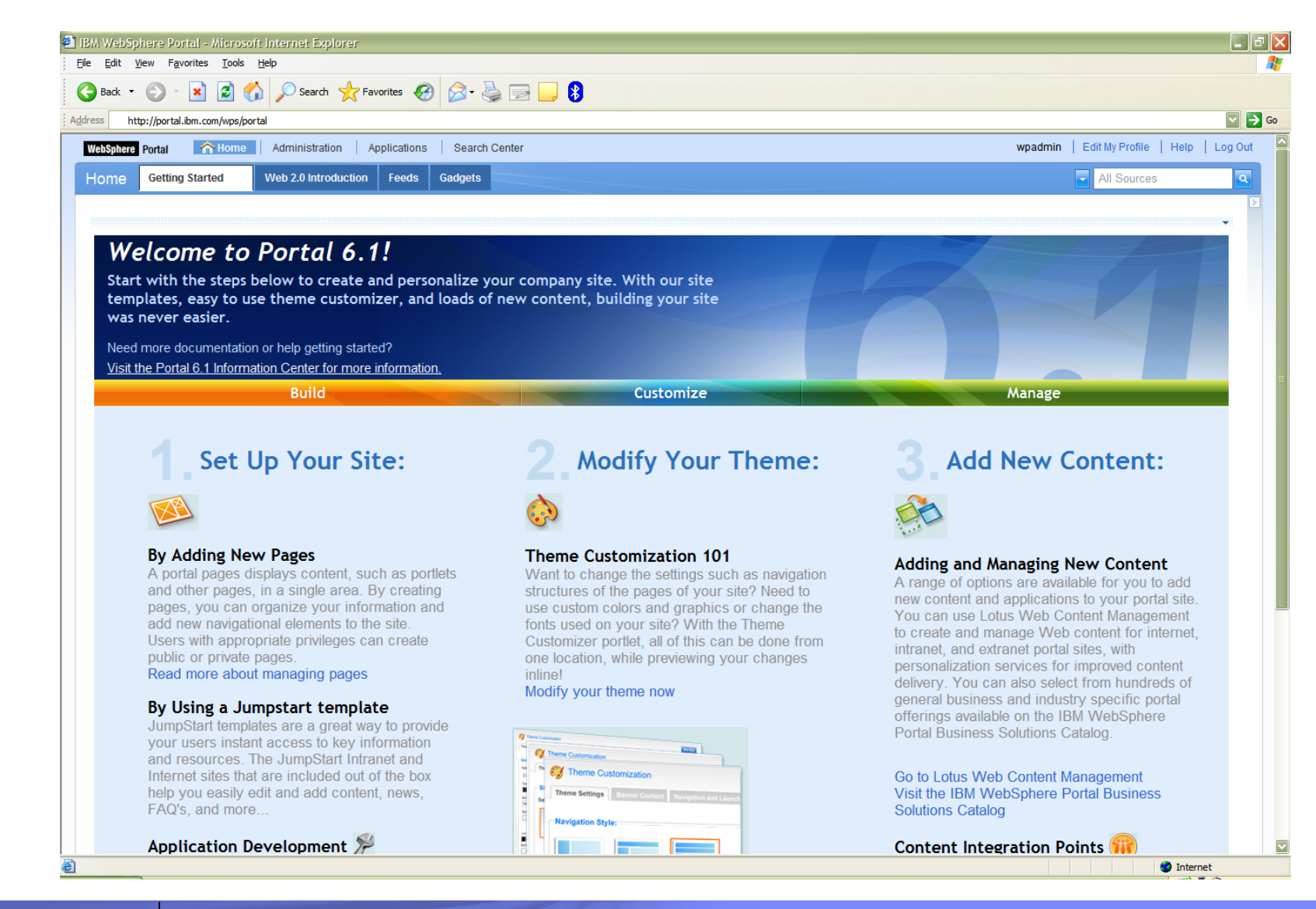

### **55 <Your full title here>** © 2008 IBM Corporation

## **Objectives**

- WebSphere Portal Overview
- **Portal Architecture and Topology**
- **Understanding Portlets**
- Portal Layout
- **Portal Administration**
- **Portal Enhancements**

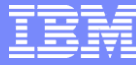

### WebSphere Portal Architecture

**Desktop and mobile Browsers, Mashups and offline Clients**

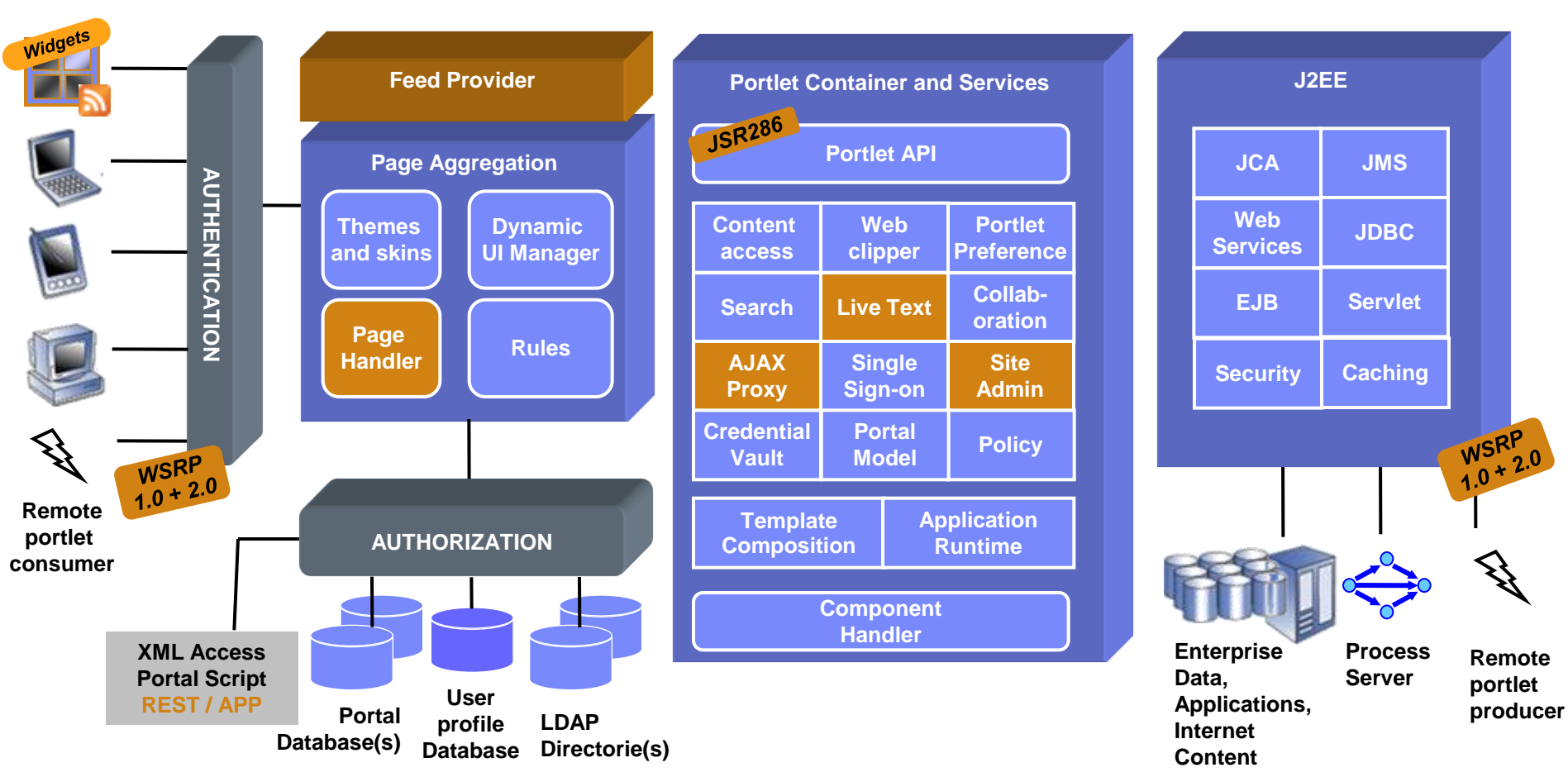

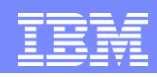

### WebSphere Portal Architecture – Main Components

- WebSphere Application Server
- **HTTP Server** 
	- Apache Server, IBM HTTP Server, Microsoft IIS, Sun Java System Web Server
- User Registry
	- **LDAP** 
		- ITDS, Domino Enterprise Server, MS AD, Sun Java System Directory, Novell eDirectory
	- Database
	- Custom User Registry (CUR)
- Database
	- ▶ Out-of-the-box database is Apache Derby 10.1
	- ▶ DB2 UDB, Oracle, MS SQL Server
- **Security Manager** 
	- ▶ Tivoli Access Manager, CA SiteMinder

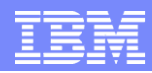

### WebSphere Portal and WebSphere Application Server

- J2EE application that runs on WebSphere Application Server (WAS)
- WAS executes the Java portlets, JavaBeans, JSPs and EJBs used by WebSphere Portal

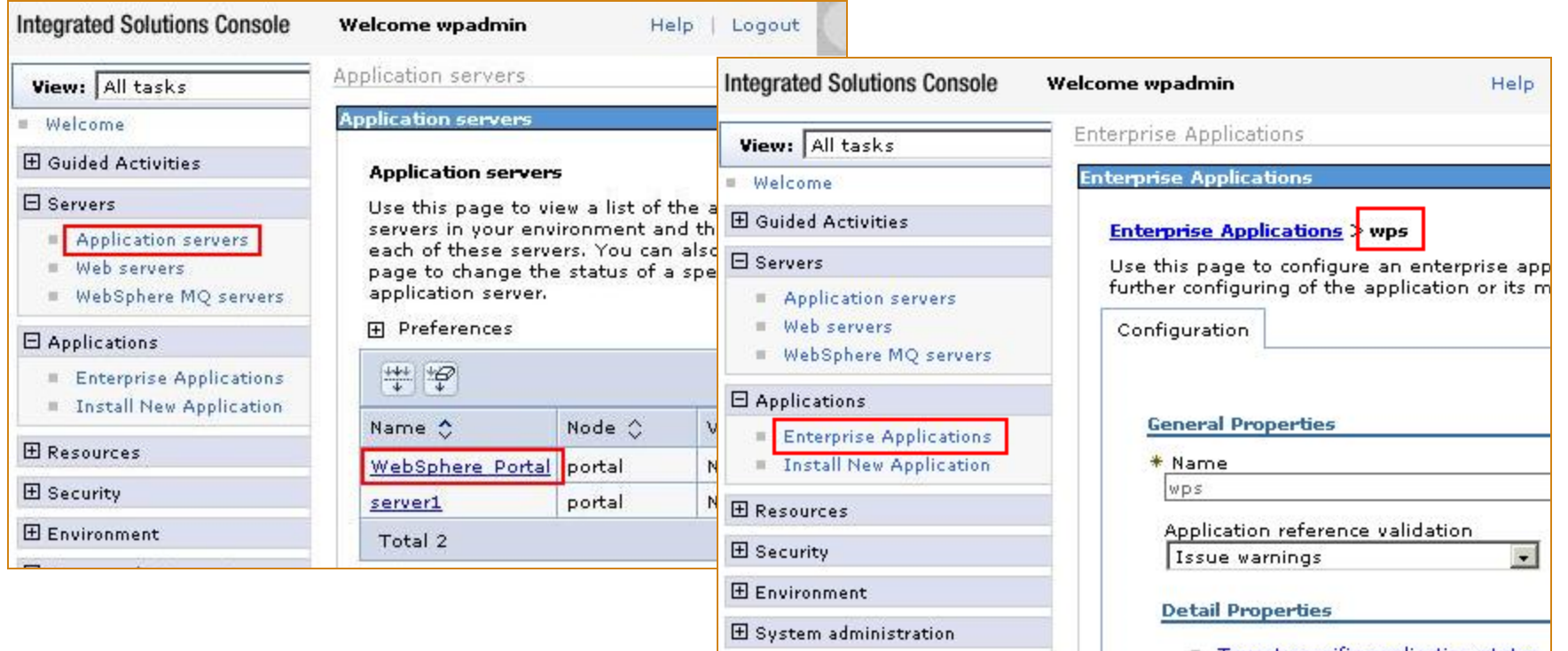

## WebSphere Portal Topology – Single Server

- Illustrate a simple environment for demo, POC
- WebSphere Portal, WebSphere Application Server and database installed on the same server
- Utilizes out-of-box security, file based user registry

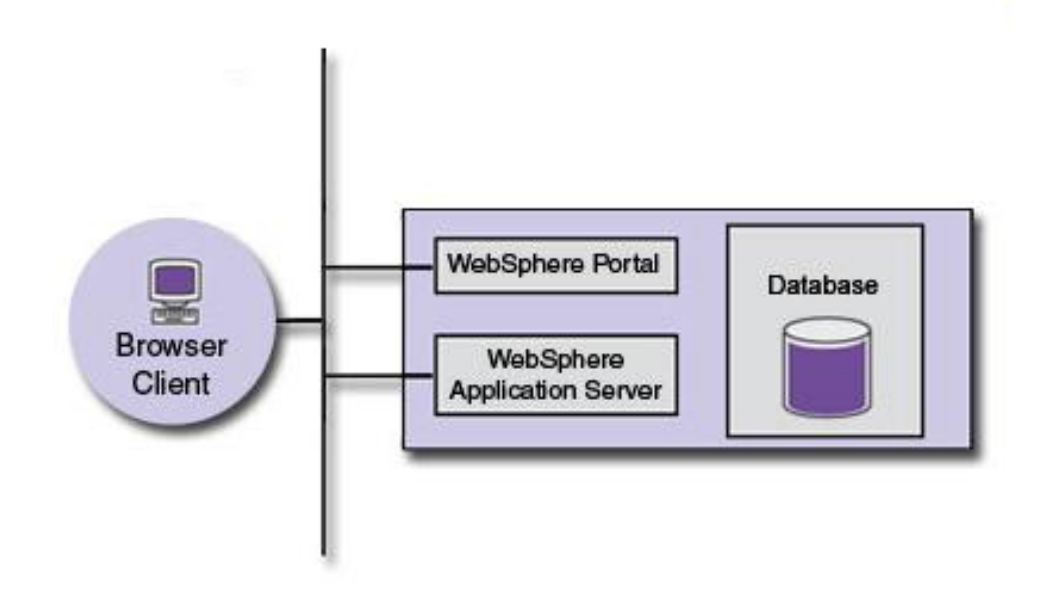

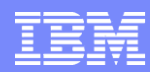

### WebSphere Portal Topology – Production Environment

- Horizontal or Vertical cluster
- WebSphere Network Deployment Manager for maintaining and configuring the cluster
- Support failover

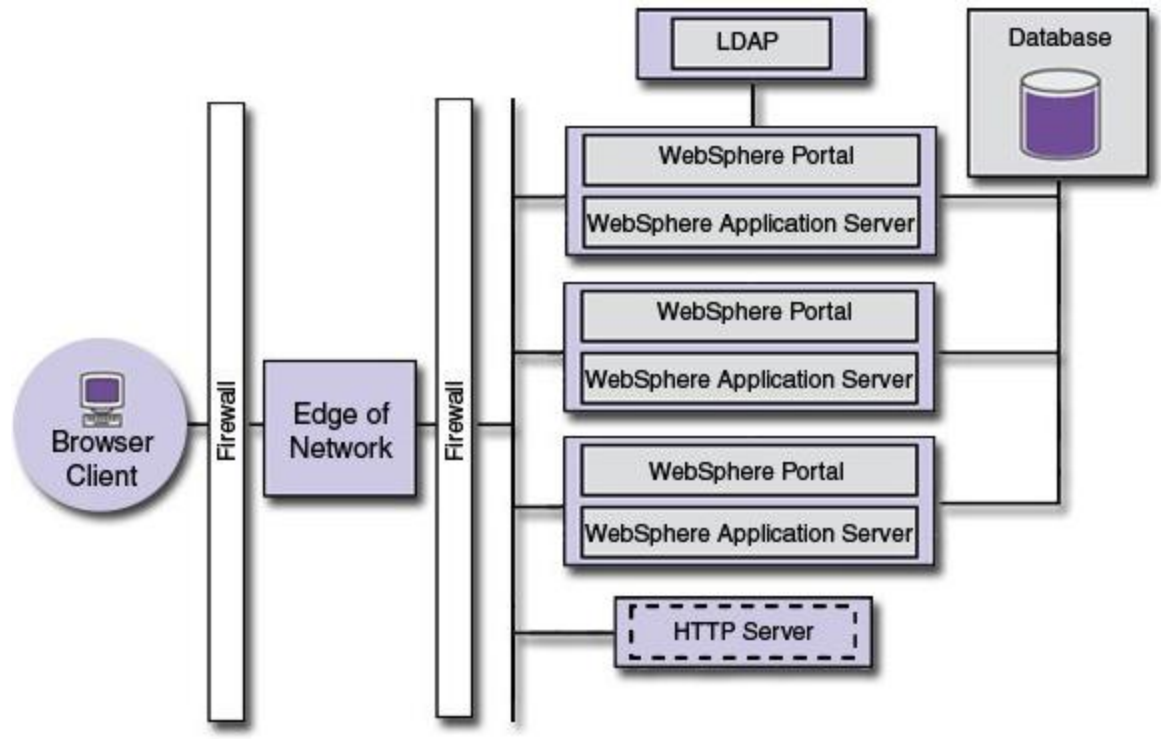

## **Objectives**

- WebSphere Portal Overview
- **Portal Architecture and Topology**
- **Understanding Portlets**
- Portal Layout
- **Portal Administration**
- **Portal Enhancements**

### Portlets

- Window into specific information or  $\overline{a}$ service
- Building blocks of web portals
- Have individual sets of controls for affecting their appearance or behavior
- May be added, removed or moved on a portal page
- Run inside a Portlet container – *JSR 168 and JSR 286 APIs*

### **News**

### **Latest News**

The news section of your site can become a trusted source of information for employees. Provide a list of links to the latest news for your company.

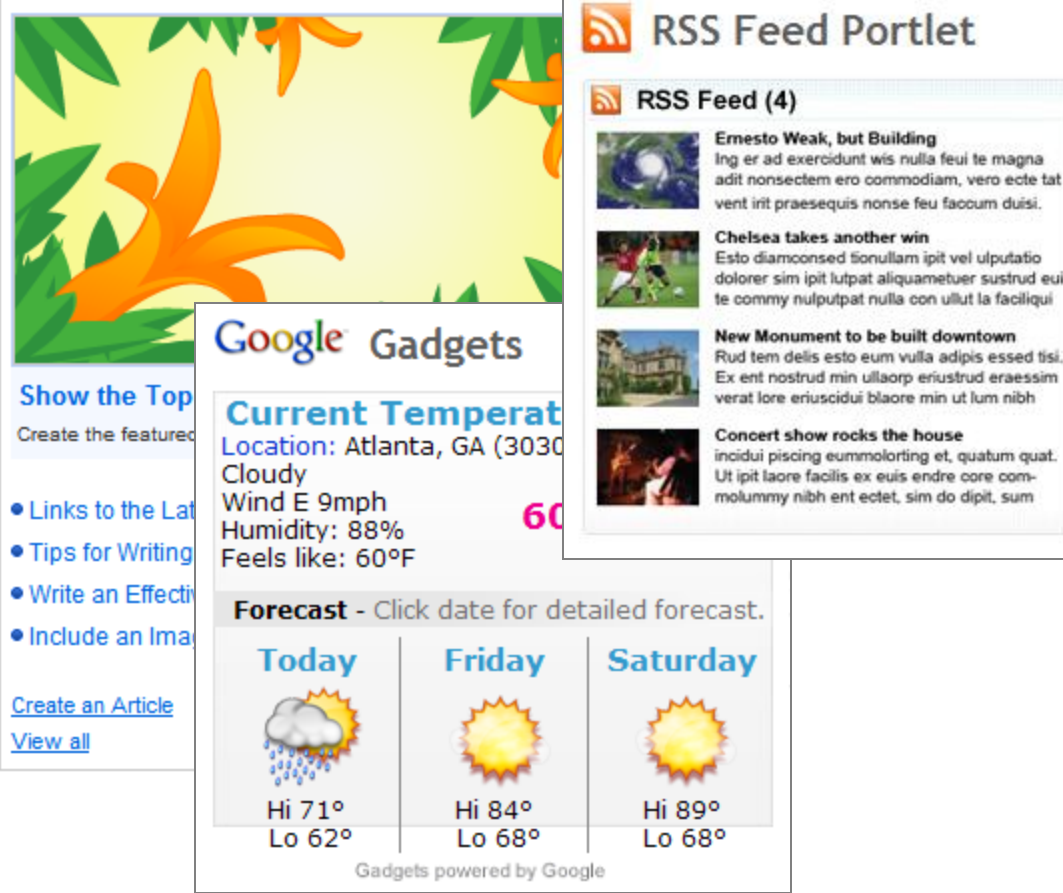

dolorer sim ipit lutpat aliguametuer sustrud eui te commy nulputpat nulla con ullut la faciliqui

Rud tem delis esto eum vulla adipis essed tisi Ex ent nostrud min ullaorp eriustrud eraessim

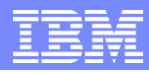

# Portlets states and modes

- Independently developed, deployed, managed and displayed
- **Portlets have multiple states** and modes:
	- ▶ States: Maximize, Minimize, Normal
	- ▶ Modes: View, Edit, Configure, Help
- Portlets support multiple devices:
	- **Phones, Organizers, Voice**
	- **I** Unique views for each device with shared business logic

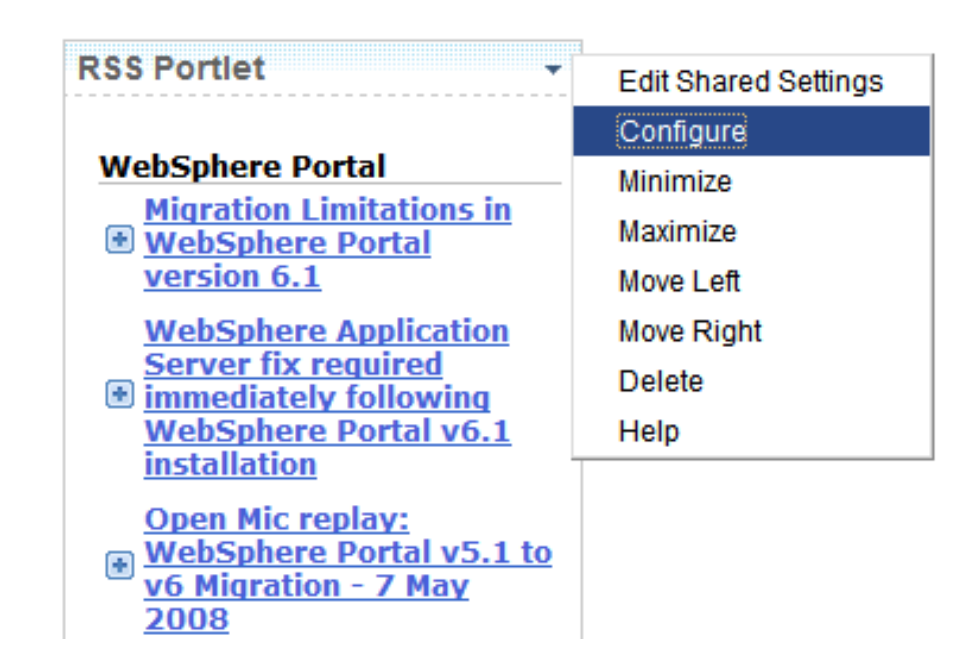

### Portlet to Portlet Communication

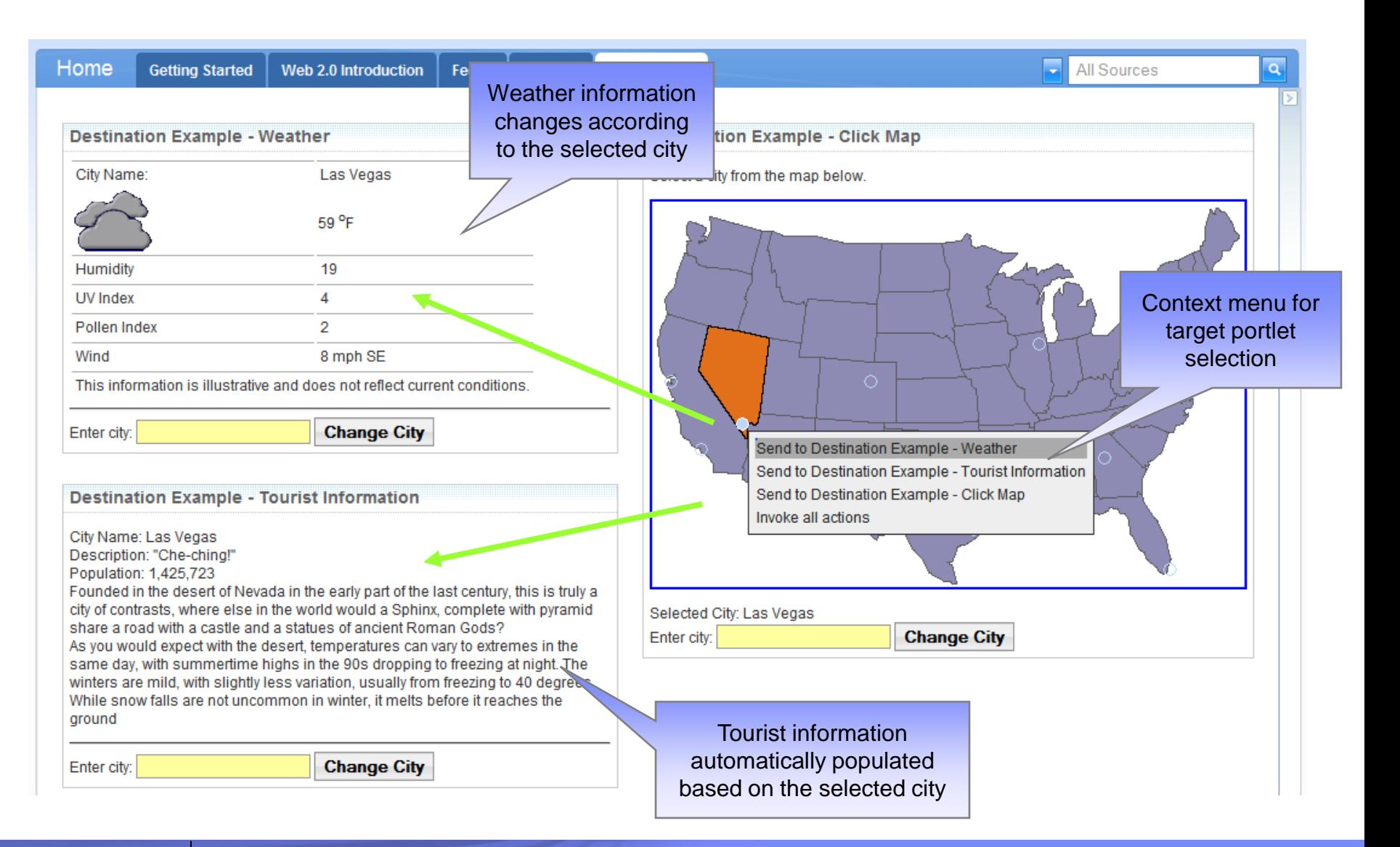

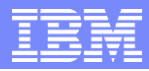

## Comparing Portlets to Servlets

- Portlets run inside the portlet container of a portal server
- Interface between Portlet and portlet container is defined by the Portlet API
- Servlets run within a web container on an application server
- Interface between Servlet and container is defined by the Servlet API

If you have developed Servlets with the Servlet API, you will discover that the Portlet API is conceptually very similar.

# IBM Portlets for Google Gadgets

- Create, customize and use rich Internet applications with Google Gadgets
- Ready-to-use services
- Download, Access and Customize!

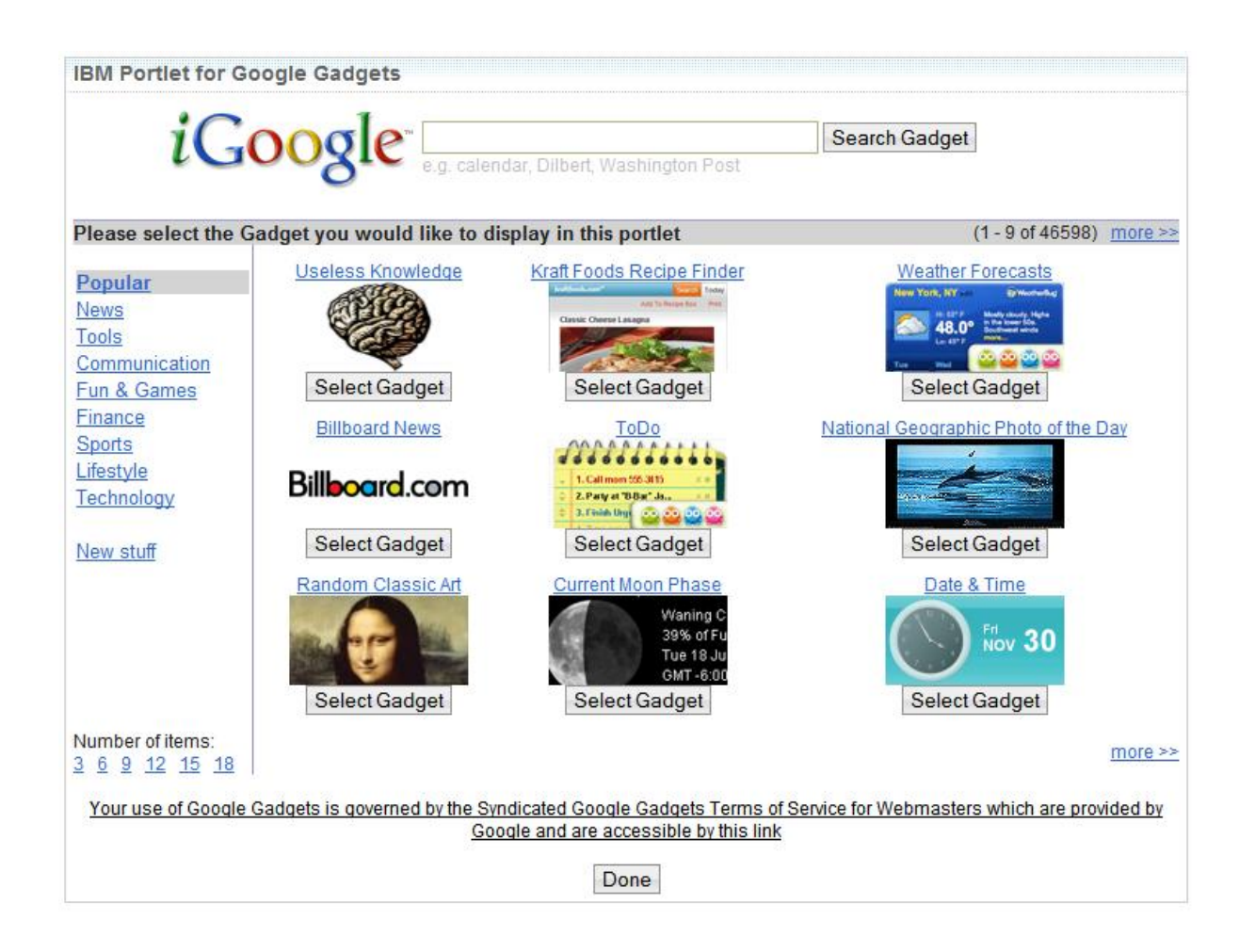

### **Objectives**

- WebSphere Portal Overview
- **Portal Architecture and Topology**
- **Understanding Portlets**
- Portal Layout
- **Portal Administration**
- **Portal Enhancements**

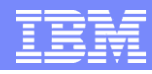

### How Portal constructs pages

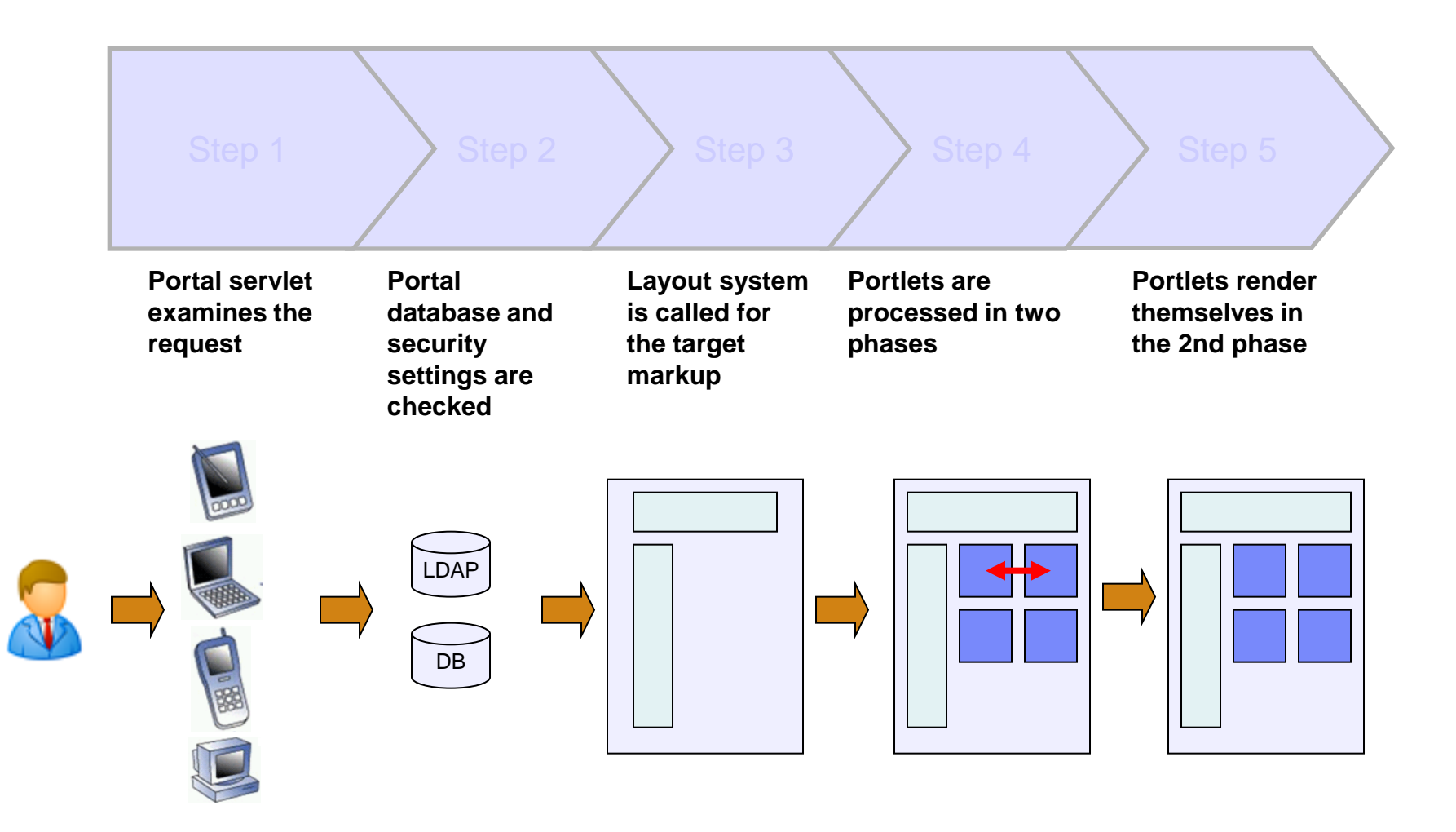

### **Presented by IBM** developerWorks

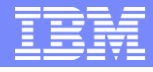

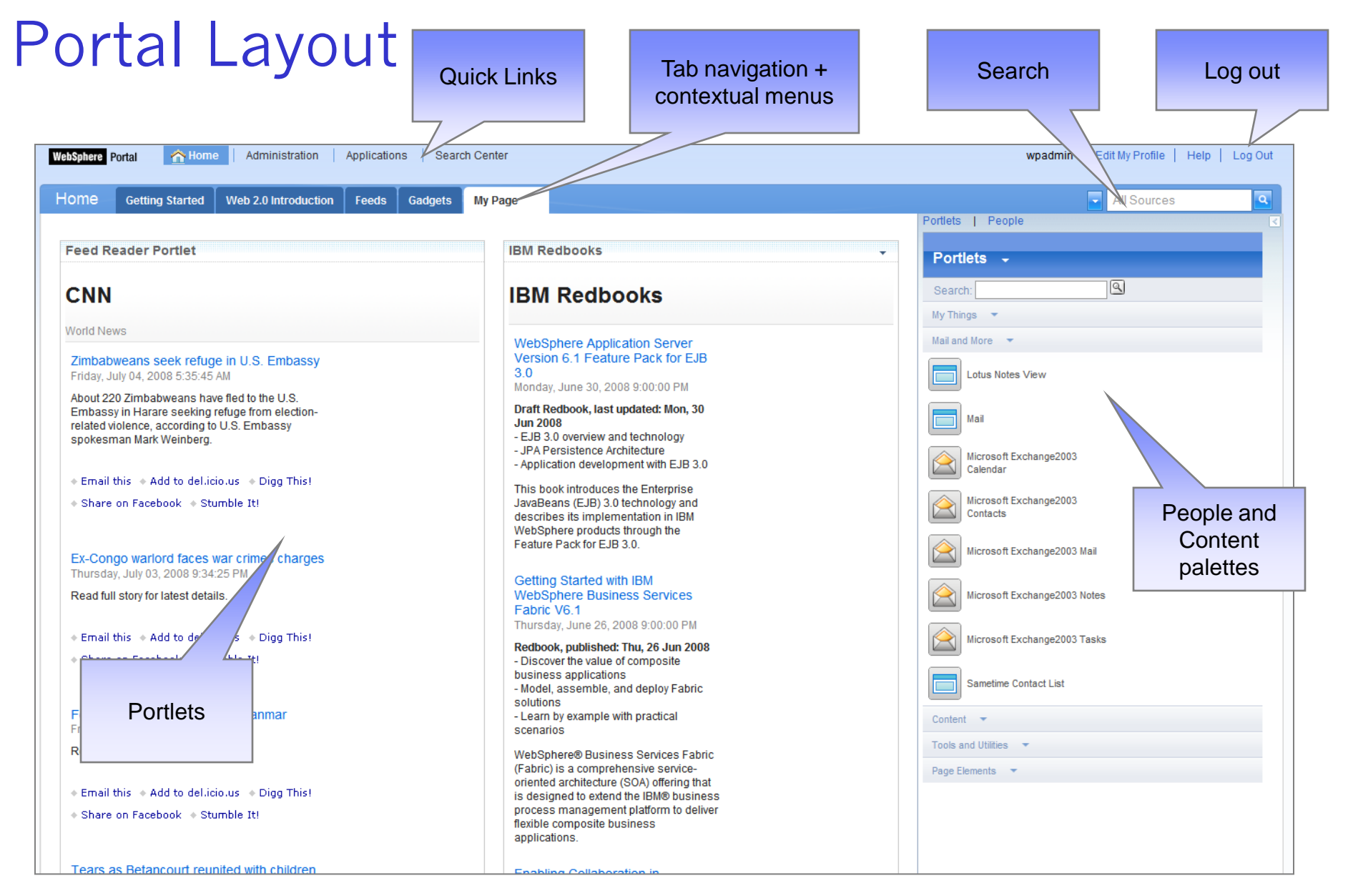

# Portal Layout

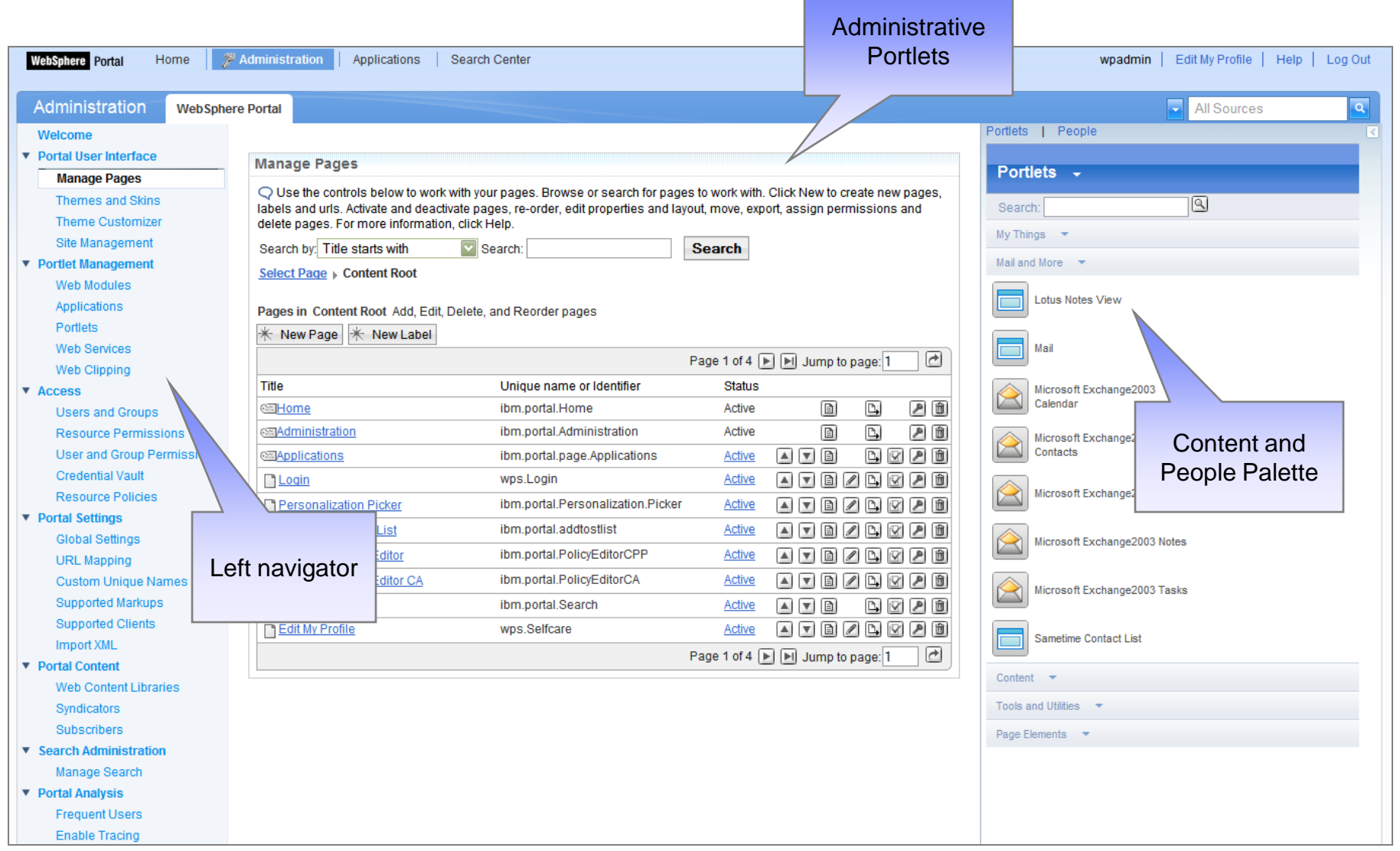

# Content Palette

- **-** Display via toggle icon
- **Provide quick access** to content
	- ▶ People Palette
	- ▶ Portlet Palette
- Customizable by users\*, administrators and developers
	- ▶ Categories and content can be customized
	- **Drop zones can be** customized
		- Control what content can be dropped on a page
	- ▶ API and custom tags provided to allow for additional content types and drop zones

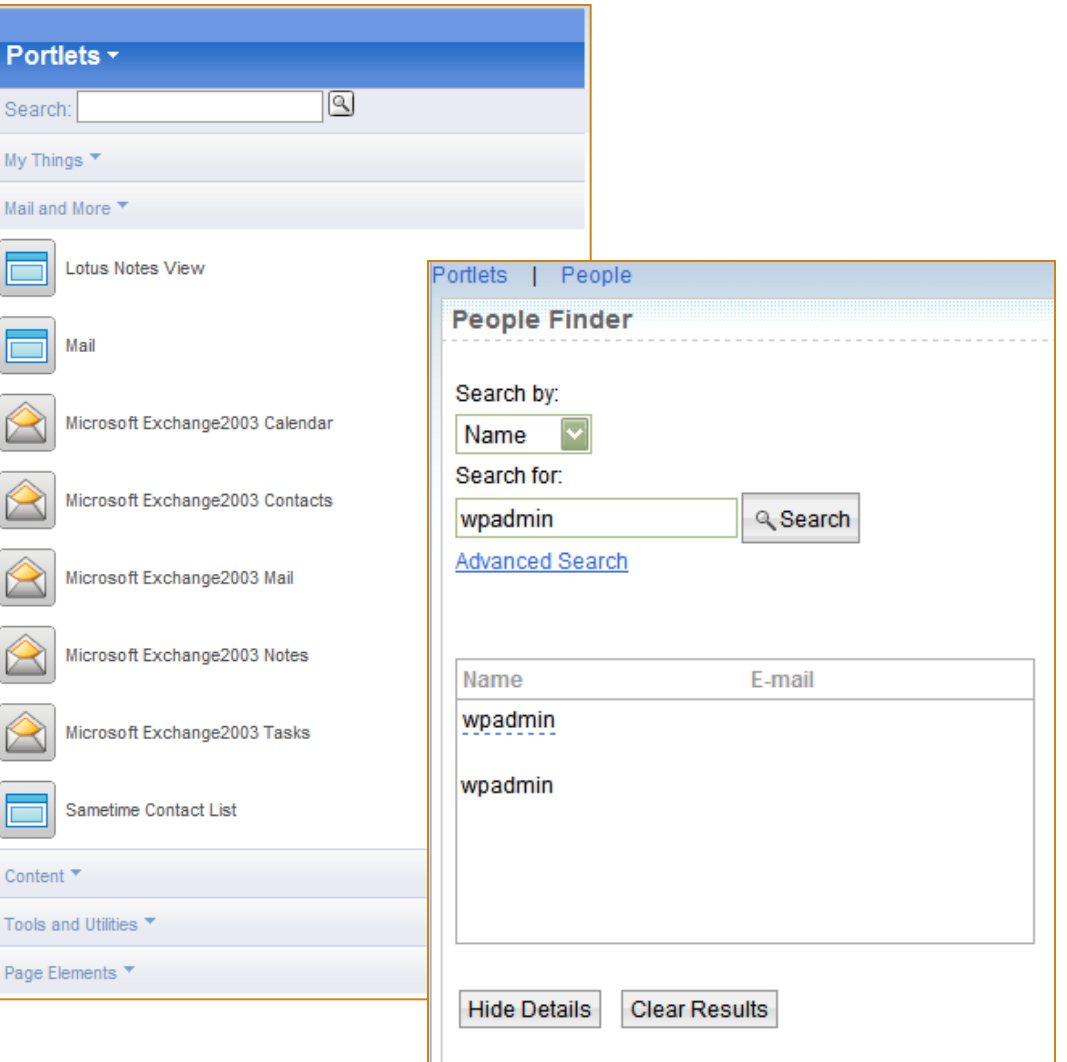
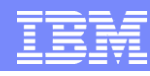

## Drag-and-Drop re-arrangment of portlets

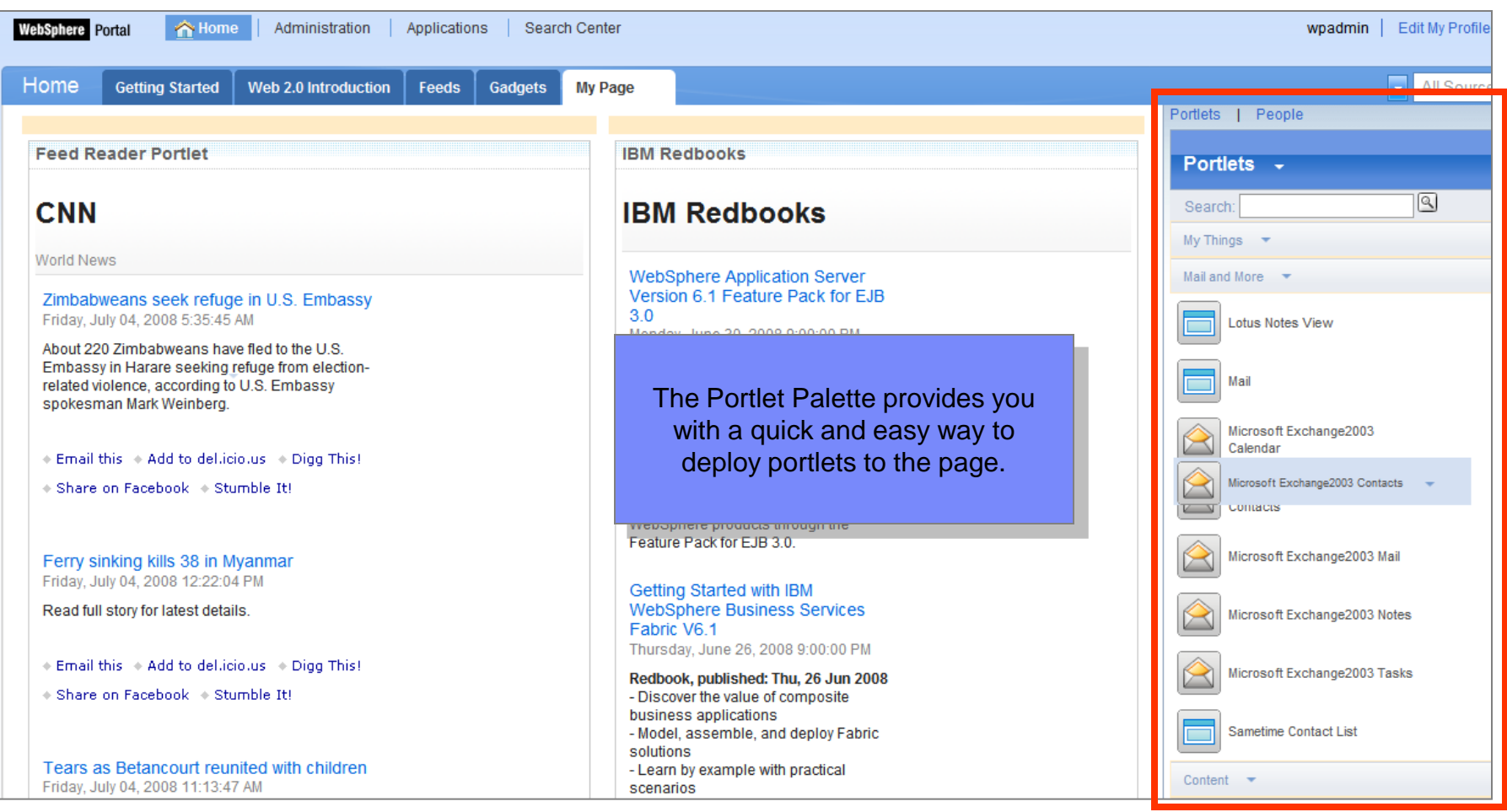

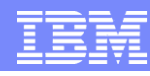

## Drag-and-Drop re-arrangment of portlets

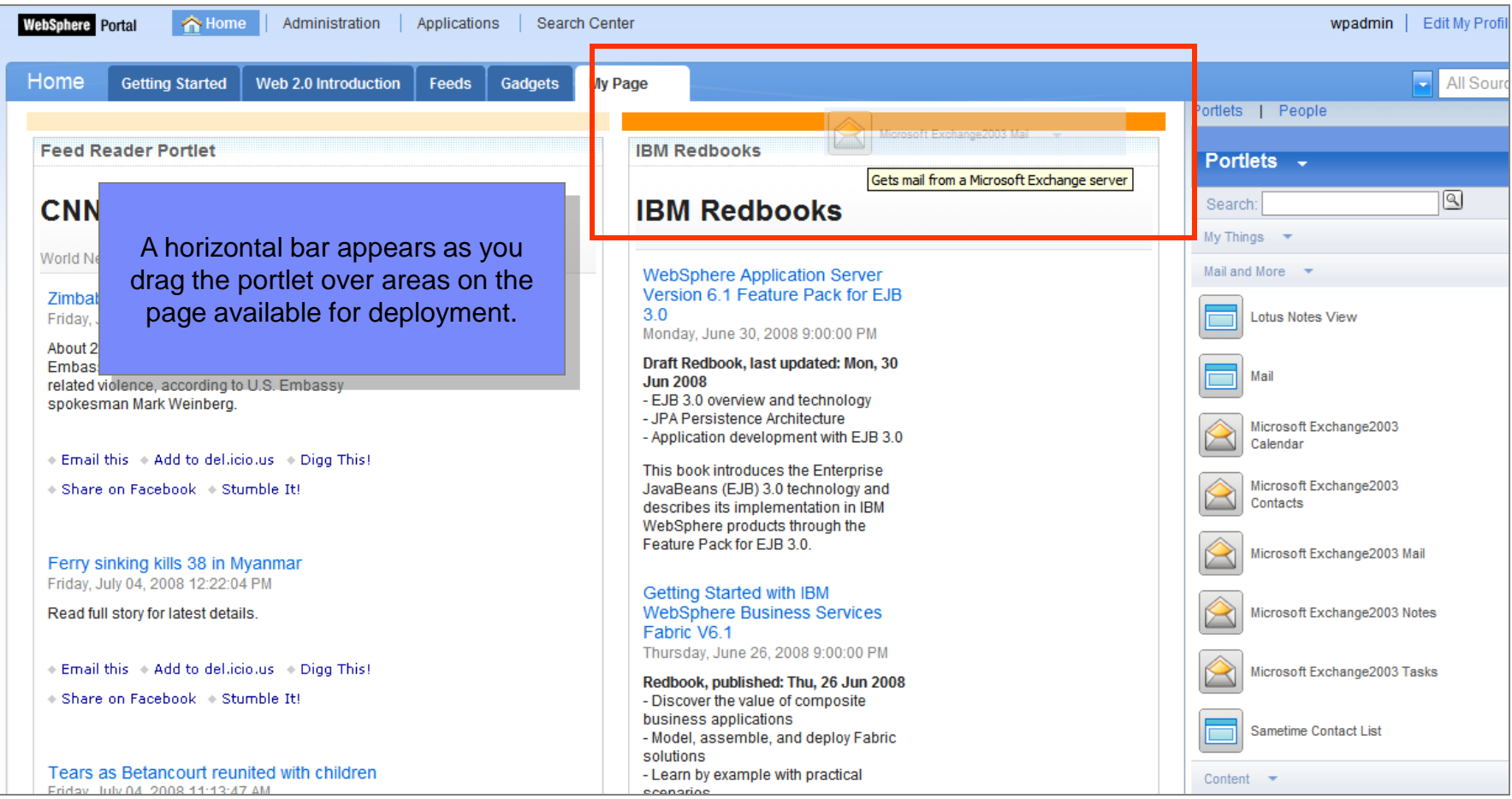

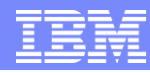

## Drag-and-Drop re-arrangment of portlets

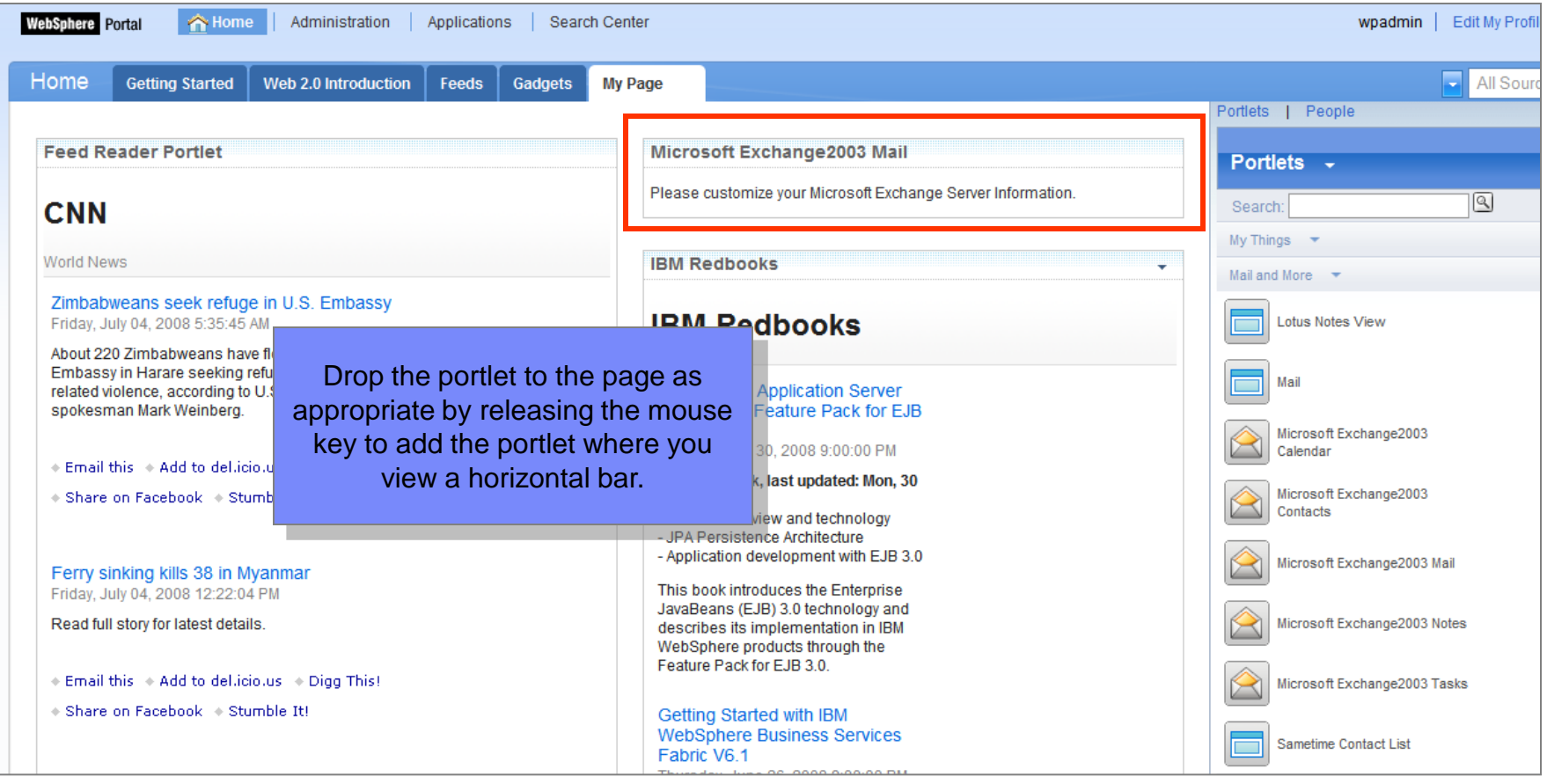

# Page and Portlet Context Menu

- Available for Page and **Portlets**
- Easy access to Page/Portlet menu
- **Page menus examples:** 
	- ▶ New Page
	- ▶ Edit Page Layout
	- ▶ Edit Page Properties
- **Portlet menus examples:** 
	- ▶ Edit Shared Settings
	- Personalize
	- ▶ Configure
	- $\blacktriangleright$  Help

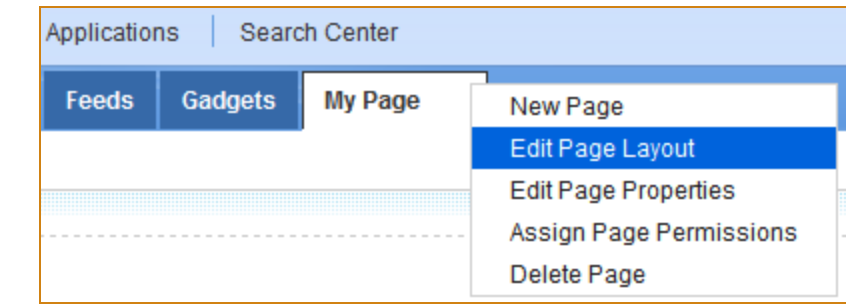

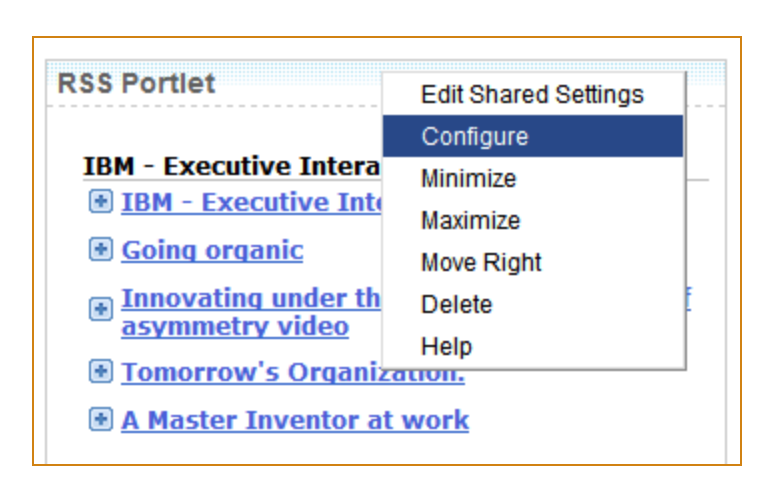

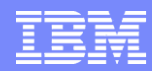

# Portal Page Layout – Page Customizer

- Changing page content (Portlets)
- Page appearance, content locking and wiring (Cooperative Portlet)

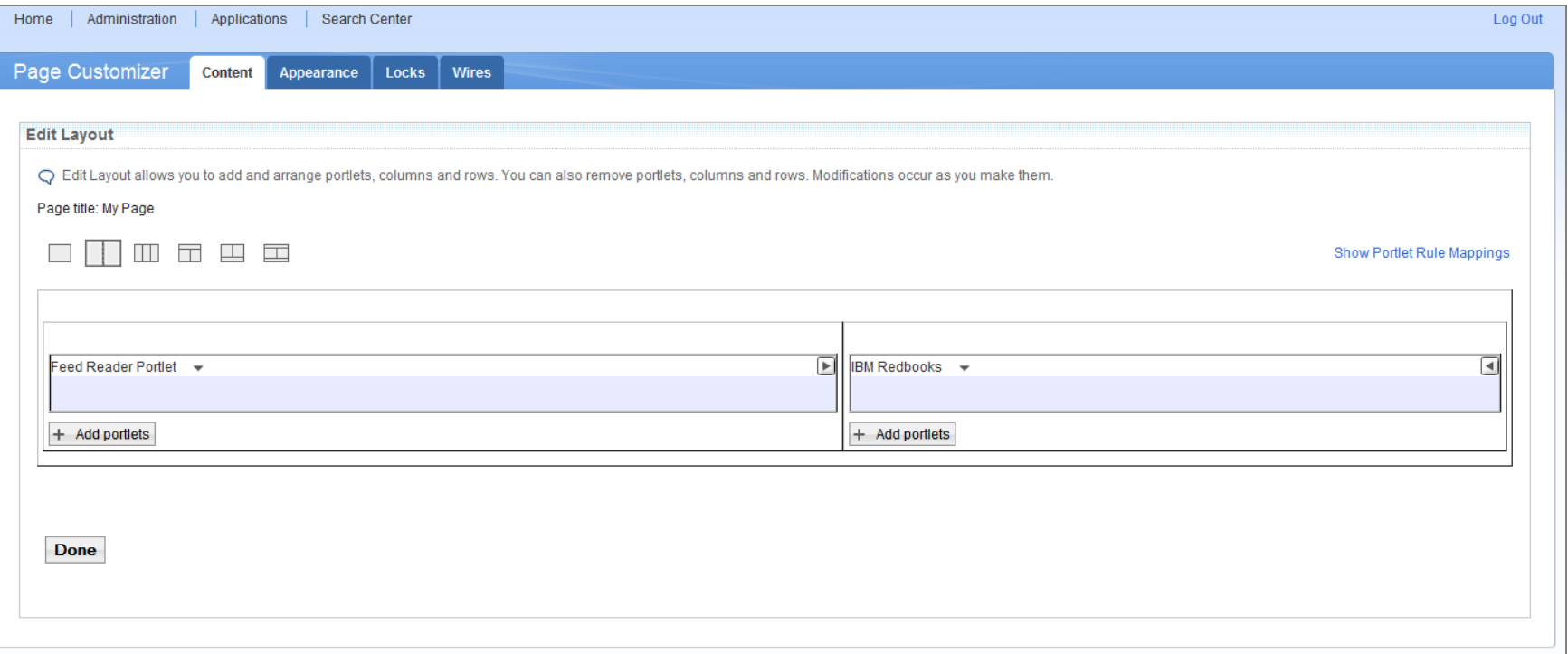

# Portal Administration

- WebSphere Portal Overview
- **Portal Architecture and Topology**
- **Understanding Portlets**
- Portal Layout
- **Portal Administration**
- **Portal Enhancements**

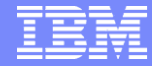

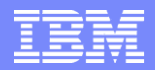

# Portal Administration Tools

- **Portal Administration Portlets**
- **KML Configuration Interface**
- **Portal Scripting Interface**

## Administration Tools: Portal Administration Portlets

- **GUI interface to** perform portal administrative tasks and actions on portal resources
	- ▶ Install portlets
	- ▶ Create new Portal page
	- **Manage user and** group permission
	- ▶ Configure Portal global settings
- User must log in as Portal administrator
- Accessible Administration quick links

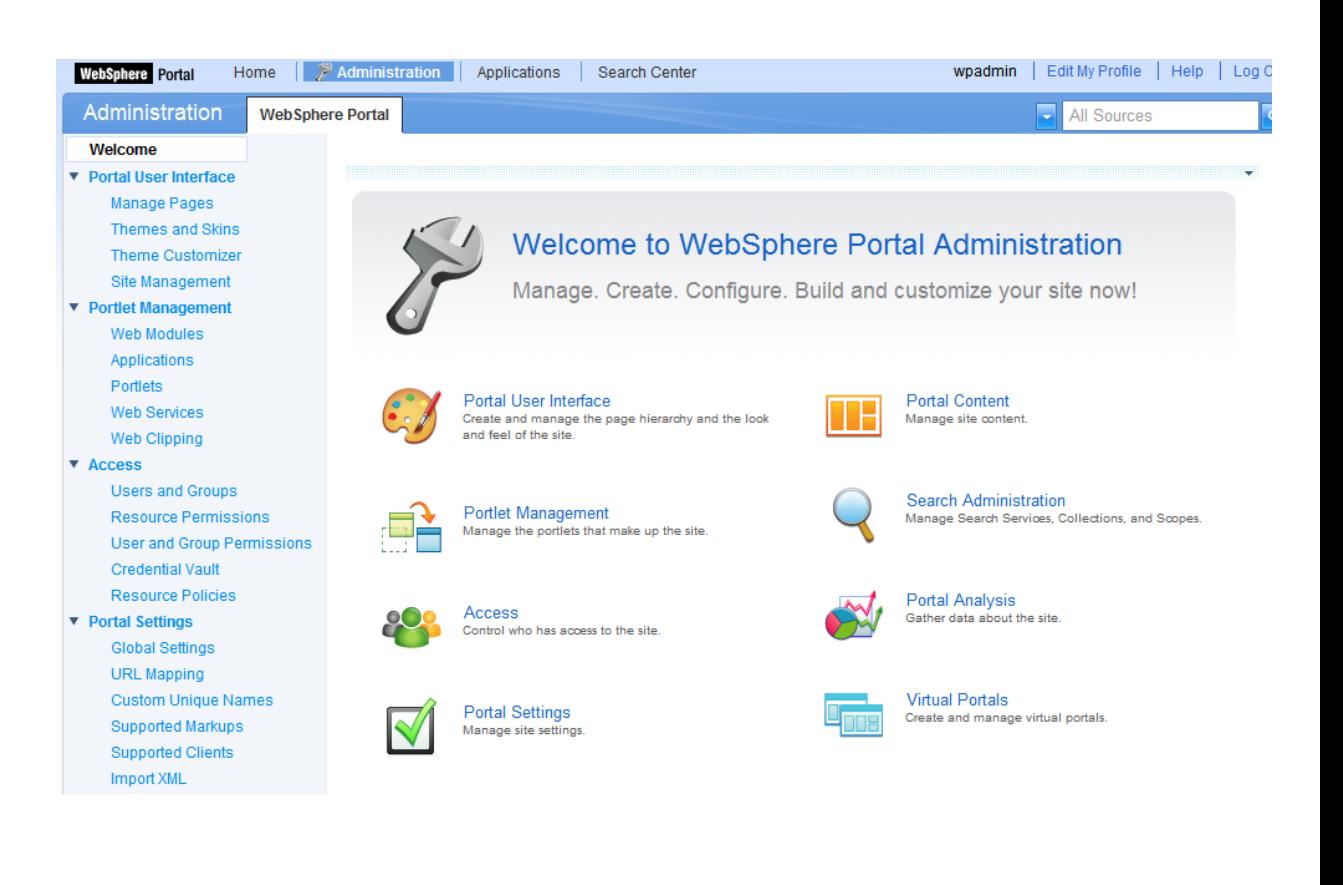

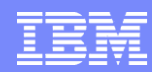

## Administration Tools: XML Configuration Interface

- Batch processing interface for portal configuration updates
	- ▶ Export entire server configuration
- Command line tool that connects to Portal server using HTTP connection (therefore, can work remotely)
- Security:
	- ▶ User only needs access rights on virtual resource XML\_ACCESS. User does not need rights on resources
- Sample XML configuration file can be found in WebSphere Portal 6.1 InfoCenter

```
on C:\WINDOWS\system32\cmd.exe
                                                                                   - \Box \timesC:\IBM\WebSphere\PortalServer\bin>xmlaccess<br>Licensed_Materials_- Property of IBM, 5724-E76, 5655-R17, and 5655-M44, <C> Copy
right IBM Corp. 2001, 2007 - All Rights reserved. US Government Users Restricted
Rights - Use, duplication or disclosure restricted by GSA ADP Schedule Contract<br>with IBM Corp.
EJPXB0001I: Command line parameters:
         -in \langle xm1 \text{ input } f11e \rangle[-user <user name>]
                 Will be queried over the console, if omitted
        [-password <password>]
                 Will be queried over the console, if omitted
         [-out <output file>]
                 default: write to stdout
        [-url <portal config URL>]
                 default: http://localhost/wps/config
         [-attempts <max. connection attempts>]
                 default: 1 attempt, no retries
        I-truststore <file name of the trust store for HITPS>1
                 default: $JAVA_HOME/lib/security/cacerts
        [-trustpwd <password for the trust store for HTTPS>]
                 default: <empty>
        I-trusttype <file type of the trust store for HITPS>]
                 default: jks
        [-keystore <file name of the key store for HITPS>]
                 default: $JAVA_HOME/lib/security/cacerts
        [-keypwd <password for the key store for HTTPS>]
                 default: <empty>
        I-keytype <file type of the key store for HTTPS>1<br>default: jks
         [-credentialexport]
                 enables export and import of credential secrets
         [-encryptionPassphrase <passphrase>]
                 passphrase for credential encryption and decryption
         I-echo]
                 simply return input instead of processing it
C:\IBM\WebSphere\PortalServer\bin>
```
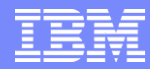

## Administration Tools: Portal Scripting Interface

- **Command line tool**
- **Scripting syntax is** based on JACL
- **Delegated** administration
	- User needs access permission on Portal and on the resources that the user administers
- **Advantages:** 
	- ▶ Security
	- ▶ Safety and availability of the production portal
- **Limitation:** 
	- ▶ Administer Portal pages only. It does not process other Portal resources

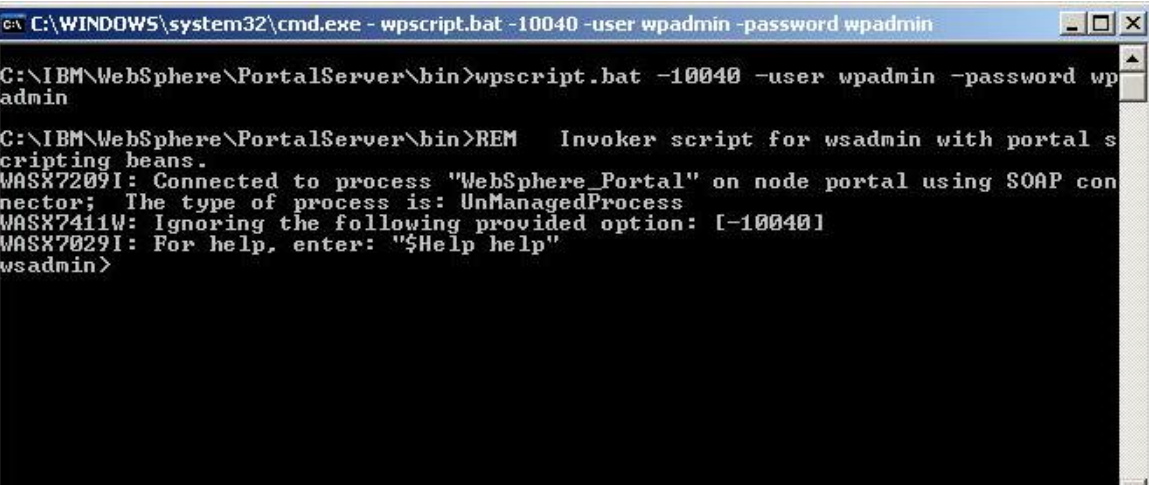

## Administration: Installing portlets

- **Portlets are** packaged and installed on the servers as Web modules (WAR) files
- After installation, the first administrative action is usually to specify ACLs for portlets
- Updating Portlet WAR files does not require reconfiguration of ACLs

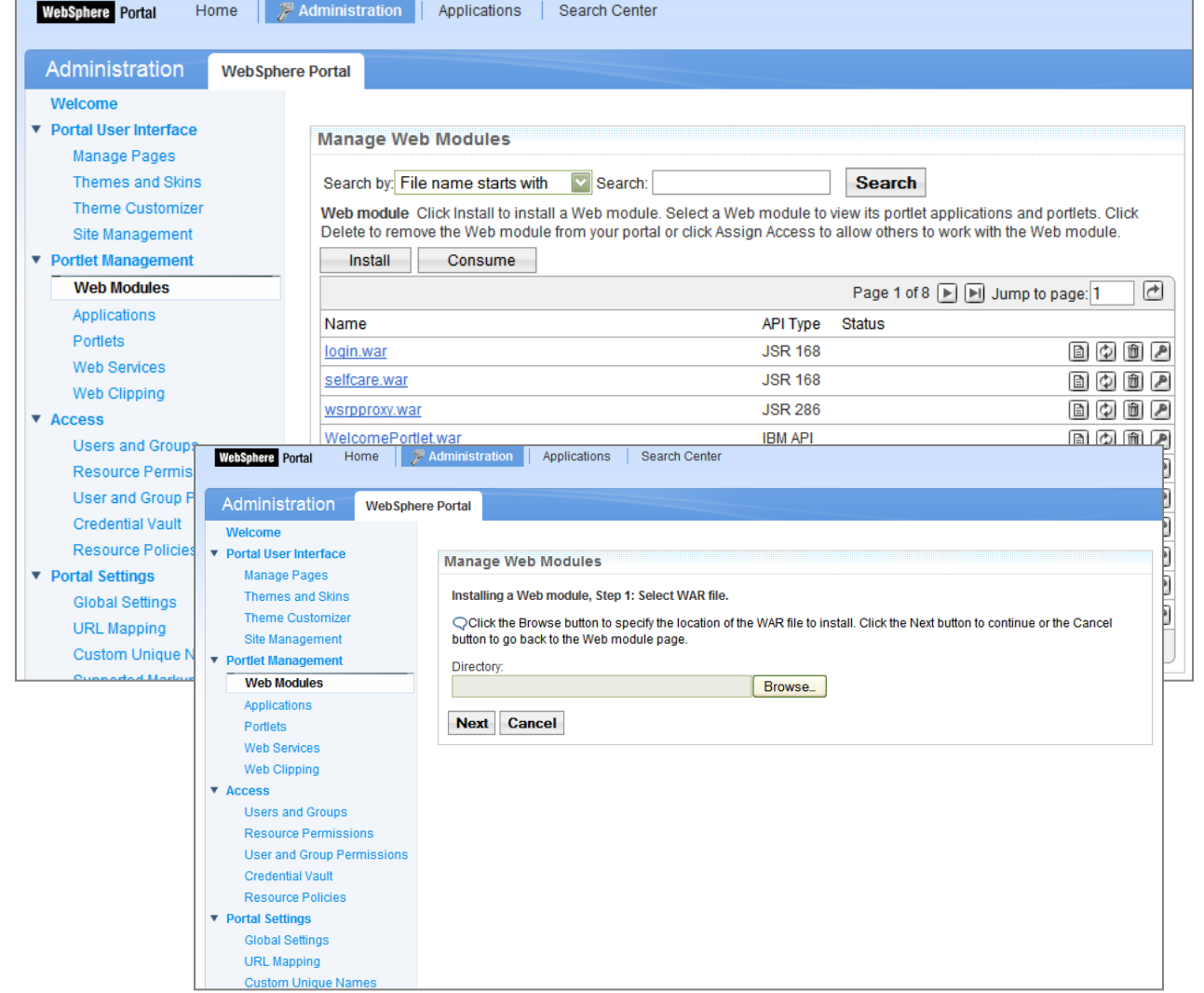

## Administration: Manage pages

- **Accessible via** Administration  $\rightarrow$ Portal User Interface
- Create, edit, activate, delete and order Portal pages, labels and URLs

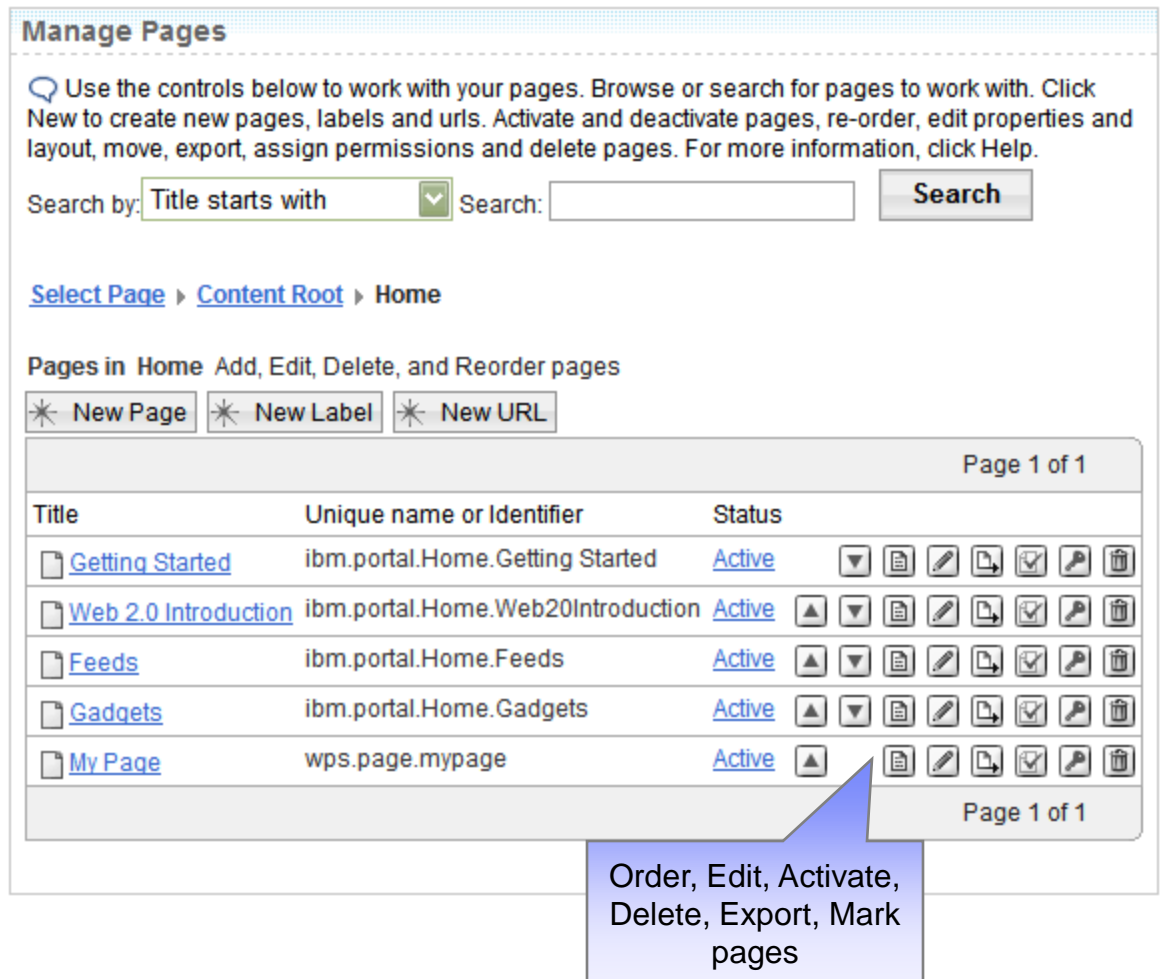

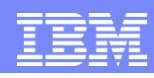

## Administration: Hierarchical Access Control

- Fine grain access control to application components based on user roles
- Control who has access to what components of your application  $\|\mathbb{R}\|$

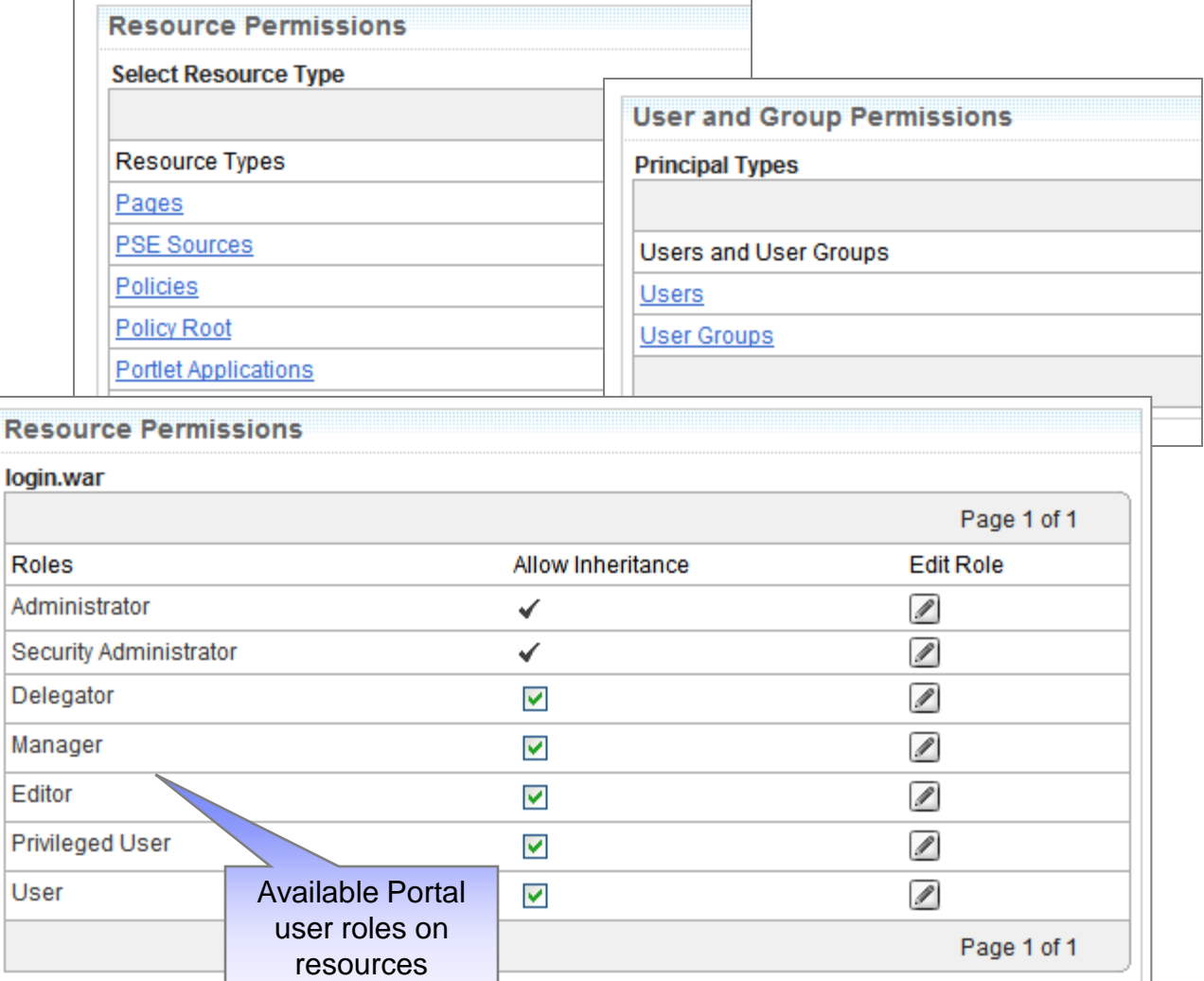

D

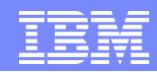

## Administration: Portlet and its appearance

- Users can add/move Portlets on Portal pages using the Portlet Palette or the page customization portlet (above)
- **Administrators can also lock-down the placement and** skin of specific Portlets

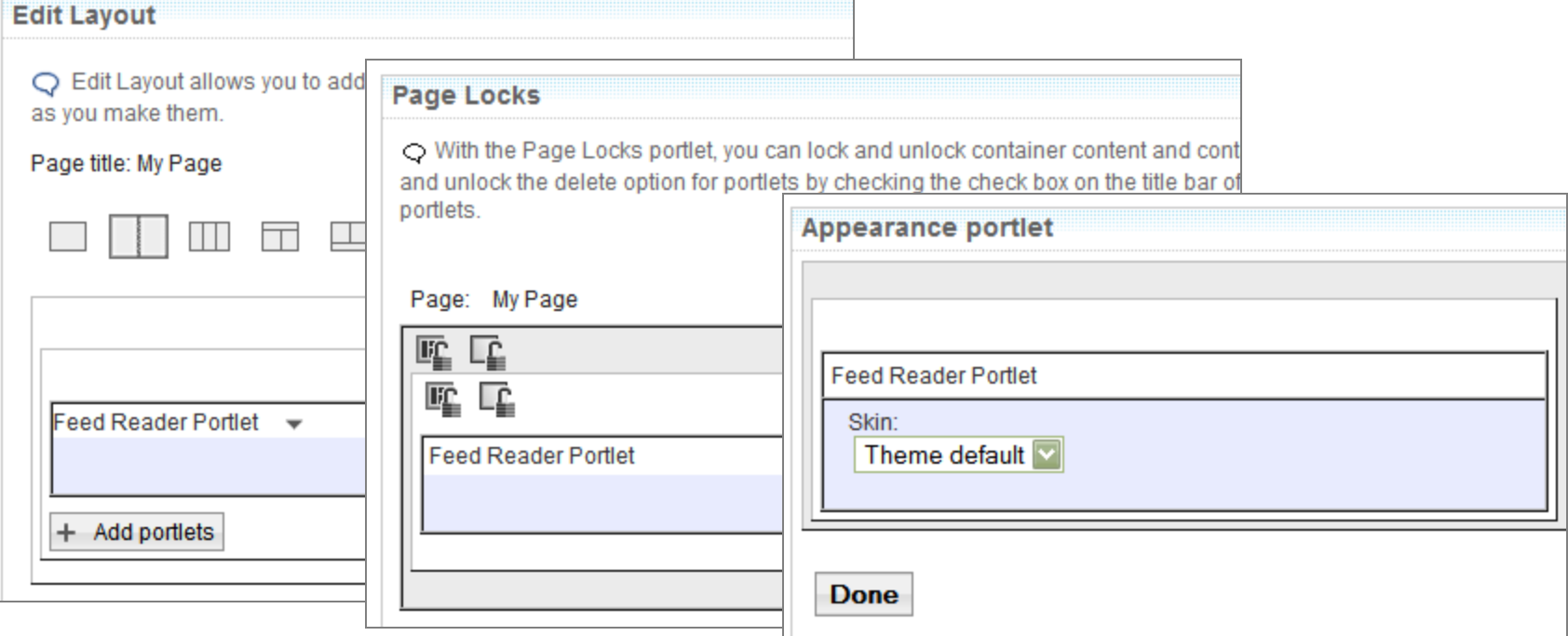

## Attribute-based Administration

**Attribute Based** Administration provides a facility to customize the site layout for individual users or groups of users via "Visibility Rules"

- **"Visibility Rules can** instruct Portal to show or hide pages and portlets based on dynamic characteristics that are determined at runtime
- Portal Access Control takes precedent over Visibility Rule

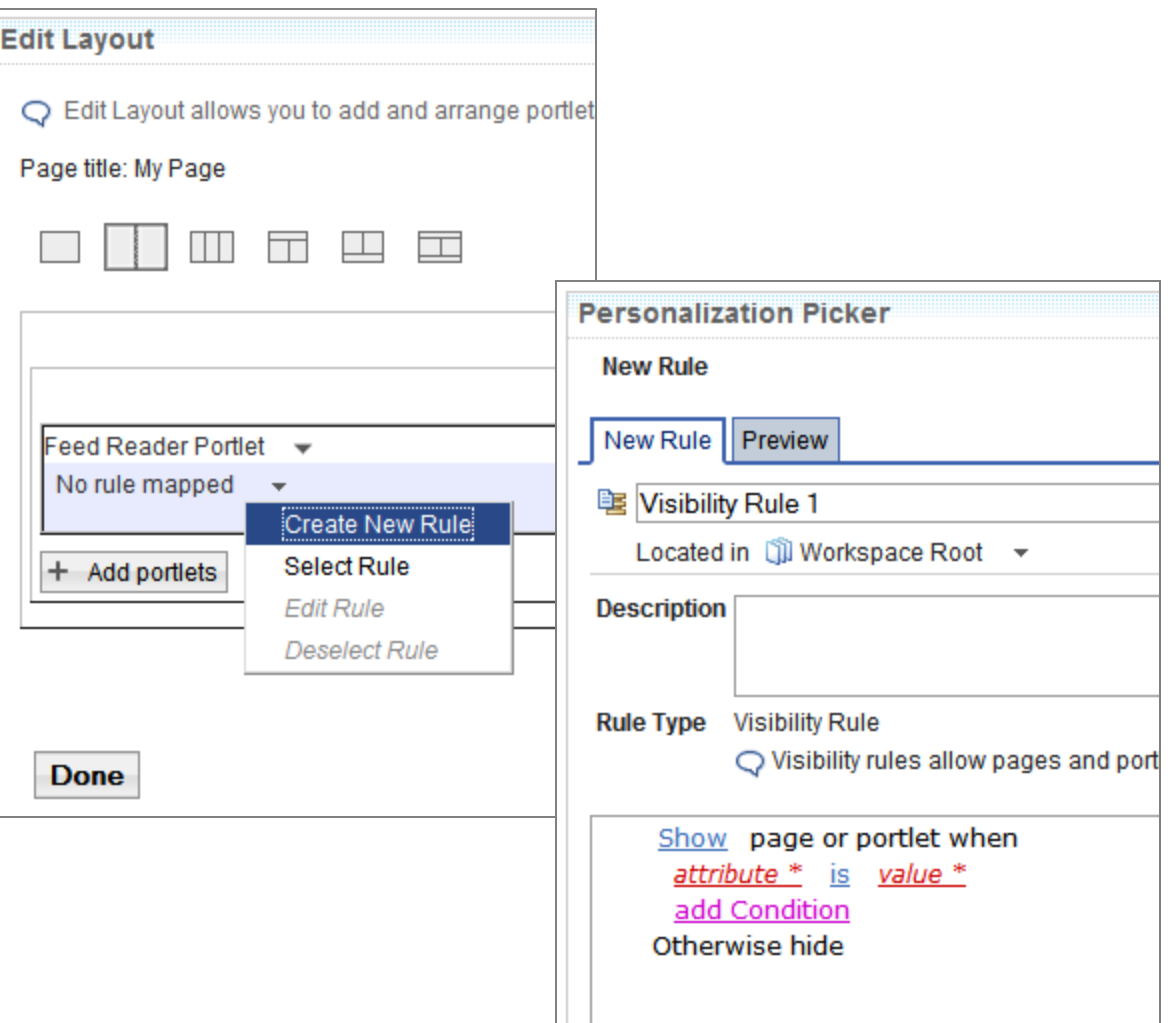

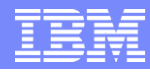

## Attribute-based Administration

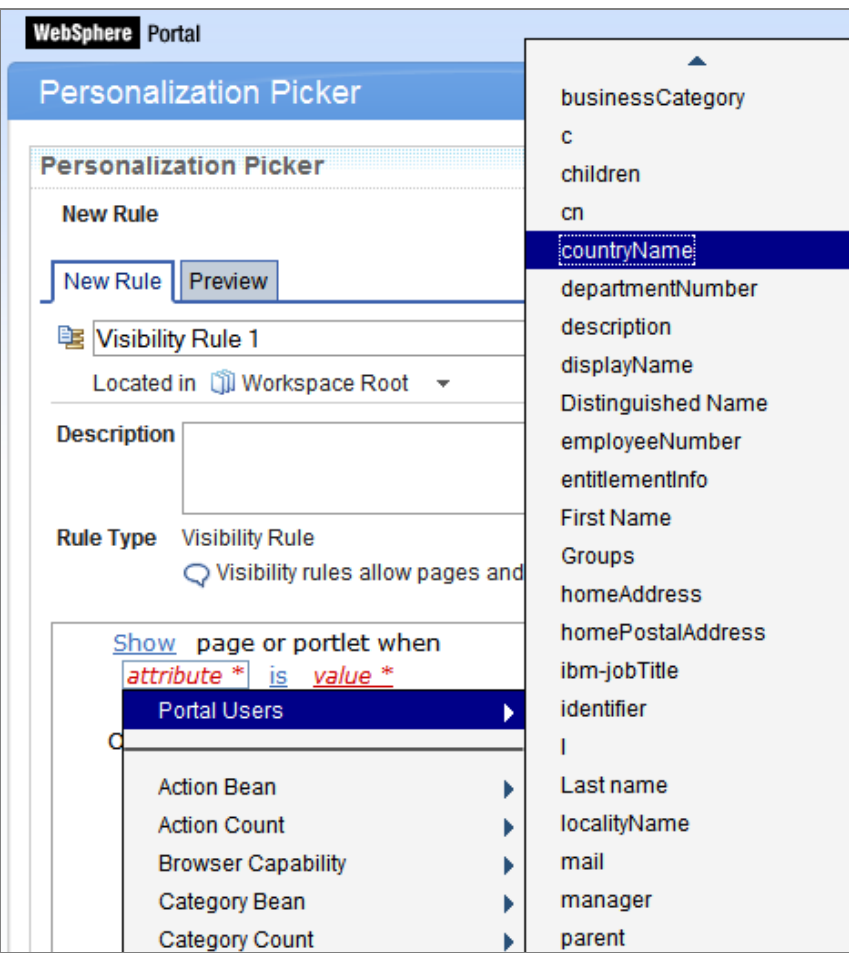

- **Example of** attributes:
	- ▶ LDAP attributes
	- ▶ Day / Time
	- ▶ Browser capability
	- $\blacktriangleright$  etc

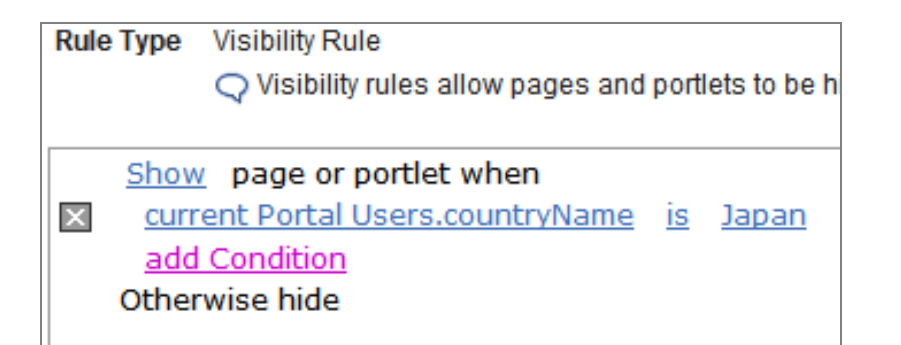

## Administration: Users and Groups

- **Portal stores users and** groups either in LDAP or a relational database
- **Portal-specific attributes** are stored in database
	- Reduces need for change to existing LDAP schema
	- ▶ Supported directories:
		- **Sun One Directory**
		- **Microsoft Active Directory**
		- Novell eDirectory
		- **Domino Directory**
		- **Tivoli Directory**

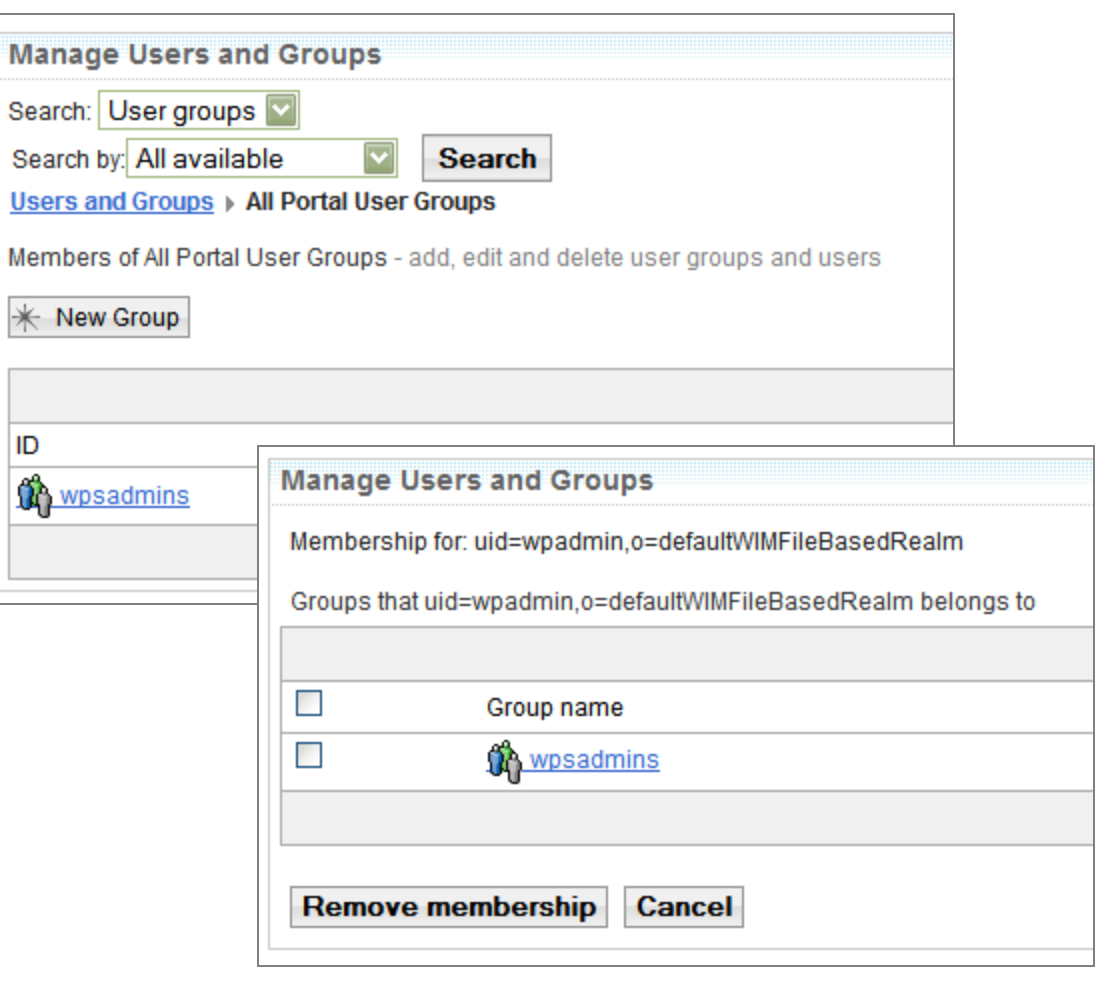

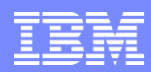

# Administration: Theme Policy

- Parameterize the theme using Theme Policy and Policy Service
- Theme Policy contains attributes that control how the theme should render the page
	- Abstracts layout parameter and content inclusion from the theme markup itself
	- Allows for multiple types of left-navigation, for example
- **Default theme policies will be installed** 
	- Theme Policy is assigned to a page via the page properties portlet (specific dropdown)
	- Simplifies maintenance as opposed to storing all attributes in page metadata
	- $\triangleright$  Policies inherit from parent policy possible to refine and override with differing values

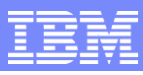

# Administration: Theme Policy

## **Policy created and stored using XML** configuration interface

## Import theme policy file (XML)

```
<?xml version="1.0" encoding="UTF-8"?>
<policyList xmlns:xsi="http://www.w3.org/2001/XMLSchema-instance" 
                  xsi:noNamespaceSchemaLocation="Policy.xsd">
<policy>
    <policyValue
      Name="renderMainMenuActions"
      Factory="com.ibm.wps.policy.parse.BooleanFactory">
      <value>true</value>
    </policyValue>
    <policyValue
      Name="renderSelfCare"
      Factory="com.ibm.wps.policy.parse.BooleanFactory">
      <value>true</value>
    </policyValue>
    <policyValue
      Name="renderBreadCrumbTrail"
      Factory="com.ibm.wps.policy.parse.BooleanFactory">
      <value>false</value>
    </policyValue>
...
```
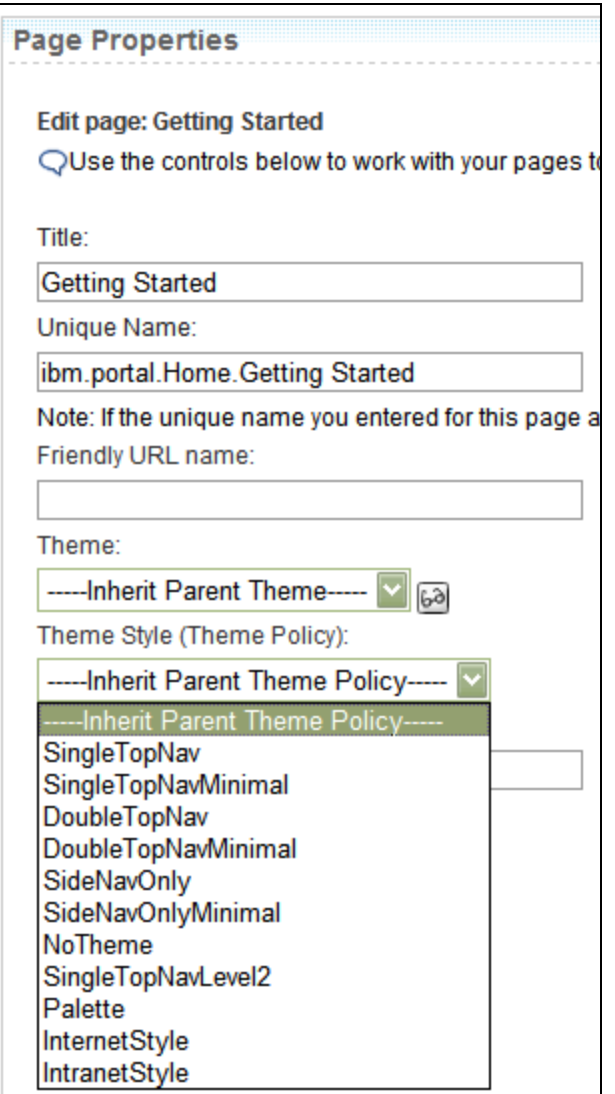

# Administration: Virtual Portals

- **Logical portals** that share the same hardware & software installation
- **Partition** WebSphere Portal by creating and managing additional Virtual Portals
- **Portal end users** cannot distinguish normal / virtual portal

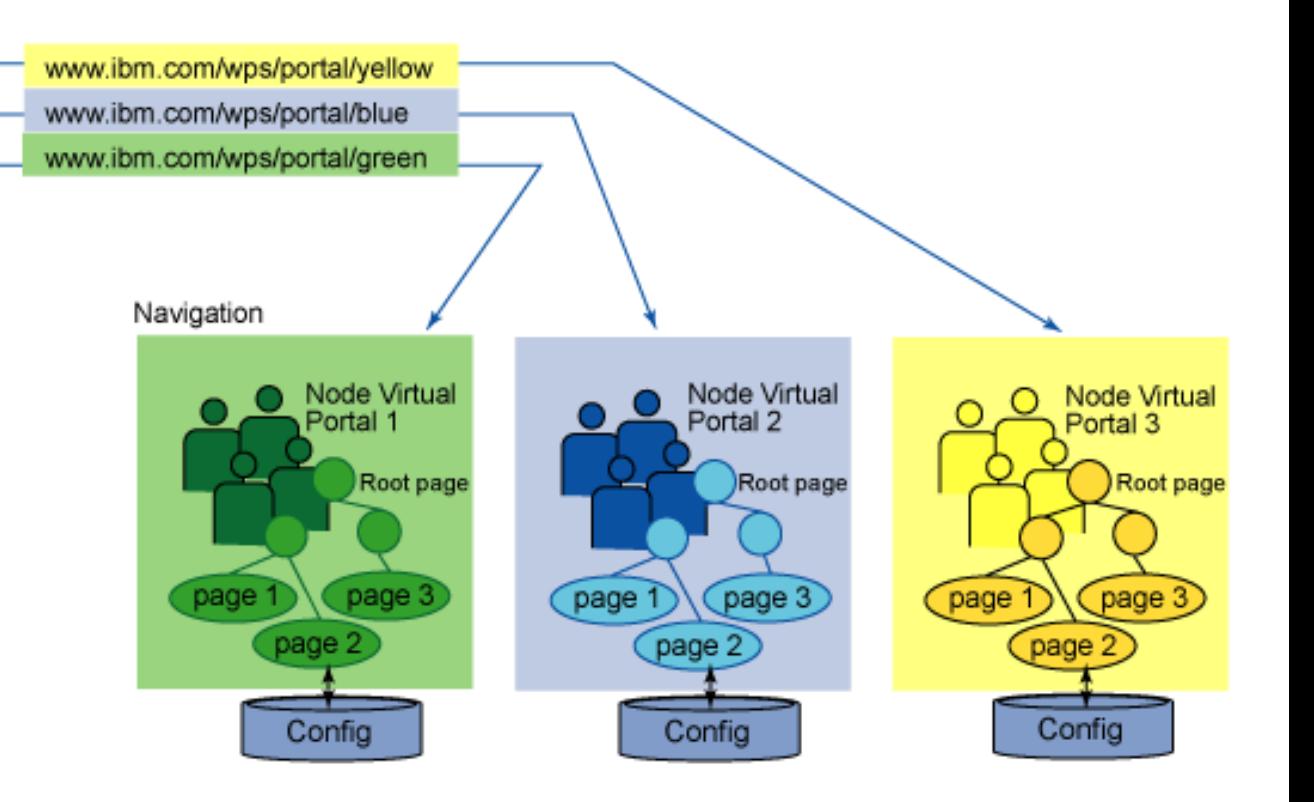

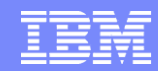

## Administration: Manage Virtual Portal

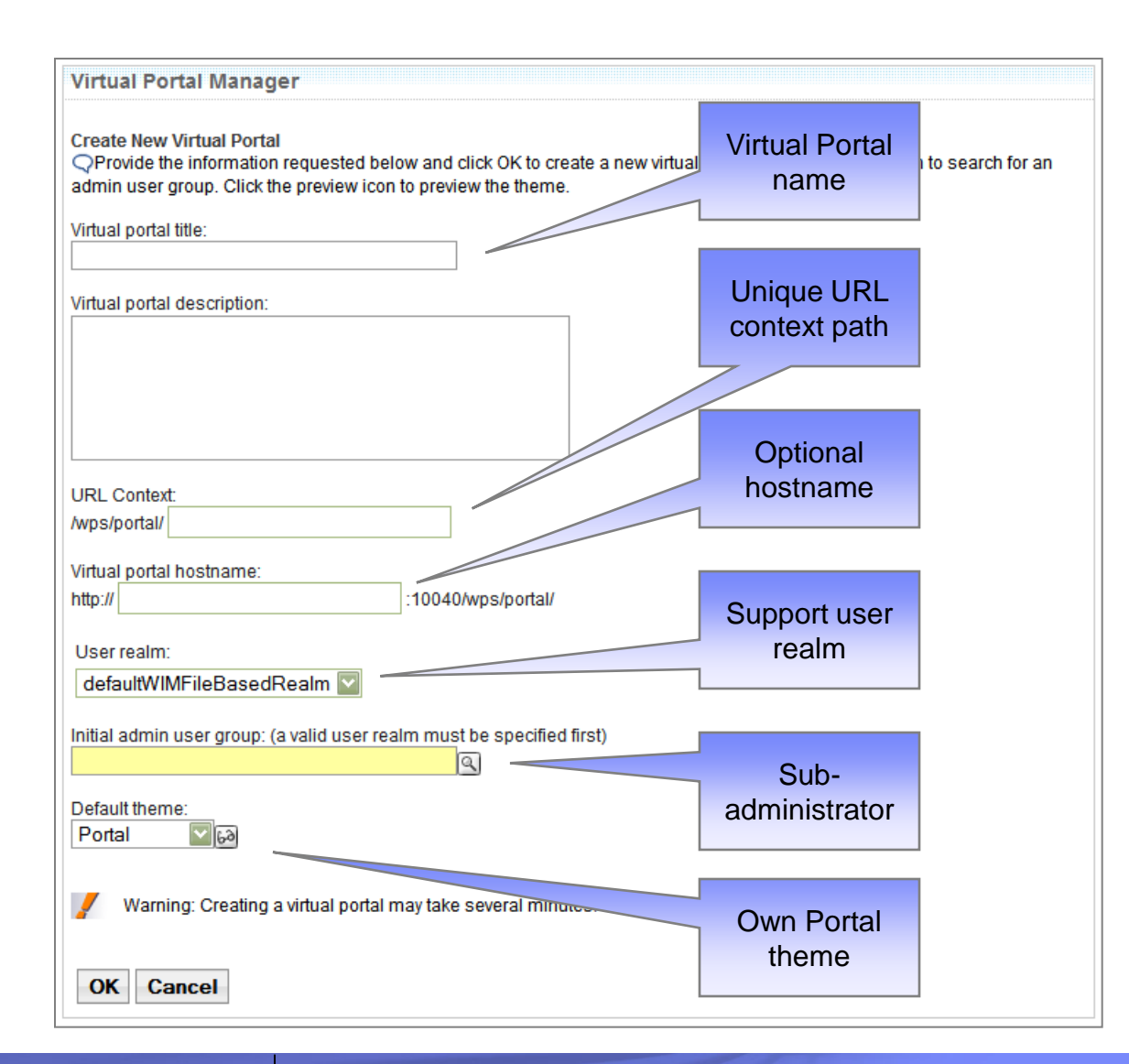

- Usage scenarios:
	- ▶ Multi-Portal enterprise
	- **Workgroup service** provider
	- **Hosted enterprise**
	- Multi-tenant Software-as-aservice (SaaS) business model
- Support multiple realms, multiple LDAP

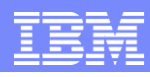

## Administration: Multiple LDAP, multiple realm support

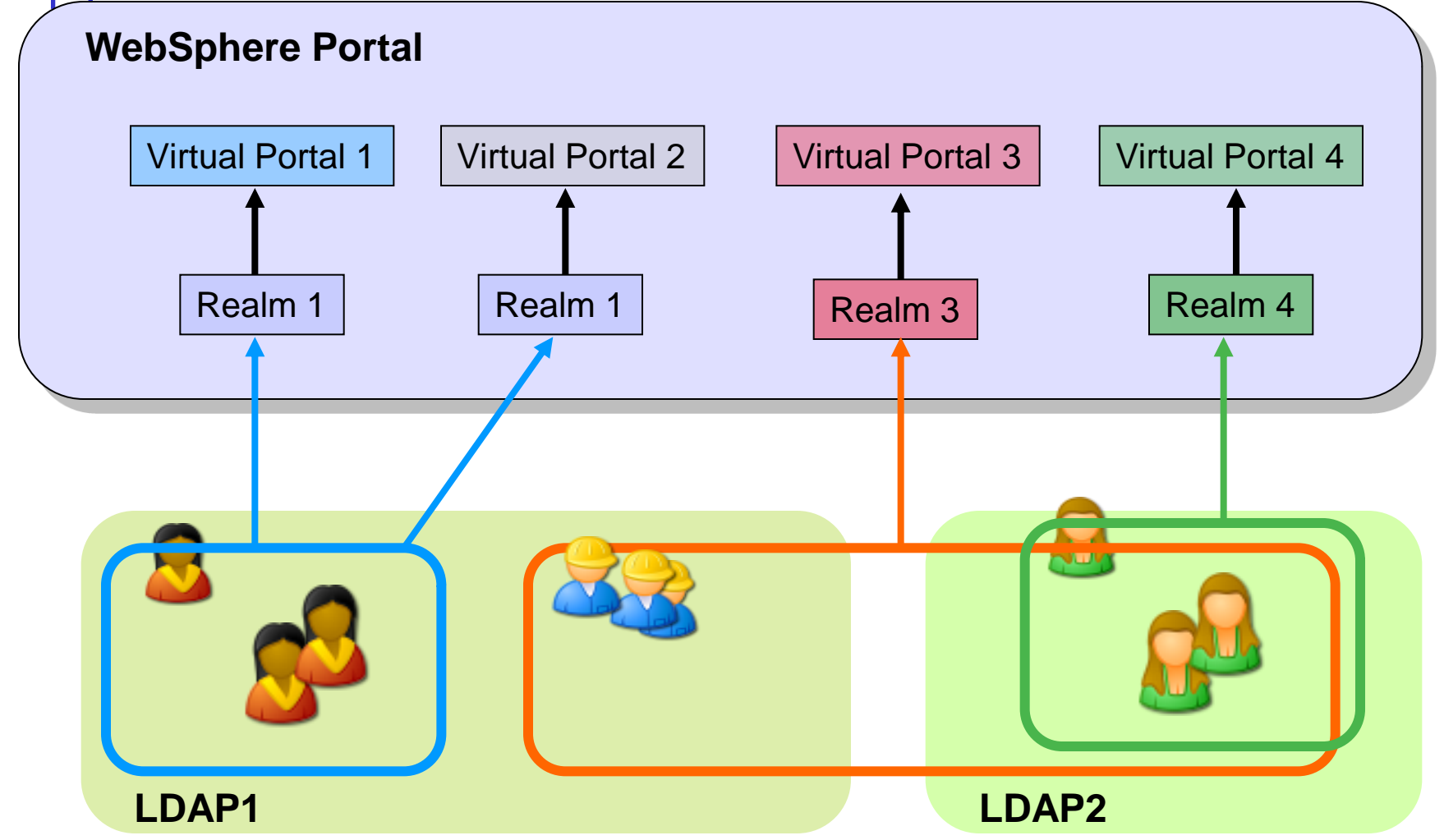

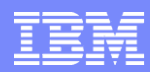

# Administration: Theme Customizer

- New in Portal 6.1
- **Customize key** site elements including banner, navigation, fonts and colors
- Create/Edit theme style through theme customizer portlet

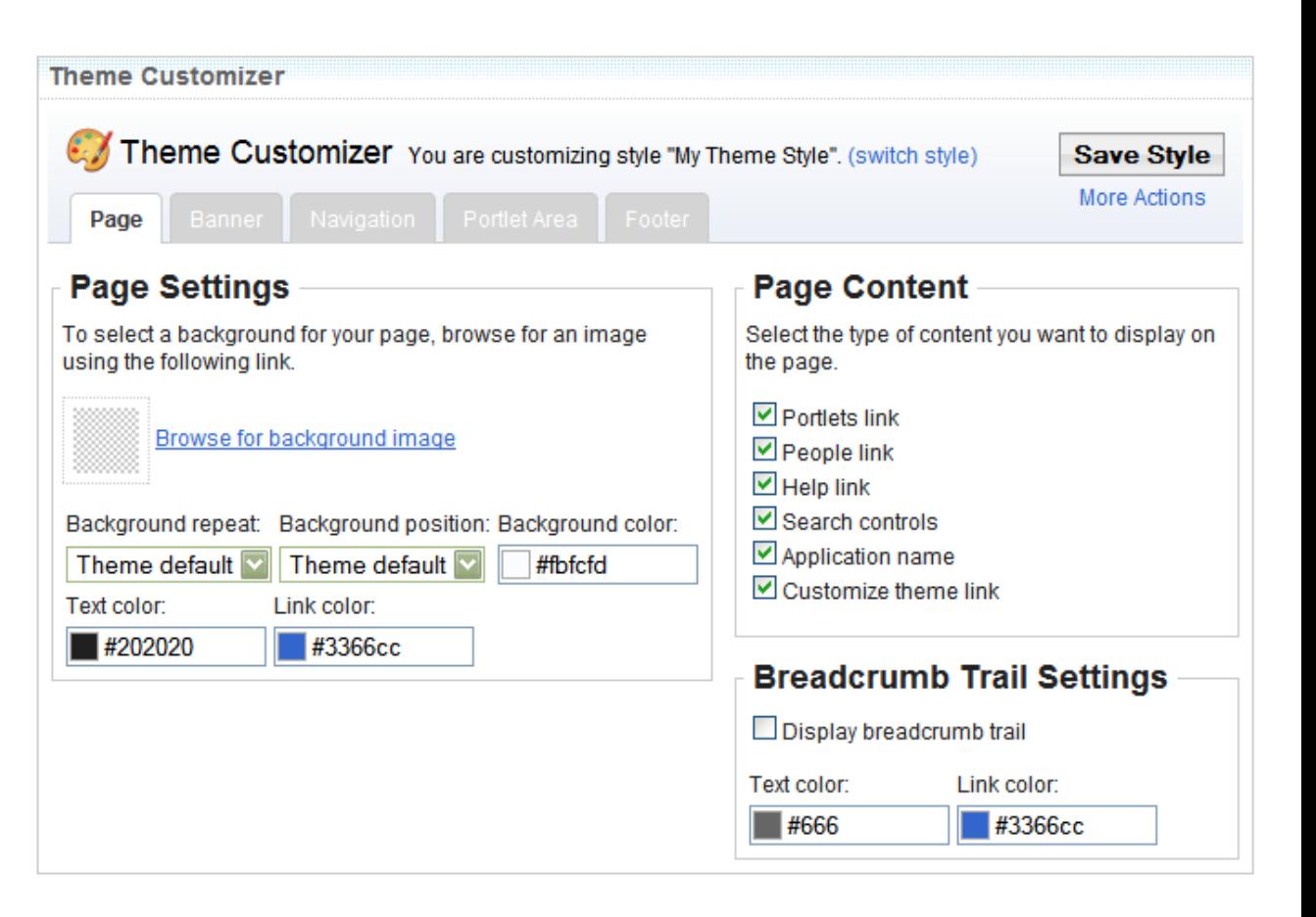

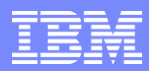

# Administration: Themes and Skins

- **Use Themes and Skins** portlet to do the following:
	- ▶ Set the portal default theme
	- $\triangleright$  Set the portal default skin
	- Associate skins with a theme
	- ▶ Add/delete themes/skins

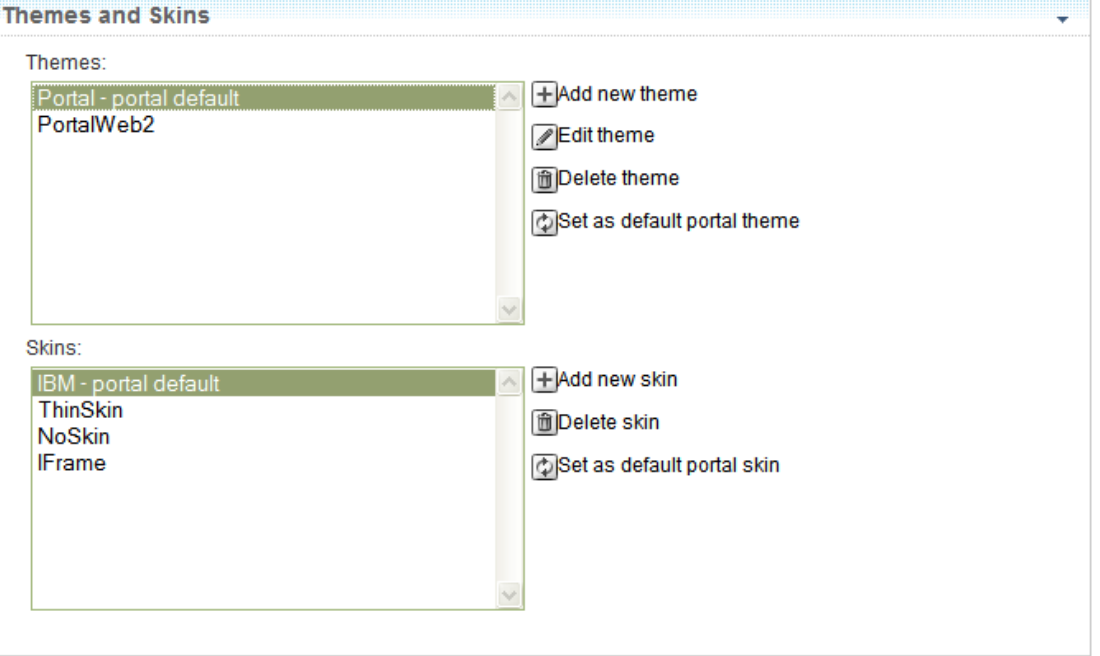

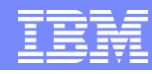

## Administration: Site Management

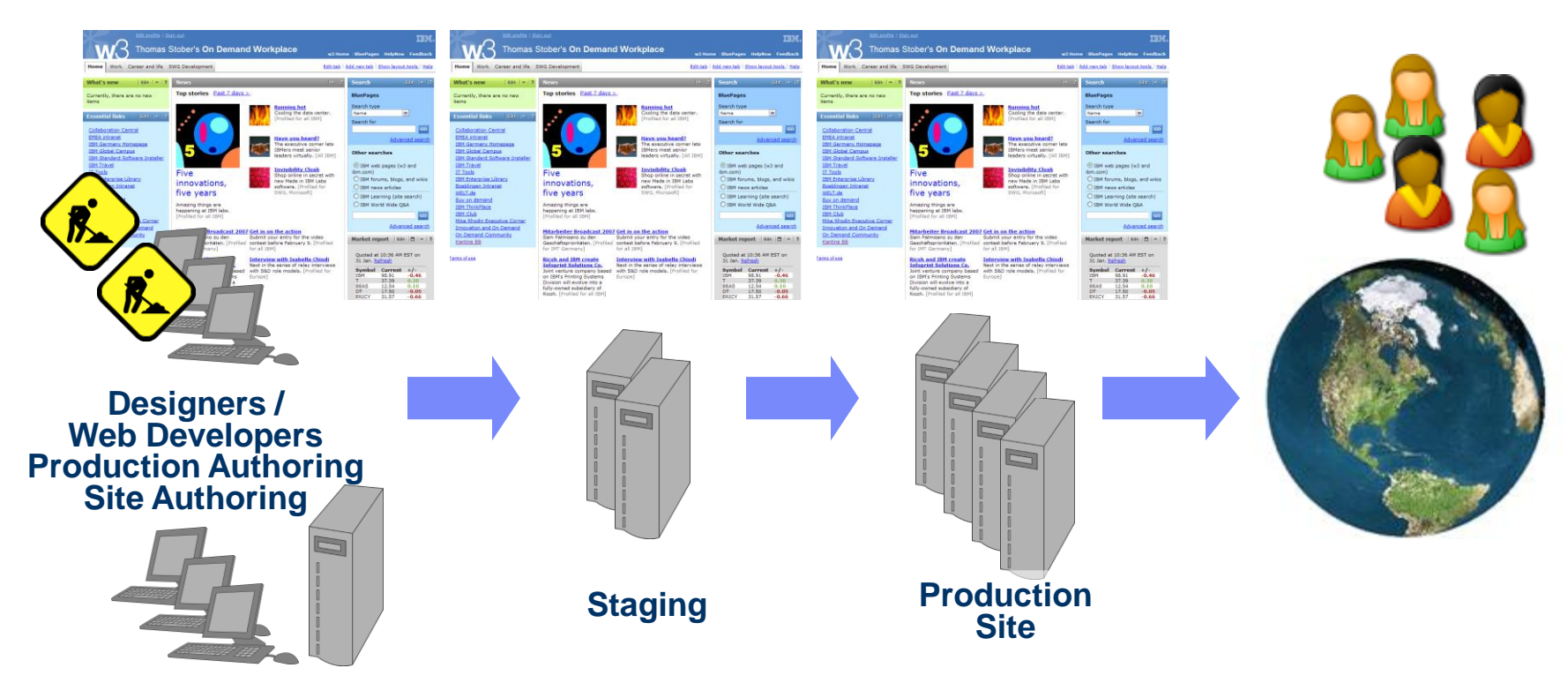

Managing production sites is based on a *business process*

## Administration: Site Management

- Create pages, labels and URLs on source server and publish to target server
- Target server can be located remotely / virtual portals
- Easily create and manage pages publications

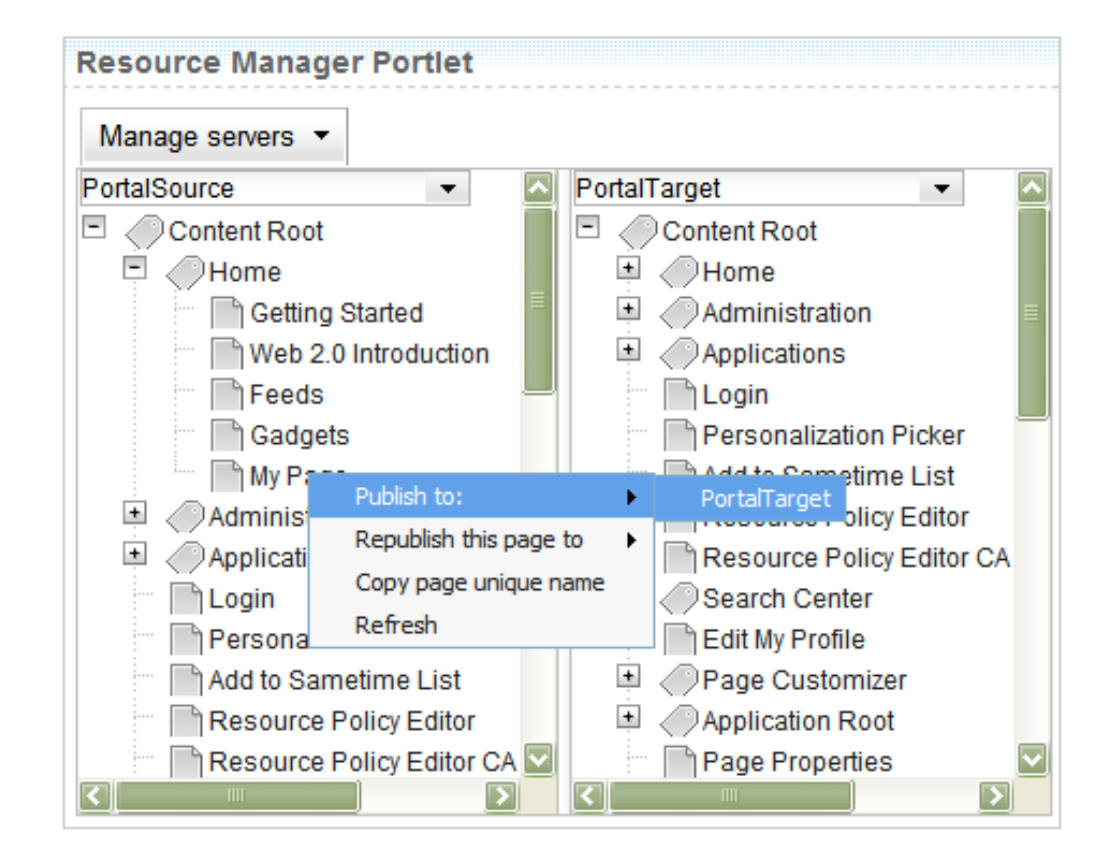

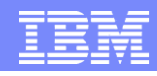

## Administration: Web Services for Remote Portlets (WSRP)

- Enables the sharing of portlets (markup fragments) over the Internet
- **Cross vendor** publishing and consuming of content
- Consumer Side implementation
	- ▶ Enables the portal to integrate WSRP entities via admin GUI creating a local proxy portlet for each remote portlet
- **Producer Side** implementation
	- ▶ Enables the portal to provide portlets with a few mouse clicks

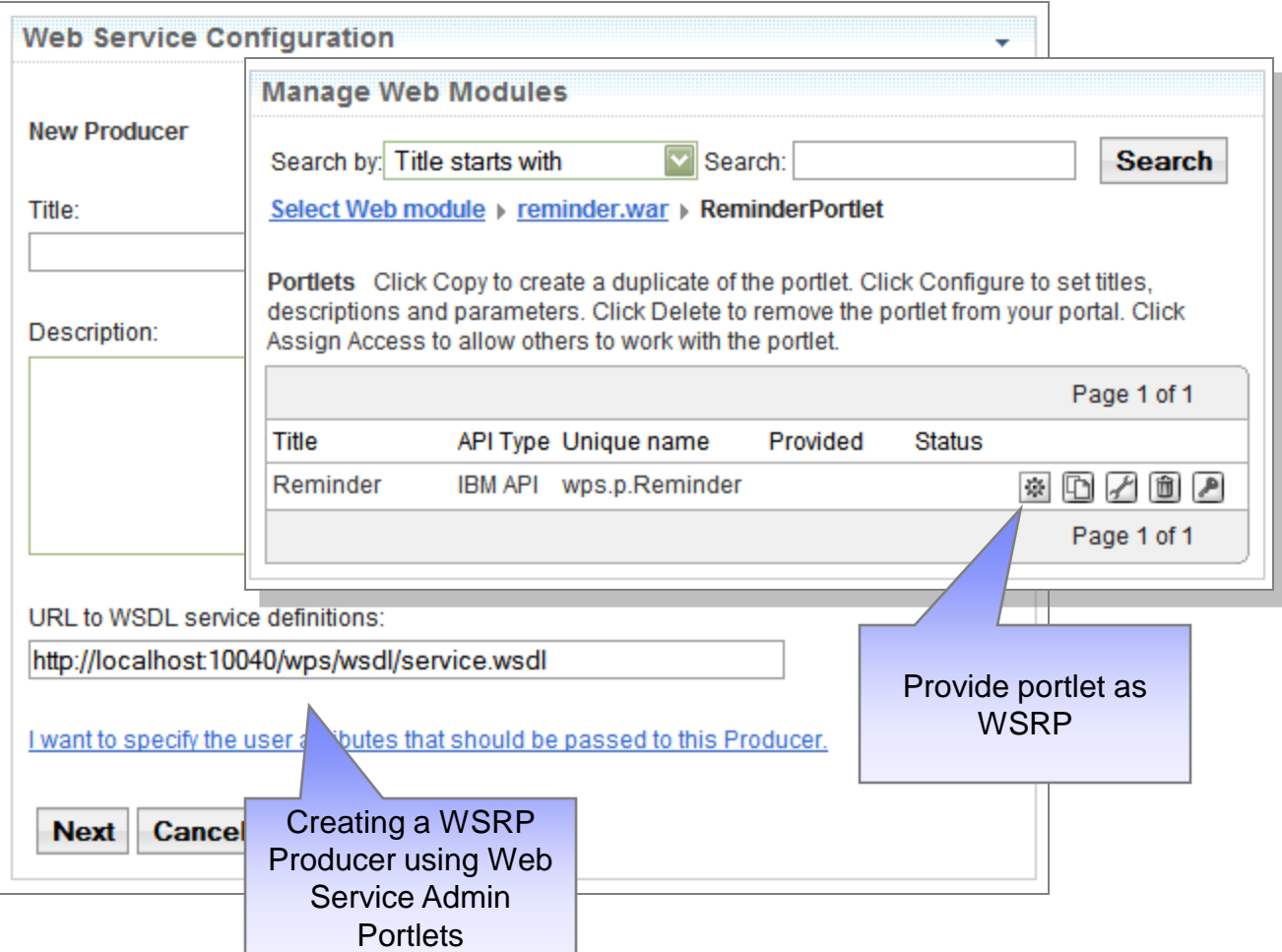

## Portal Administration

- WebSphere Portal Overview
- **Portal Architecture and Topology**
- **Understanding Portlets**
- Portal Layout
- **Portal Administration**
- **Portal Enhancements**

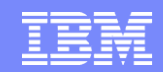

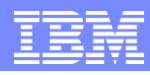

# WebSphere Portal 6.1 Enhancements

- **Move themes and skins out of the WPS ear** 
	- Allows them to be self contained and they can be updated dynamically, without restarting portal.
- Page publishing
	- Make pages and their related artifacts publish-able in a consistent/predictable fashion
	- ▶ Support many daily updates, and publishing whole sites
	- ▶ Version-able and Archive-able (post V6.1)
	- ▶ Workflow pluggable
	- ▶ Be able to go back to previous version very quickly
	- ▶ Allow test/friendly users to validate a publish occurred correctly
- **Fiendly/Predictable/Readable URLS** 
	- ▶ Ability to specify a friendly name on pages
	- When any url is generated by portal, it will use the friendly name if there is one, when generating all urls.
- **HTML and other page types**

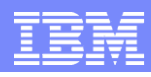

# New Web 2.0 Enabling Technologies

#### **Portal REST Services**

- ▶ Separate portal user experience from portal data to open up portal for mashup applications
- Access to portal models (content, navigation, layout), portlet preferences and user profile information
- **Public APIs**

### **Client Side Aggregation and Customization**

- ▶ Mashup applications using Portal REST Services
- Improved user experience and performance

### **Client Side Feed Consumption**

- ▶ Highly efficient integration of information through feeds (Atom and RSS)
- AJAX proxy to manage /restrict access to other domains

### **AJAX Portlet Development**

- ▶ AJAX Portlet Programming Model Extensions based on Dojo+IBM Extensions
- ▶ Sample AJAX Portlets with source showcasing the new capabilities

### **Semantic Tagging**

- Allow smart markup to enable value add by portal, e.g. dynamic menus
- ▶ Client Side Click2Action / Property Broker and Drag & Drop based on semantic tagging to enable cross-portlet interaction locally in the browser as well as with server side code

## *More about Web 2.0 in the next presentation…*

**Presented by IBM** developerWorks **ibm.com/developerworks/**

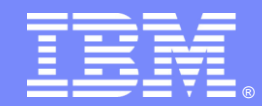

**IBM WebSphere®** Portal software

## **Application Integration with WebSphere Portal V6.1**

Web 2.0 Enabling Technologies

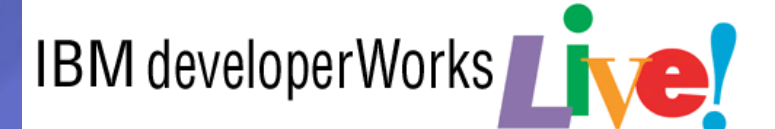

Abbreviated Title Here

© 2008 IBM Corporation

## **Objectives**

- WebSphere Portal and Web 2.0
- WebSphere Portal V6.1 Web 2.0 Features
	- **REST Services**
	- ▶ Client Side Aggregation
	- ▶ AJAX Client Side Feed Consumption
	- ▶ AJAX Portlet Development
	- ▶ Semantic Tagging
	- ▶ HTML Page Aggregation Support
	- ▶ Social Features
	- ▶ Google Gadgets, Lotus Mashups and iWidget Support

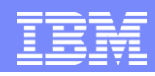

# The Three Software Patterns Driving Web 2.0

### Service, not software

- User-driven adoption
- Value on demand
- Low cost of entry
- Public infrastructure
- Tight feedback loop between providers and consumers

Software as a **SERVICE**

Web 2.0

**SIMPLE** user interface and data services

## **COMMUNITY**

## Users add value

- mechanisms Recommendations
	- Social networking features
	- Tagging
	- User comments
	- Community rights management

Easy to use, easy to remix

- Responsive UIs (AJAX)
- Feeds (Atom, RSS)
- Simple extensions
- Mashups (REST APIs)

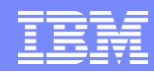

# Portal V6.0 has many Web 2.0 Features

- **Social Software** with **Lotus Connections portlets**
- **Blogs, Wikis, and Forums** in **Quickr**
- Allows **User Contribution** to portal sites through WCM
- Enables **Situational Development** through the Portlet Pallette, Drag and Drop page composition, and Composite Application Templates
	- A rich set of portlets that users can add to their own pages including content, feeds, and gadgets
- **Custom AJAX Portlets** can be written today to run on WebSphere Portal using Portlet Factory's or RAD's AJAX support and/or frameworks such as the Dojo framework
- **Exploits AJAX** for context menus, search menu, and some admin portlets
- **Google Gadget** integration

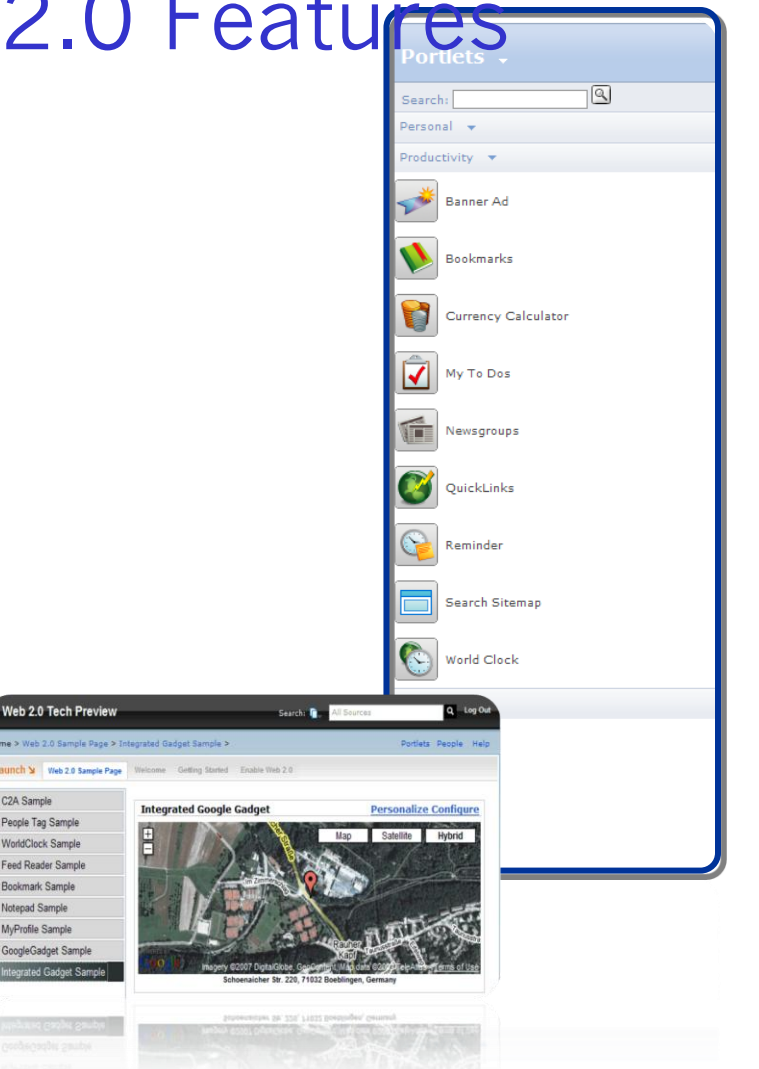

## And There is Even More Web 2.0 in V6.1.....

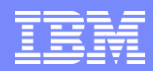

# ..and even more Web 2.0 in V 6.1

- Social Features
	- **Social Software** with **Lotus Connections**
	- **Blogs and Wikis, and forums** in **Quickr**
	- **User Contribution** to portal sites through WCM
	- **Situational Development** through the Portlet Palette, Drag and Drop page composition, Click-2-Action, Property Broker and Composite Application **Templates**

## ■ Technical Features

- Support for **AJAX Portlets**
	- Portlet Factory builder, RAD tooling, DOJO, Samples,...
- **Exploits AJAX** for context menus, search menu, and more
- **Provides REST services**<sup>\*</sup> for browser side programming
- **Client Side Aggregation\*** improves user experience
- **Semantic tags\*** and **Microformats\*** support Smart Markup
- Provides and consumes **ATOM\*** Feeds

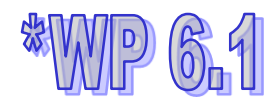

#### **Presented by IBM** developerWorks

## WebSphere Portal 6.1 *The benefits of Web 2.0 to your Users*

#### Greatly enhanced User Experience

- Improved response times AJAX, REST, client–side aggregation, C2A
- Enhanced flexibility easy end user customization through drag & drop, Google gadgets, etc.
- Smart markup and dynamic menus through semantic tags
- Drive Innovation and Productivity through Social Software
	- Lotus Connections portlets: profiles, communities, blogs, tagging, activities
	- Lotus Quickr: content libraries, team spaces, personal fie sharing, templates, blogs, wikis, and forums
- Improve time to value, time to market
	- Business user situational application development through the Portlet Pallette, drag & drop page composition, and composite application templates
	- Business user contribution of WCM content
	- More assets (REST, ATOM, gadgets, widgets) available to choose from.

#### **Rich, desktop-like application experiences**

improve performance and increase end user productivity and satisfaction

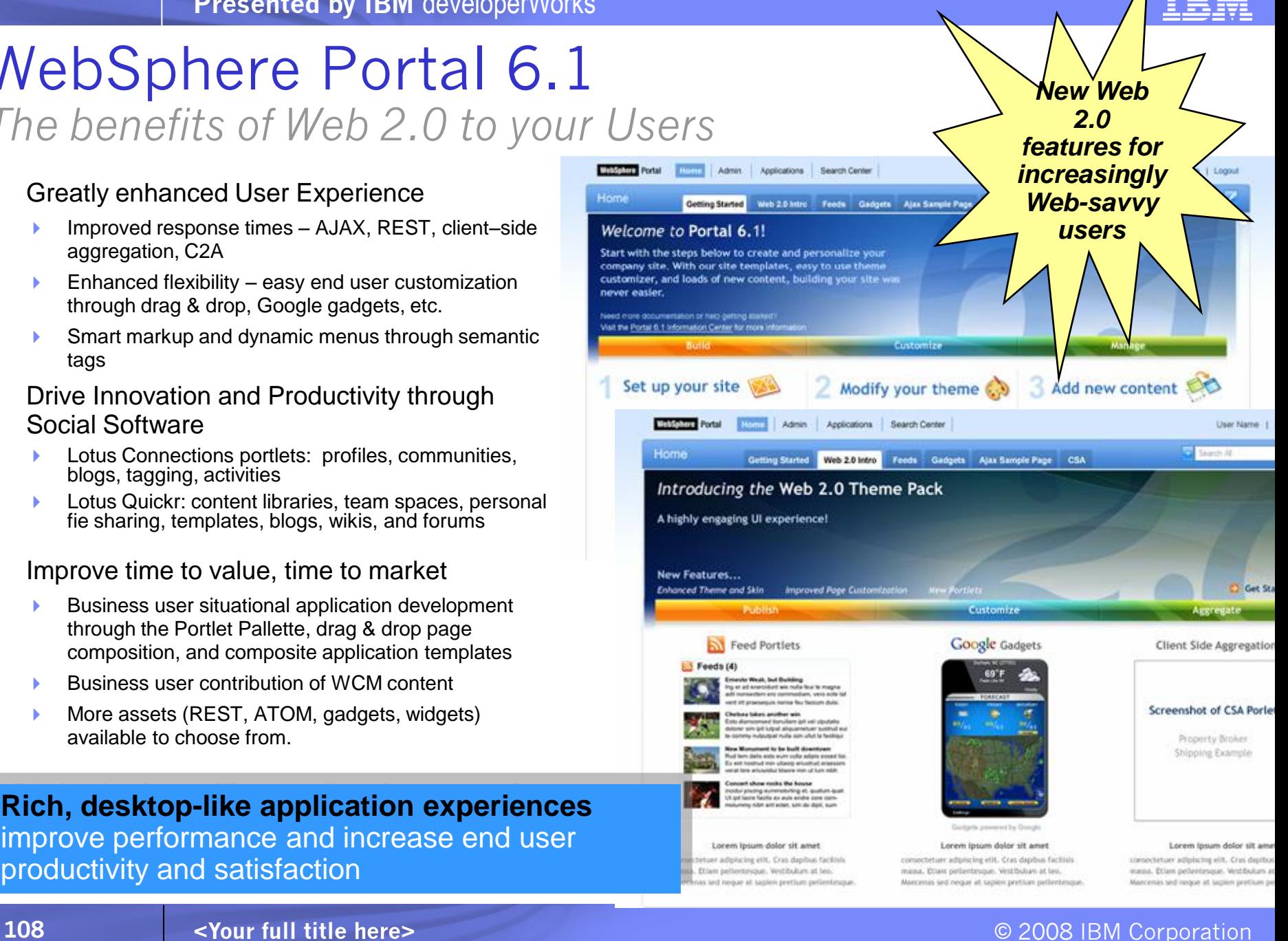
## **Objectives**

- WebSphere Portal and Web 2.0
- WebSphere Portal V6.1 Web 2.0 Features
	- **REST Services**
	- ▶ Client Side Aggregation
	- ▶ AJAX Client Side Feed Consumption
	- ▶ AJAX Portlet Development
	- ▶ Semantic Tagging
	- ▶ HTML Page Aggregation Support
	- ▶ Social Features
	- ▶ Lotus Mashups and iWidget Support

## WebSphere Portal V6.1 Web 2.0 Features

### **Portal REST Services**

- Separate portal user experience from portal data to open up portal for mashup applications
- Access to portal models (content, navigation, layout), portlet preferences and user profile information Public APIs

### **- Client Side Aggregation and Customization**

- ▶ Mashup application using Portal REST Services
- **Improved user experience and performance**

### **- Ajax Client Side Feed Consumption**

- ▶ Highly efficient integration of information through feeds (Atom and RSS)
- AJAX proxy to manage /restrict access to other domains

### **- Ajax Portlet Development**

- ▶ AJAX Portlet Programming Model Extensions based on Dojo+IBM Extensions
- ▶ Sample AJAX Portlets with source showcasing the new capabilities

### Semantic Tagging *(Live Text, Microformats, C2A)*

- Allow Smart Markup to enable value add by portal, e.g. dynamic menus
- Client Side Click2Action /Property Broker and Drag & Drop based on semantic tagging to enable crossportlet interaction locally in the browser as well as with server side code
- **HTML Page (Aggregation) Support**
- Support for Lotus Mashups and iWidgets

## **Objectives**

- WebSphere Portal and Web 2.0
- WebSphere Portal V6.1 Web 2.0 Features
	- **√ REST Services**
	- ▶ Client Side Aggregation
	- ▶ AJAX Client Side Feed Consumption
	- ▶ AJAX Portlet Development
	- ▶ Semantic Tagging
	- ▶ HTML Page Aggregation Support
	- ▶ Social Features
	- ▶ Google Gadgets, Lotus Mashups and iWidget Support

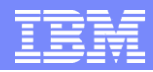

## Portal REST Services – What is REST ?

- Representational State Transfer (REST)
- REST Web Service Conventions:
	- $\triangleright$  Plain XML is the data representation format
	- ▶ HTTP is the transfer protocol
	- ▶ HTTP's GET, POST, PUT, and DELETE are the access/manipulation verbs
	- URIs point to individual data records (such as catalog items or customer info)
	- ▶ HTTP authentication and SSL provide security
- REST is Not a standard just a *design pattern*
	- ▶ You can't bottle up a pattern
	- ▶ You can only understand it and design your Web services to it
- REST does prescribe the **use** of standards:
	- **HTTP**
	- **▶ URL**
	- XML/HTML/GIF/JPEG/*etc.* **(Resource Representations)**
	- text/xml, text/html, image/gif, image/jpeg, *etc.* (Resource Types, MIME Types)

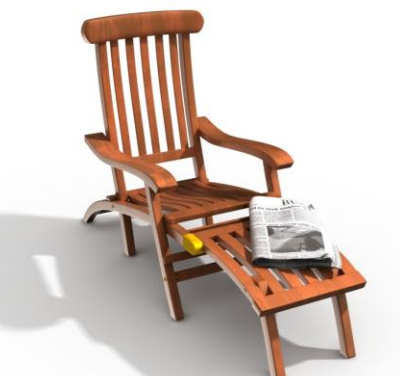

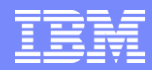

# History Behind REST

- "REST" was coined by Roy Fielding in his Ph.D. dissertation to describe a design pattern for implementing networked systems
- Why is it called Representational State Transfer?
	- A **representation** of the resource is returned
	- The representation places the client in a new **state**
	- When the client selects a hyperlink in returned resource, it accesses another resource
	- The new representation places the client application into yet another state
	- Thus, the client application **transfers** state with each resource representation

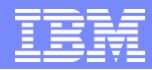

## REST Architectural Style

- **Stateless service** 
	- Well suited for clusters, proxy caches, and remote client mashups
- URI addressable resources
	- Nouns in address are clearly defined and easily manipulated by client applications
- **Standards driven interfaces** 
	- ▶ ATOM, RSS, JavaScript
- Layered
	- ▶ Leverage the scalability and security of existing proxy caches and firewalls

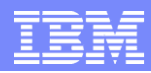

# The REST API

- **API** is the wrong word
- **REST** is a design pattern to be used
- The Atom Publishing Protocol (APP) gives you a REST "API" to perform the following actions on any kind of application data:
	- Create
	- ▶ Read
	- ▶ Update
	- ▶ Delete

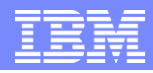

## The REST Design Pattern

- **Create a resource for every service**
- Uniquely identify each resource with a logical URL
- Design your information to link to other information
	- That is, the information that a resource returns to a client should link to other information in a network of related information
- All interactions between a client and a web service are done with simple operations
- **Most web interactions are done using HTTP and just four** operations:
	- ▶ Retrieve information (HTTP GET)
	- ▶ Create information (HTTP PUT)
	- ▶ Update information (HTTP POST)
	- Delete information (HTTP DELETE)

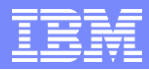

## REST Request/Response Format

### ■ REST Request Format

- If is the simplest request format to use
- It is a simple HTTP GET or POST action
- ▶ To request the echo service, invoke like this:
	- http://www.ibm.com/services/rest/?method=com.ibm.demo.echo&name=athica

### **REST Response Format**

- If is the simplest response format to use
- It is a simple XML block
- A method call returns this:

```
 <?xml version="1.0" encoding="utf-8" ?>
  \langlersp stat="ok">
              [xml-payload-here]
  \langle rsp>
```
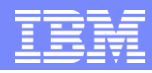

# Example of REST

- **The REST design pattern is best explained with an example** 
	- A company deploying three Web services using the REST design pattern
- Spacely Sprockets has deployed some web services to enable its customers to:
	- ▶ Get a list of parts
	- ▶ Get detailed information about a particular part
	- ▶ Submit a Purchase Order (PO)

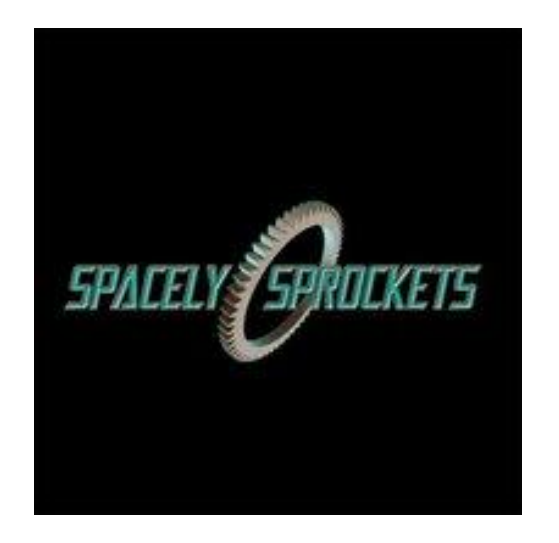

## The REST Way of Designing the Web Services

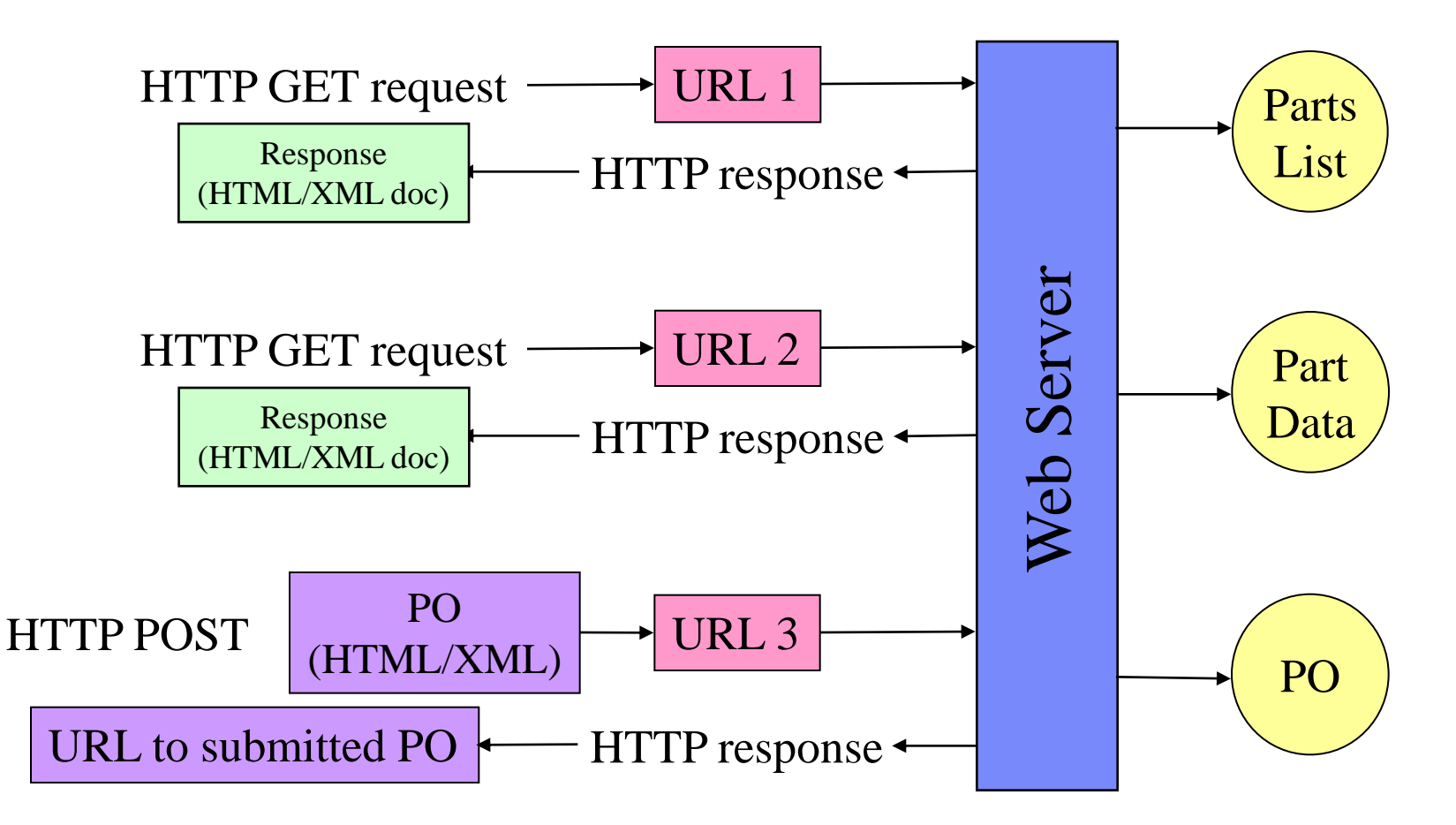

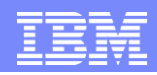

## Web Service for Clients to Retrieve a List of Parts

- Service: Get a list of parts
	- The web service makes available a URL to a parts list **resource**
	- $\triangleright$  A client uses this URL to get the parts list:
		- **http://www.SpacelySprockets.com/parts**
	- **Note that how** the web service generates the parts list is completely transparent to the client
	- This is *loose coupling*
- **REST Fundamentals** 
	- ▶ Create a resource for every service
	- Identify each resource using a URL

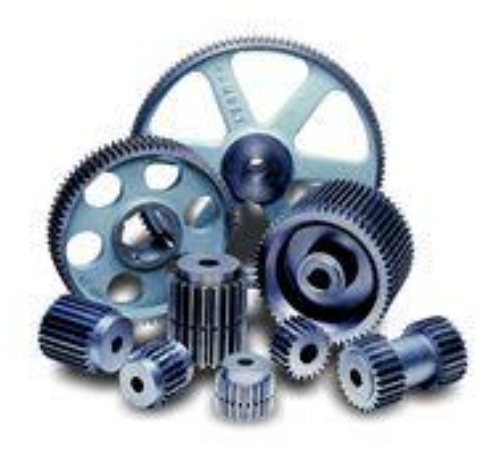

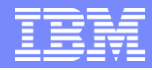

## Data Returned - Parts List

```
\langle 2xml version="1.0"?>
<Parts>
   <Part id="00345" href="http://www.SpacelySprockets.com/parts/00345"/>
   <Part id="00346" href="http://www.SpacelySprockets.com/parts/00346"/>
   <Part id="00347" href="http://www.SpacelySprockets.com/parts/00347"/>
   <Part id="00348" href="http://www.SpacelySprockets.com/parts/00348"/>
</Parts>
```
- Note that the parts list has links to get detailed info about each part
	- If This is a key feature of the REST design pattern
	- ▶ The client transfers from one state to the next by examining and choosing from among the alternative URLs in the response document

### ■ REST Fundamentals

- The data that a Web service returns should link to other data; thus, design your data as a network of information
- ▶ Contrast with OO design, which says to encapsulate information

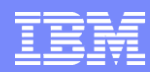

## Web Service for Clients to Retrieve a Particular Part

- Service: Get detailed information about a particular part
	- ▶ The web service makes available a URL to each part resource
	- **For example, here's how a client requests a specific part:** 
		- http://www.SpacelySprockets.com/parts/00345

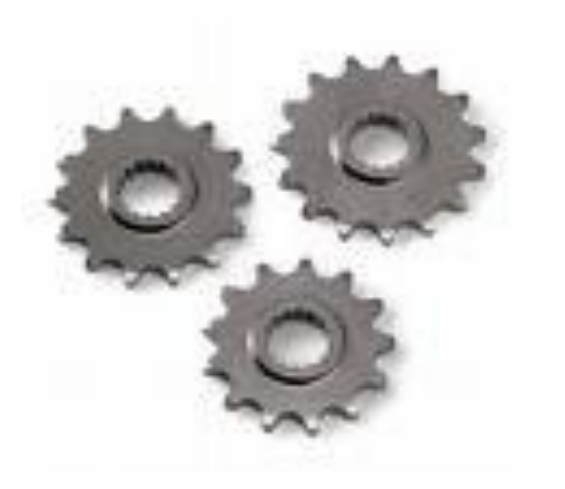

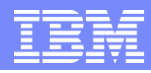

## Data Returned - Part 00345

```
\langle?xml version="1.0"?>
<Part>
   <Part-ID>00345</Part-ID>
   <Name>Sprocket-A</Name>
   <Description>This part is used within the housing assembly</Description>
   <Specification href="http://www.SpacelySprockets.com/parts/00345/specification"/>
   <UnitCost currency="USD">4.16</UnitCost>
   <Quantity>10</Quantity>
</Part>
```
- Again observe how this data is linked to still more data
- The specification for this part may be found by traversing the hyperlink
- Each response document allows the client to drill down to get more detailed information

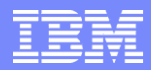

## What is Atom ?

- Atom is a simple way to read and write information on the web
- **Benefits of Atom** 
	- ▶ Allows you to easily keep track of more sites in less time
	- ▶ Platform for next generation Web-based services and content distribution
	- ▶ Universal publishing standard for personal content and weblogs
- Atom Protocol (aka API) applies to a pair of related standards:
	- **Atom Publishing Protocol** (APP)
		- A simple HTTP-based protocol for creating and updating Web resources
	- **Atom Syndication Format** (ASF)
		- **XML** used for web feeds

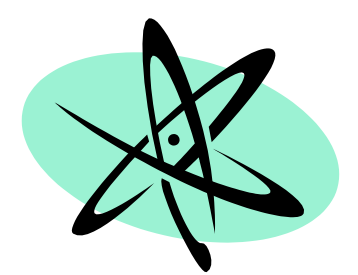

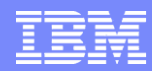

## The Atom Protocol

- The Atom Publishing Protocol (APP) defines a REST-style protocol to perform the following actions on any kind of application data:
	- ▶ Create
	- Read
	- ▶ Update
	- ▶ Delete
- The Atom Syndication Format (ASF) defines how the information is returned
	- it achieves the goal of providing a simple, well-defined, and unambiguous format for content syndication on the Web

## Atom Feeds

### ■ Feed

- A Feed is returned whenever you issue a GET against a Collection
- A Feed contains one or more Entries
- ▶ A Feed also contains metadata about itself
- ▶ A Feed is an XML document

## $\blacksquare$  Entry

- An entry contains the content as well as some metadata about that content
- ▶ An entry is an XML element
- **E** very feed and entry must contain following three elements:
	- A **unique identifier**, which can be as simple as the URI of a blog entry or other Web resources represented by an entry
	- A **title**, which expresses a short, human readable subject line for the entry
	- A **timestamp**, which indicates when the last update occurred

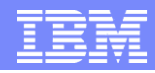

## APP High Level Overview

APP uses simple HTTP methods for publishing and managing content

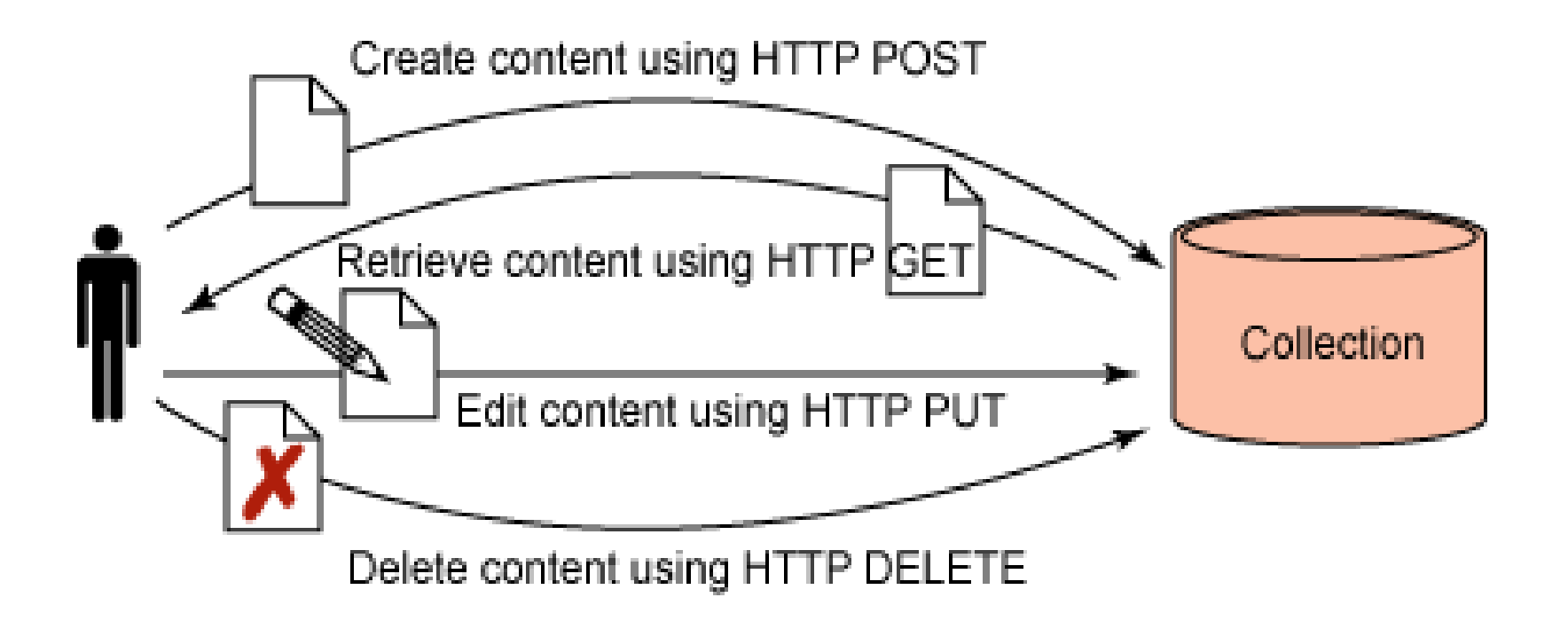

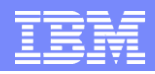

## Portal REST Services

- All REST Services use the ATOM format and APP for Write access.
- Navigation/Content Model
	- ▶ Pages, site structure
	- ▶ Corresponds to navigation loop JSP tag in the theme JSPs
- Layout Model
	- **Layout of the page (rows, columns)**
	- Corresponds to the UnlayeredContainer-H.jsp and UnlayeredContainer-V.jsp in the skin.

## **Portlet Fragment**

▶ Rendering individual portlets

## **Portlet Model**

- Gives access to the portlet definition, portlet preferences
- ▶ Preferred way to access is the Client-Side Programming Model

### ■ User Profile

▶ Access user information

## **Objectives**

- WebSphere Portal and Web 2.0
- WebSphere Portal V6.1 Web 2.0 Features
	- **REST Services**
	- Client Side Aggregation
	- ▶ AJAX Client Side Feed Consumption
	- ▶ AJAX Portlet Development
	- ▶ Semantic Tagging
	- ▶ HTML Page Support
	- ▶ Social Features
	- ▶ Google Gadgets, Lotus Mashups and iWidget Support

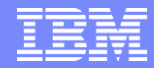

## Client Side Aggregation

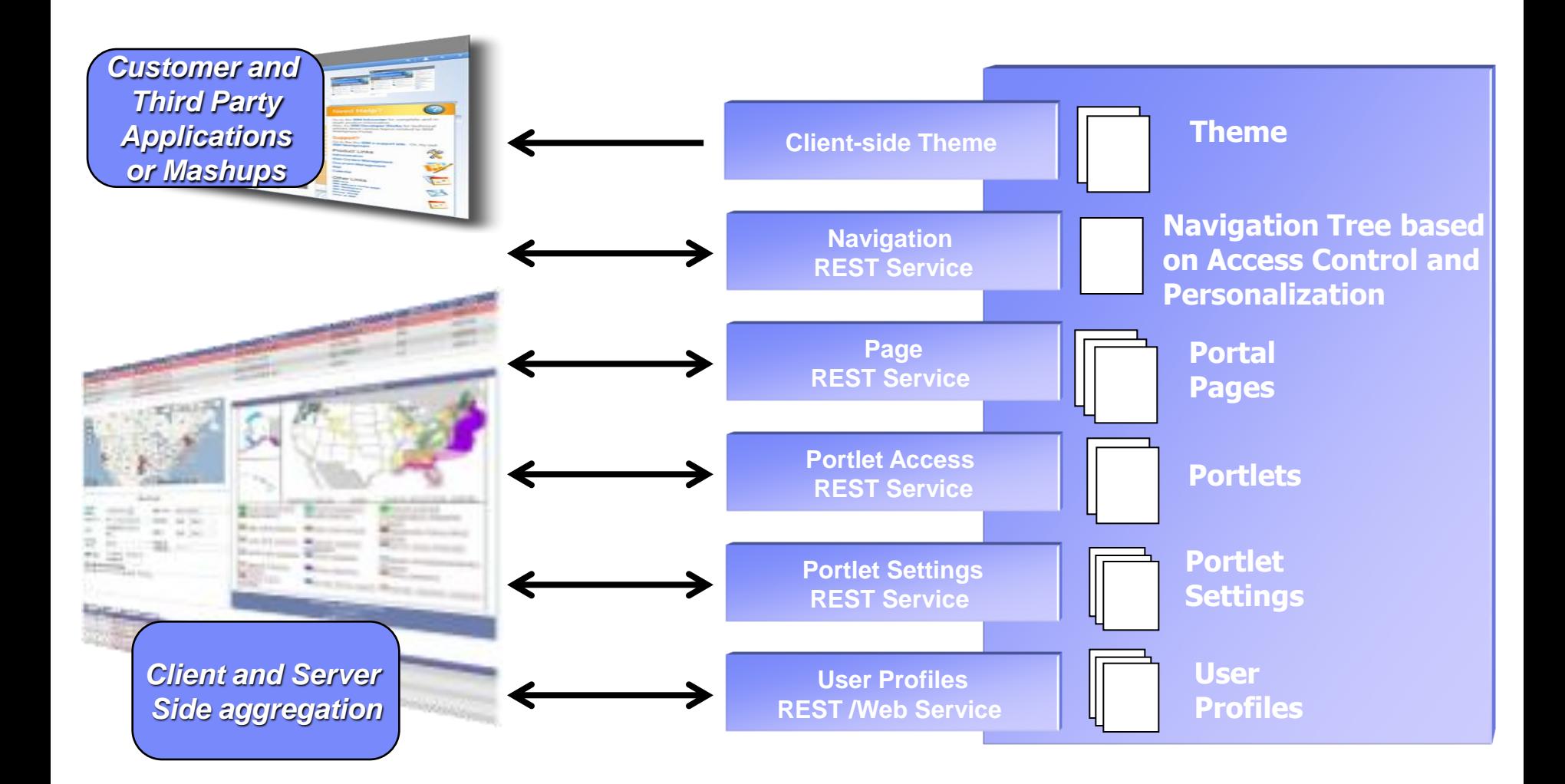

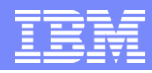

## Client Side Aggregation (CSA) Features

- Only the "changed" portion of the page is updated as a result of a user interaction with the server
	- ▶ The traditional model requires the entire page (every portlet) to be re-rendered when a user interaction requires an interaction with the server (full server roundtrip)
	- ▶ Only the updated portlet has to render (especially useful if one portlet is particularly slow).
	- ▶ Results in a snappier (and "flicker" reduced) feel to the user
- Navigational State is maintained on the client
	- ▶ Back button can still be supported in most cases (80/20 rule)
	- ▶ Bookmarkability is supported via a "Create Link to this Page" link (similar to how Google Maps works)
		- Current navigational state has to be serialized into a URL that can be entered into the browser address bar
- Enhanced Skin
	- Inline mode support
		- Make changes in Edit mode and see the results immediately
- Client-side Drag and Drop
	- No full page refresh when dropping a portlet on to the page or re-arranging portlets on a page.

## The Classic Portal Interaction Model

- **Each request goes to the main portal servlet**
- **Each interaction causes a full page refresh** 
	- Even if the portlet does not communicate with other portlets

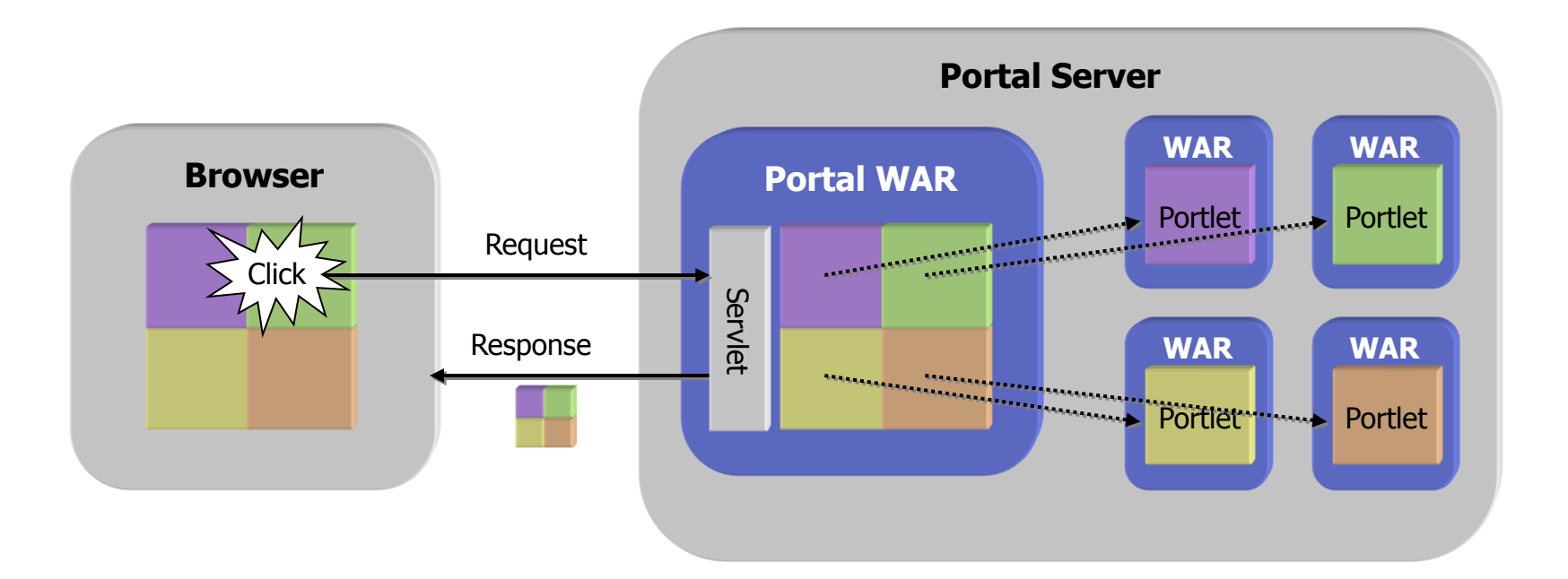

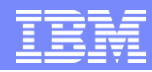

## The Client Side Aggregation Portal Interaction Model

- AJAX handling implemented entirely by the portal
	- AJAX-enabled portlet refreshes only those portlets affected by the user interaction (using a resource request)
	- ▶ JavaScript call points to the Portal Application
	- ▶ Portal Application dispatches resource serving call to portlet

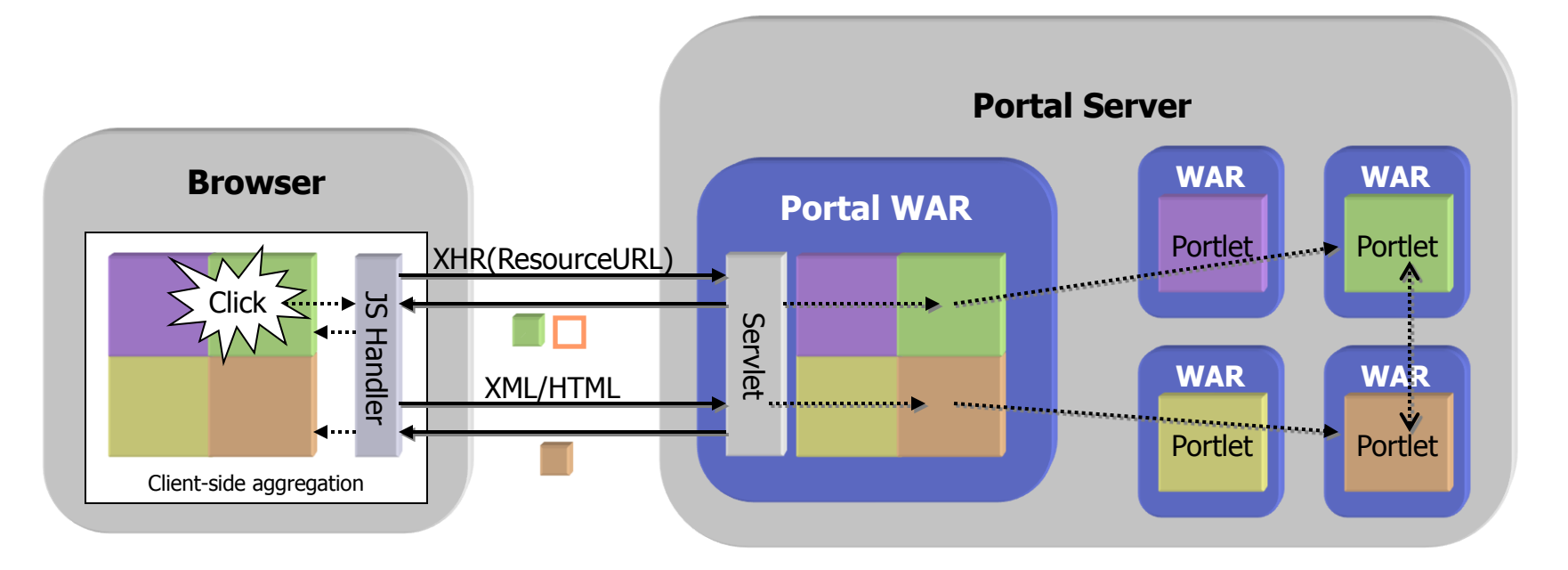

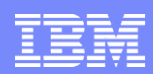

## Client Side Aggregation (CSA) Limitations

- Client Side Aggregation is really a bleeding edge technology and pushes the browser to the limit. As with any bleeding edge technology, there are some limitations. This is especially true given the scope of what we support in Portal.
- Not every portlet works in CSA
- CSA supports a forced SSA (Server-Side Aggregation) mode for cases that do not work
	- ▶ Can be applied on a page or a portlet level
		- Page Level: Assign a page parameter (a.k.a. Meta Data attribute) to a particular page
		- **Portlet Level: Add the portlet application id to a javascript file in the theme OR add a** config level portlet preference
- Back button only works until the next full page refresh
	- Uses Dojo"s backbutton support so subject to the same limitations as Dojo
	- Waiting on browser/standards support to catch up with the needs of the web
- Different interaction paradigm
	- ▶ Partial page update is normal, as opposed to a full page refresh for every portlet interaction
	- ▶ Dojo widget parser must be invoked manually
	- ▶ Can't rely on a page refresh to clear out global javascript variables

## Enhanced Web 2.0 Skin in Action

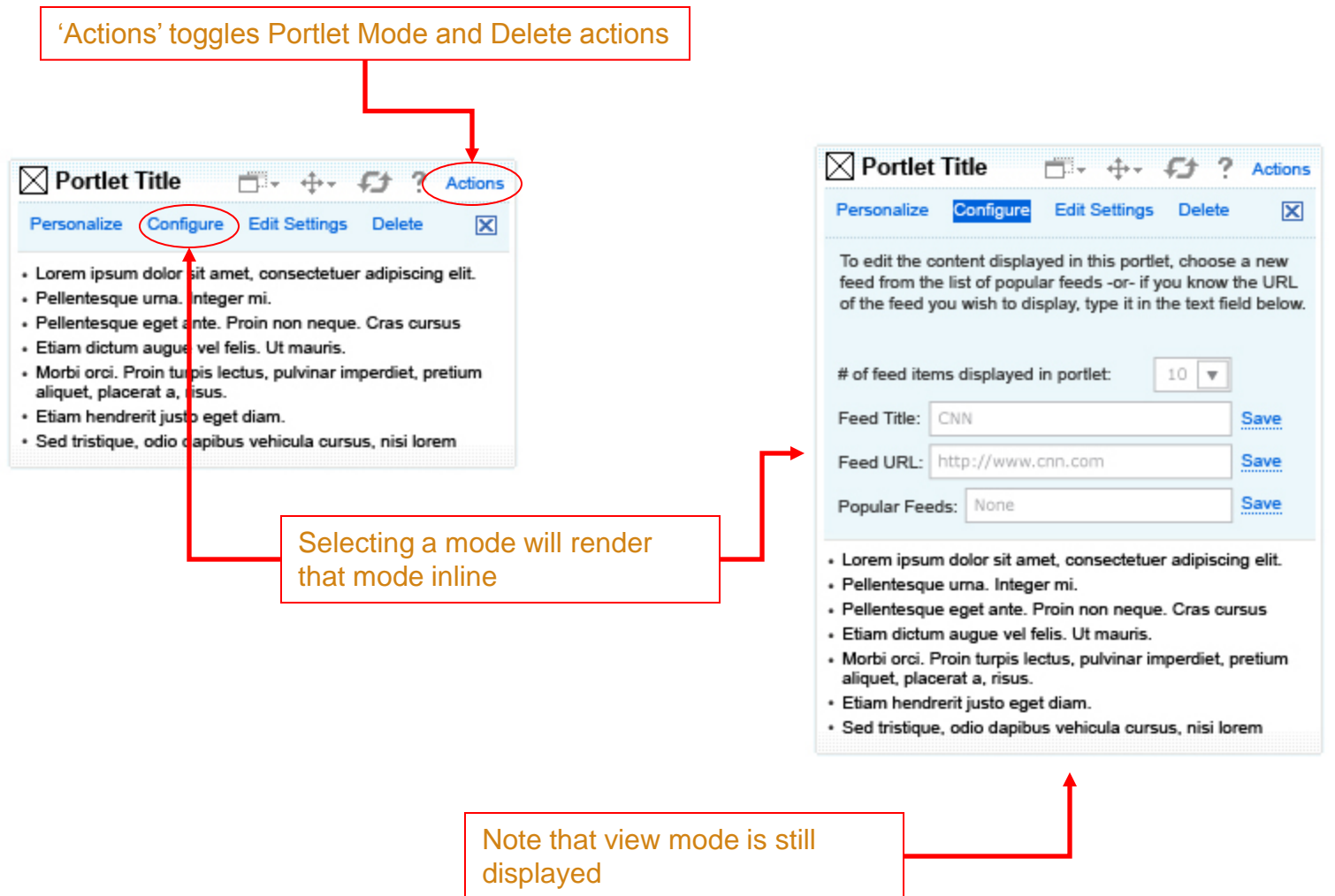

## **Objectives**

- WebSphere Portal and Web 2.0
- WebSphere Portal V6.1 Web 2.0 Features
	- **REST Services**
	- **Client Side Aggregation**
	- AJAX Client Side Feed Consumption
	- ▶ AJAX Portlet Development
	- ▶ Semantic Tagging
	- ▶ HTML Page Support
	- ▶ Social Features
	- ▶ Google Gadgets, Lotus Mashups and iWidget Support

## AJAX-based RSS /Atom Feed Consumption

- **Allow simple consumption** and display of Feeds in portal pages
	- ▶ Atom feeds
	- RSS feeds
- Implemented using AJAX, Dojo and JavaScript
- Gets settings defining the feed to display from portal
- Retrieves feeds from origin servers via AJAX proxy
- **Renders feeds in the browser** rather than causing server load

### **IBM Press Releases**

**IBM Press Releases** 

IBM Global Financing to Fund En Pointe Solutions for IBM's Services **Business** Tuesday, July 22, 2008 8:00:00 PM

IBM Opens Service Management Center of Excellence in India Tuesday, July 22, 2008 8:00:00 PM

IBM Recognized for its Green Recycling Practices by IT Analyst Firm IDC Friday, July 18, 2008 8:00:00 PM

IBM Partnering With ABM Industries on Integration of Acquired Company Friday, July 18, 2008 8:00:00 PM

Report: IBM Extends Overall Lead in IT Operations Management Software **Revenue** Friday, July 18, 2008 8:00:00 PM

Show: 5 | 10 | 20items per page Previous| Next

## **Objectives**

- WebSphere Portal and Web 2.0
- WebSphere Portal V6.1 Web 2.0 Features
	- **REST Services**
	- **Client Side Aggregation**
	- AJAX Client Side Feed Consumption
	- AJAX Portlet Development
	- **Semantic Tagging**
	- **HTML Page Support**
	- Social Features
	- Google Gadgets, Lotus Mashups and iWidget Support

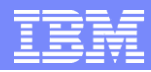

## Ajax Portlet Development

- Portal 6.1 introduces several new capabilities to make AJAX development in portlets much easier.
	- ▶ AJAX Proxy
		- Supports cross-domain requests
		- Easily administered
	- ▶ JSR 286 Portlet support
		- Adds ResourceRequests for retrieving Portlet resources without the full Portal aggregation
		- Navigational State can not be altered
	- ▶ Client Side Programming Model support
		- Adds easy to use APIs for accessing portlet preferences, user profile information, and maintaining navigational state on the client

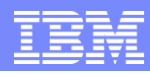

## AJAX Proxy

AJAX proxy: Central security component to manage access to other domains

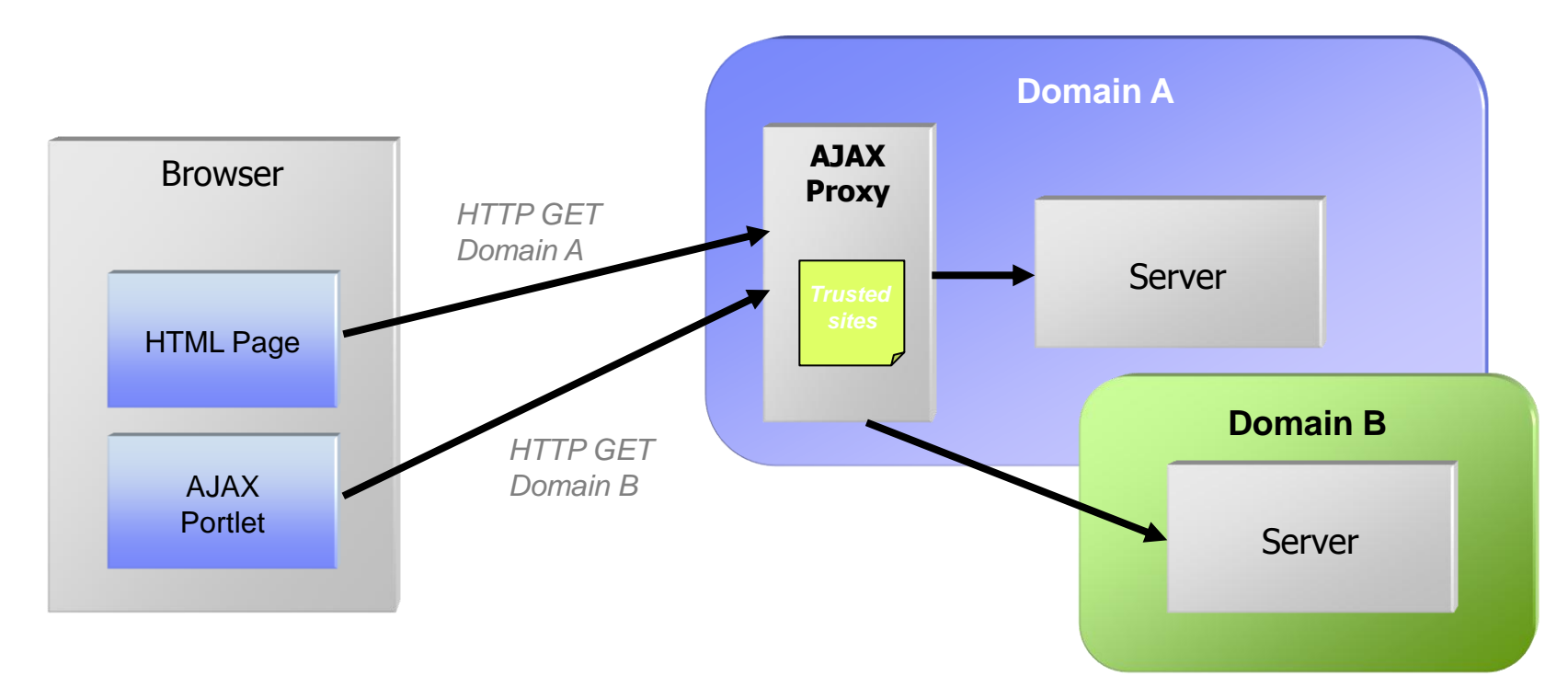

- Today's browsers restrict the functionality of asynchronous requests to the same domain because of security reasons.
	- *Example:* Your portlet is served from www.mycompany.com but your AJAX application tries to load a feed from cnn.com. This would be blocked from the browser

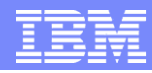

## Client Side Programming Model support

- Client-side portlet programming model
	- ▶ Convenience JavaScript APIs simplifying AJAX portlet development
	- Client-side API similar to the Java Portlet API
	- Coordinates AJAX calls with the portal
		- **Consistent behavior after a full page refresh**
		- **Navigational state changes**

### ■ Functionality

- ▶ XMLPortletRequest
- ▶ Read & write navigational state (mode, window state, render parameters)
- ▶ Read & write portlet preferences
- ▶ Read user profile information
- ▶ Report errors to the portal framework

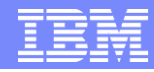

## Client Side Programming Model support (part 2)

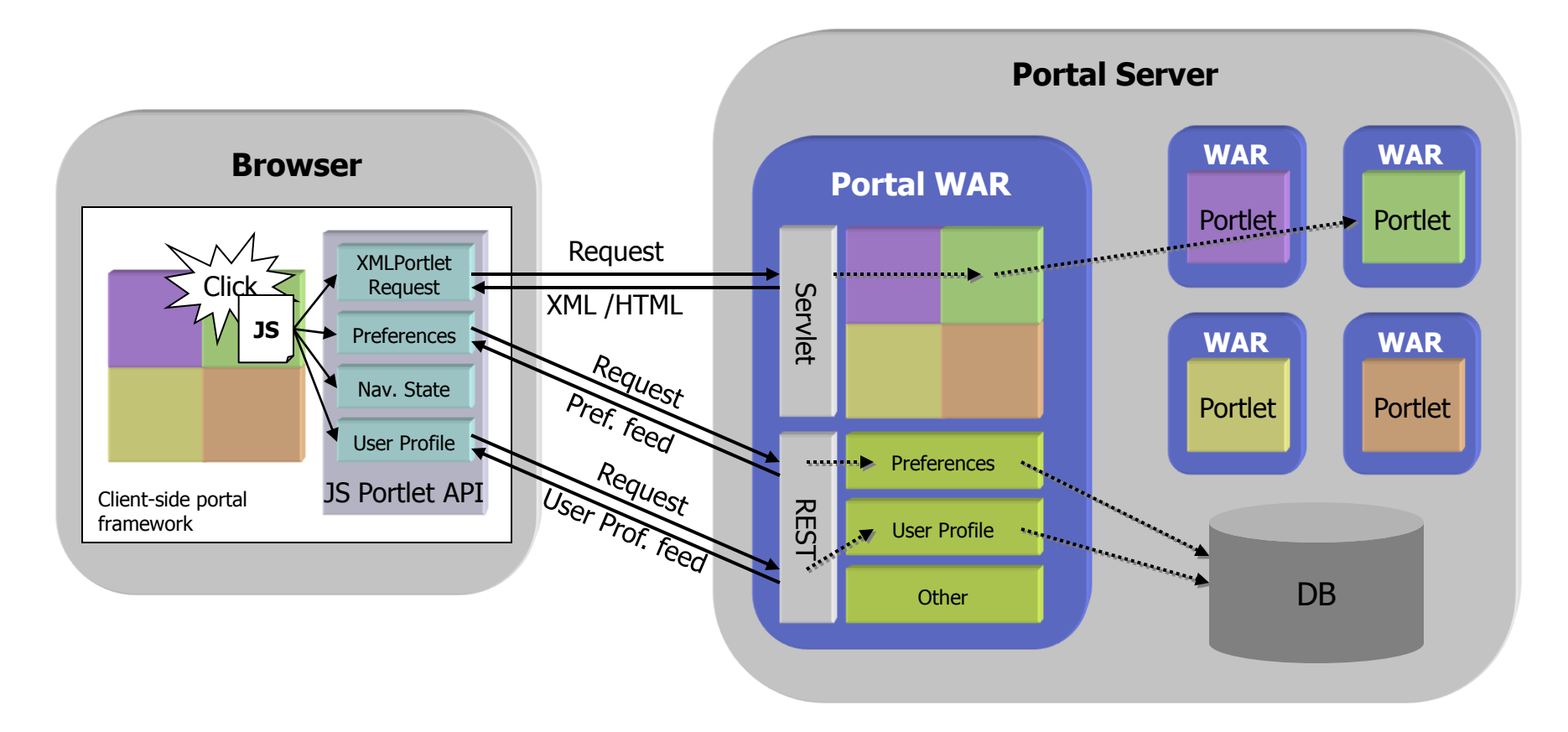

## **Objectives**

- WebSphere Portal and Web 2.0
- WebSphere Portal V6.1 Web 2.0 Features
	- **REST Services**
	- **Client Side Aggregation**
	- AJAX Client Side Feed Consumption
	- AJAX Portlet Development
	- $\checkmark$  Semantic Tagging
	- ▶ HTML Page Support
	- ▶ Social Features
	- ▶ Google Gadgets, Lotus Mashups and iWidget Support

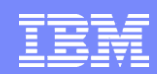

## Semantic Tagging (Live Text, Microformats)

**…**

**…**

HTML Markup is enriched by tagging interesting areas in the Markup, these parts

become like (live) objects a user can interact with.

- No programming needed, simply tag the markup (Microformats).
- Supports web content from all places:
	- any content management system
	- **Application Portlets**
	- …

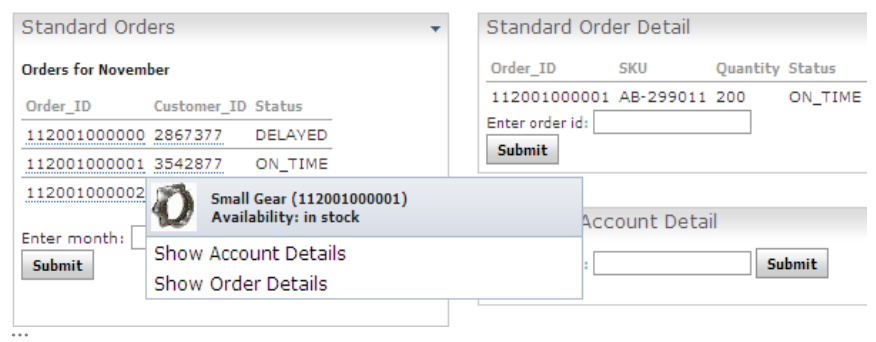

### Examples:

- Select a user name and..
	- see the user profile, or email address....
- Click on an order item and..
	- see current delivery state
	- check customer Account details

### Technology:

- **E Callendare and Everes**
- 
- Opinions, Kathrija and Raviews: **Utalizing, Milayie IF Reprint Northerneties**
- **U** Licensee **Call Liverpoon**
- IP Тада, Каунинев, Саваричка **Call Lag AP Game and Guillines**
- **DISCUSSION All country**
- lase mucroformats fait
- Semantics are wrapped in ordinary XHTML structures (class, rel)
- microformats.org
	- (9 Open Standards, 11 Drafts)
- Designed for humans first and machines second

### **<span class="OrderItem"> 112001000001 </span>**

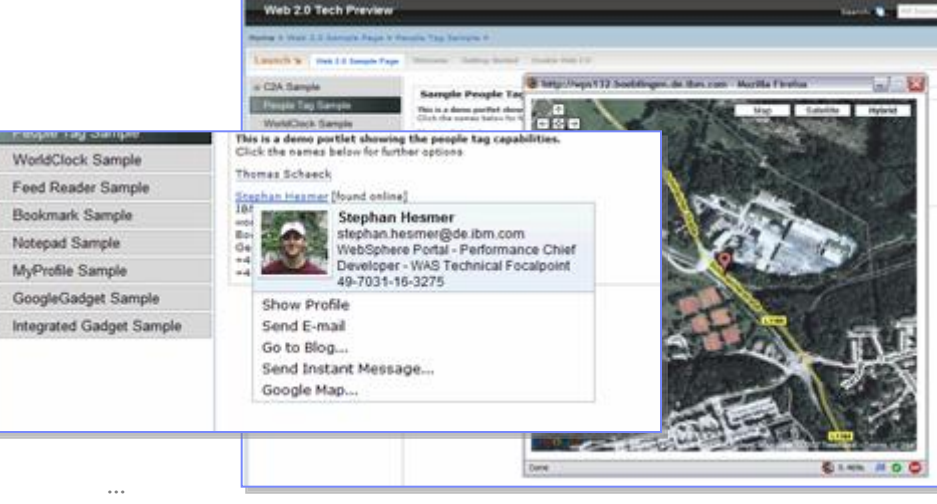

**<span class="locality"> Stuttgart </span>**
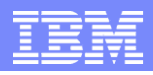

## Live Text - Microformats

- Add semantic keywords to markup to simplify information discovery, retrieval, and navigation
- Semantic Web vs. Collaborative Tagging (del.icio.us, flickr)
- **Microformats (http://microformats.org/)**

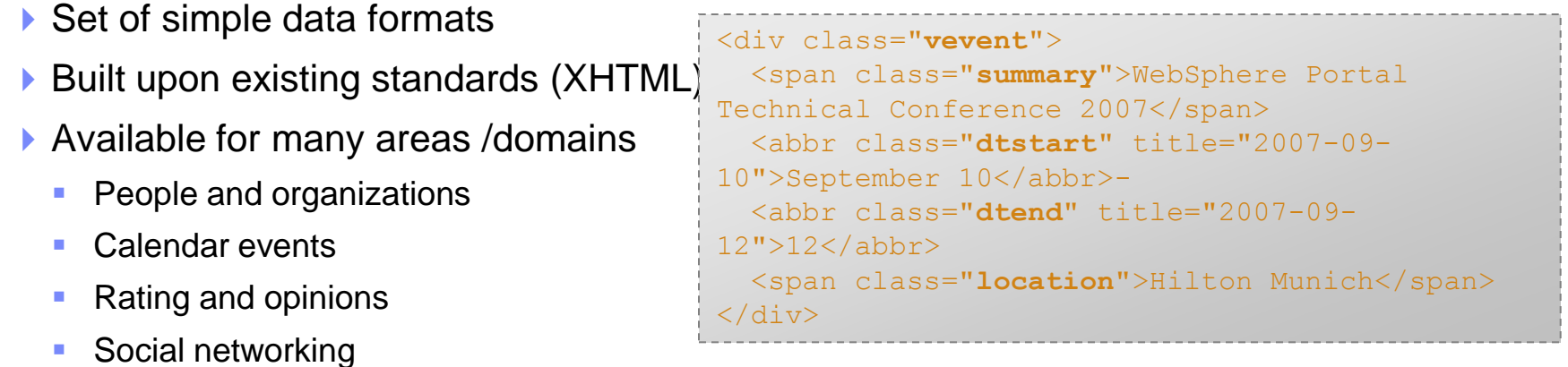

**- Allows for Client Side Click to Action (C2A)** 

Search: **D** 

#### Live Text in Action

#### Web 2.0 Tech Preview

#### Home > Web 2.0 Sample Page > People Tag Sample >

Launch Y Web 2.0 Sample Page Welcome Getting Started Enable Web 2.0

#### **□ C2A Sample**

People Tag Sample

**WorldClock Sample** 

Feed Reader Sample

**Bookmark Sample** 

Notepad Sample

MyProfile Sample

GoogleGadget Sample

Integrated Gadget Sample

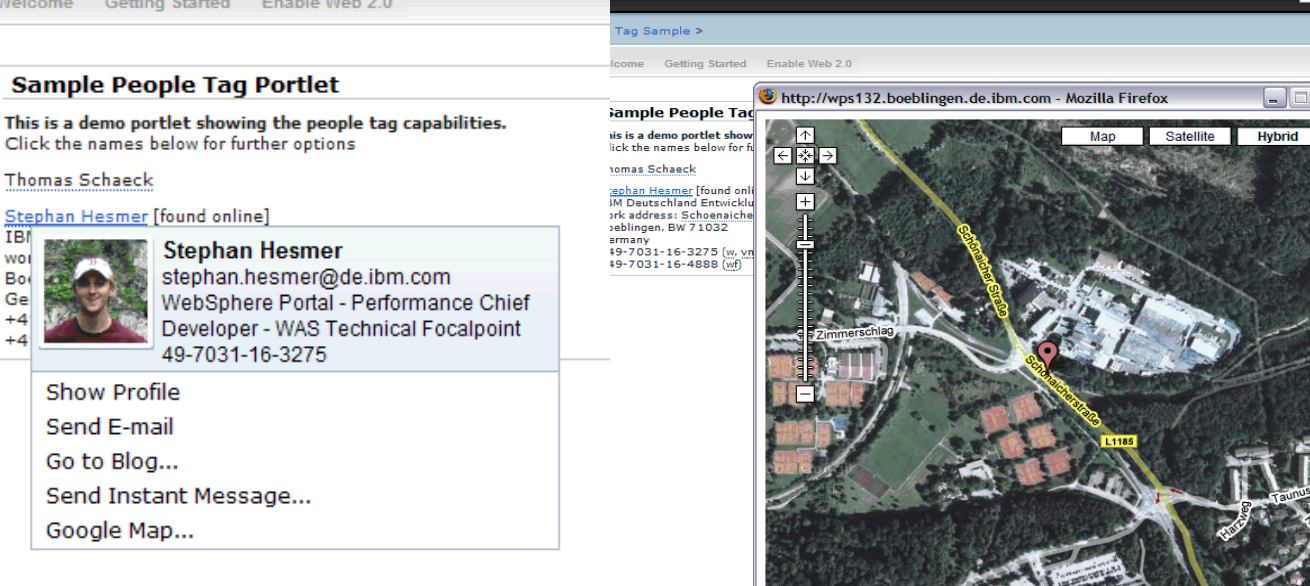

Done

18 0.469s JS 0 0

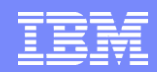

## C2A for Standard Portlets – Live Text

HTML Markup is enriched by tagging interesting areas in the Markup, these parts become like (live) objects a user can interact with.

- 1. An Order Summary Portlet lists a set of active orders for the current month. (Each Order Id is represented as a "**live object**")
- 2. The user clicks on the icon next to an Order Id.
- 3. A **menu appears** with a header that displays information about the item ordered and a photo of it.

Below the header are menu items which represent actions on the Order Id. The list of menu actions depend on which target Portlets are on the same pa

- 4. The **user clicks on a menu item** to execute an action.
- **5. Another Portlet** on the page updates to display the result of that action.

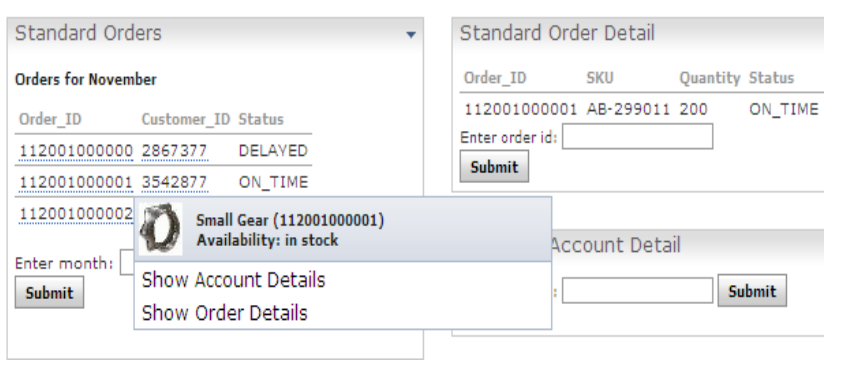

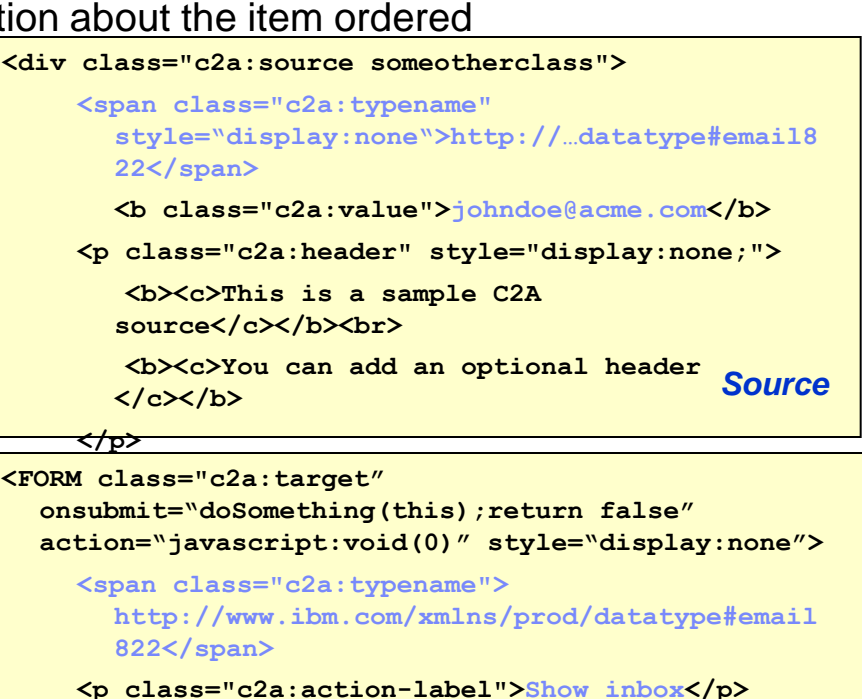

**<input type="text"** 

**class="c2a:paramname"></input>**

*Target*

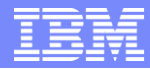

## Client Side Click-to-Action

#### 1. Hover UI shows when user moves mouse over C2A source.

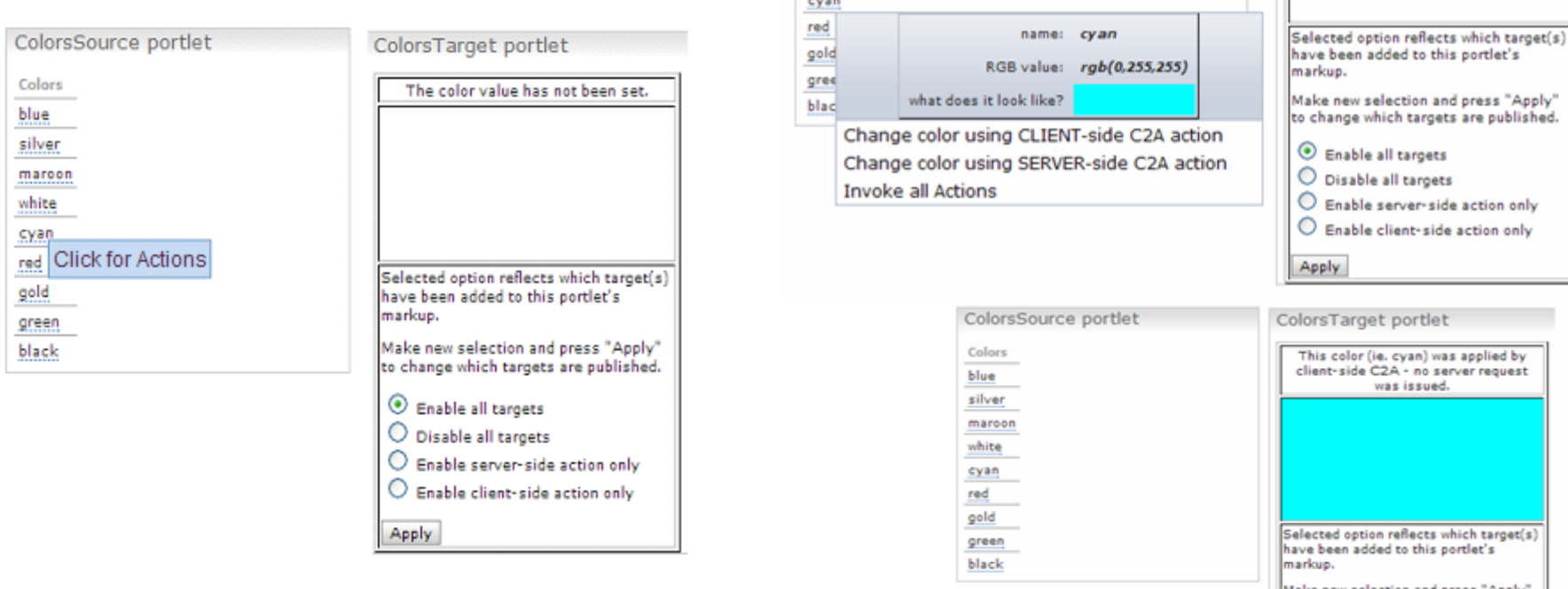

3. Result of C2A action shown in target portlet.

#### 2. C2A menu appears when user clicks on the Hover UI.

ColorsSource portlet

Colors

blue silver maroon

white

able all targets sable all targets able server-side action only able client-side action only arget portlet llor (ie. cyan) was applied by side C2A - no server request was issued. option reflects which target(s) n added to this portlet's fake new selection and press "Apply" to change which targets are published. <sup>O</sup> Enable all targets O Disable all targets C Enable server-side action only  $\bigcirc$  Enable client-side action only Apply

ColorsTarget portlet

The color value has not been set.

#### **Objectives**

- WebSphere Portal and Web 2.0
- WebSphere Portal V6.1 Web 2.0 Features
	- **REST Services**
	- **Client Side Aggregation**
	- AJAX Client Side Feed Consumption
	- AJAX Portlet Development
	- **Semantic Tagging**
	- $\checkmark$  HTML Page Support
	- ▶ Social Features
	- ▶ Google Gadgets, Lotus Mashups and iWidget Support

## HTML Page Support

*Simplify creation of portal pages*

*Use HTML design tools and publish to WebSphere Portal* 

*Enable your designers to create smart HTML pages using live text in WebSphere Portal*

*Unleash the power of your web design teams*

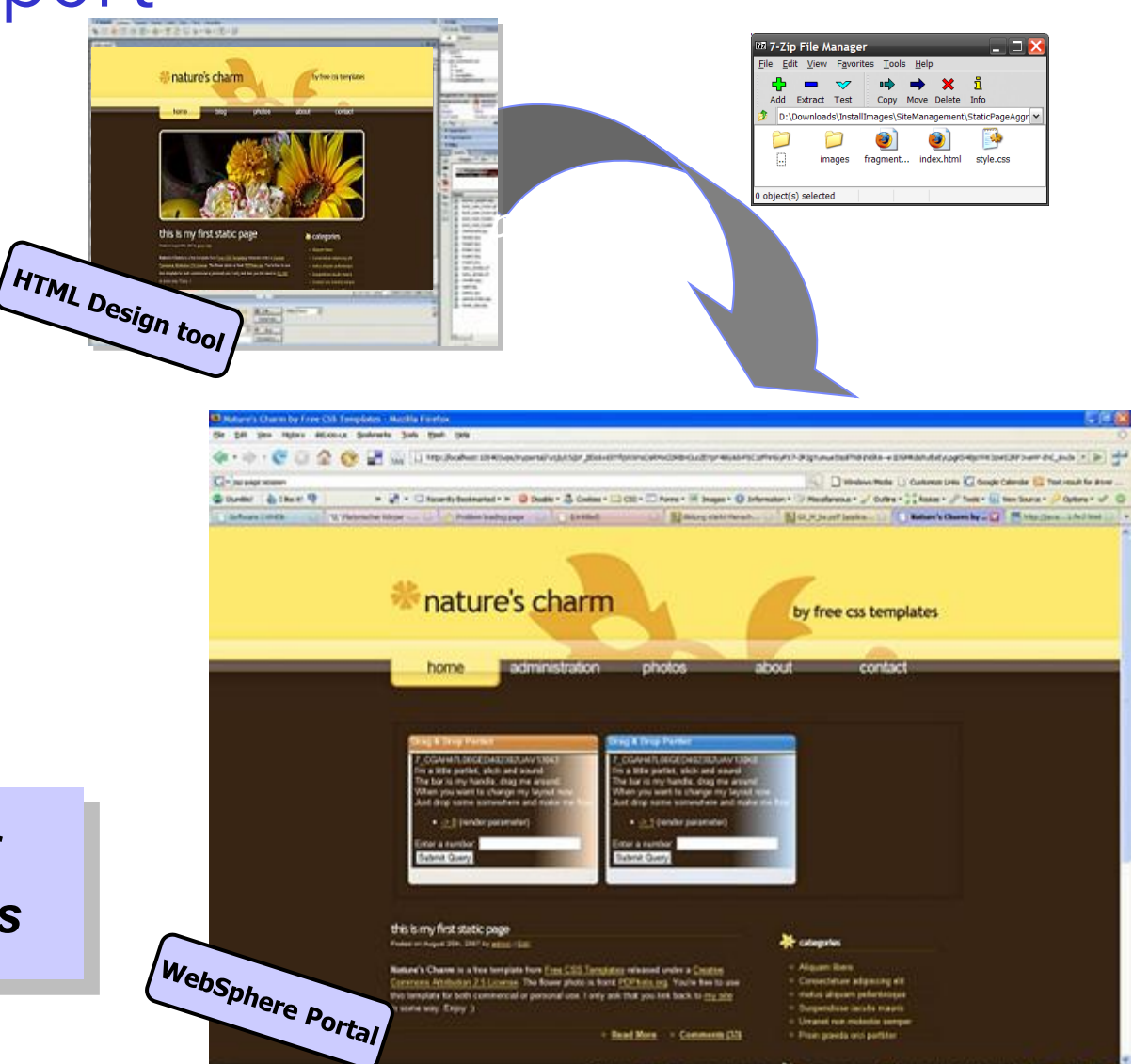

**CANN TO O BOTTOM ANN DE** 

C Holigang PC PK HAVE & THIRD P

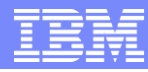

#### Render HTML Pages within WebSphere Portal

Create HTML pages in your preferred tool and upload them into Portal... ...optionally use Portal Navigation, Portlets, and more on your HTML Pages.

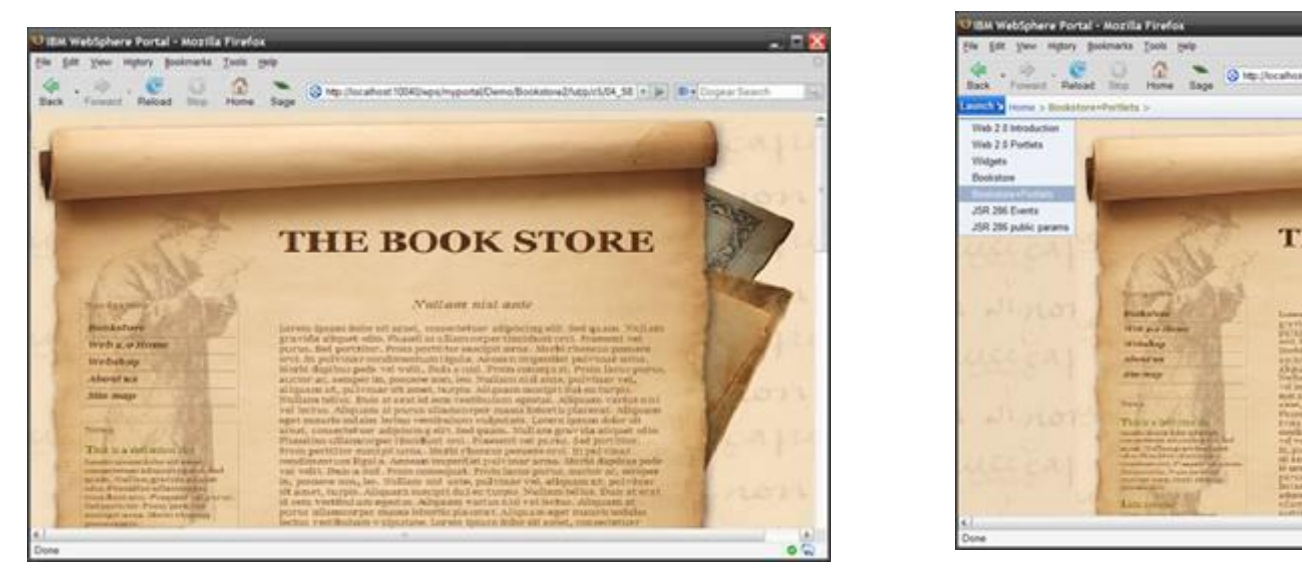

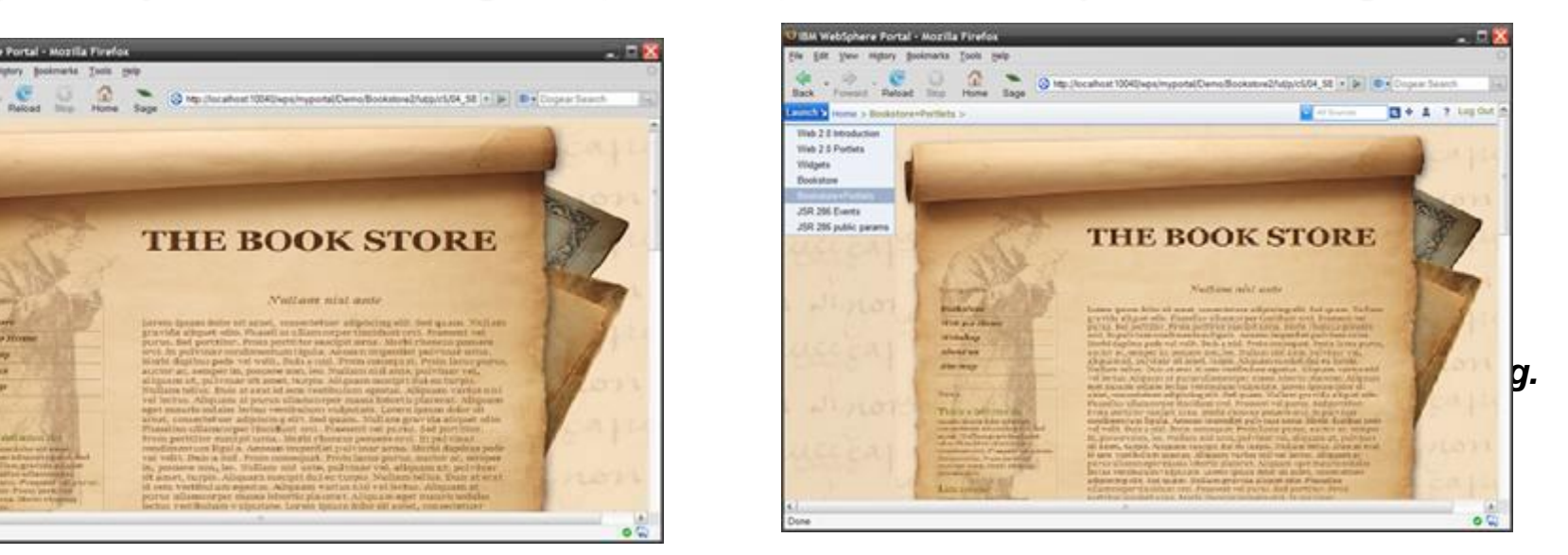

#### Use of the <HTML> tag within the HTML pages defines the rendering mode.

#### **Technical Capabilities:**

- $\checkmark$  Any HTML page can be imported into Portal
- $\checkmark$  HTML pages (full page /embedded page) can be used side-by-side with "portal layout pages"
- Different modes of portlet rendering can be specified (Server Side, AJAX or iFrames)
- $\checkmark$  Support for multiple languages or markup versions of the page
- Include any web resources (images, java script files, style-sheets) used by the page.

**Presented by IBM** developerWorks

 $\Box$   $\times$ 

**ZZ 7-Zip File Manager** 

Edit View Favorites Tools Help

## Defining a Portal Page using HTML

Import your packaged HTML Page and select the HTML page

to be rendered by WebSphere Portal.

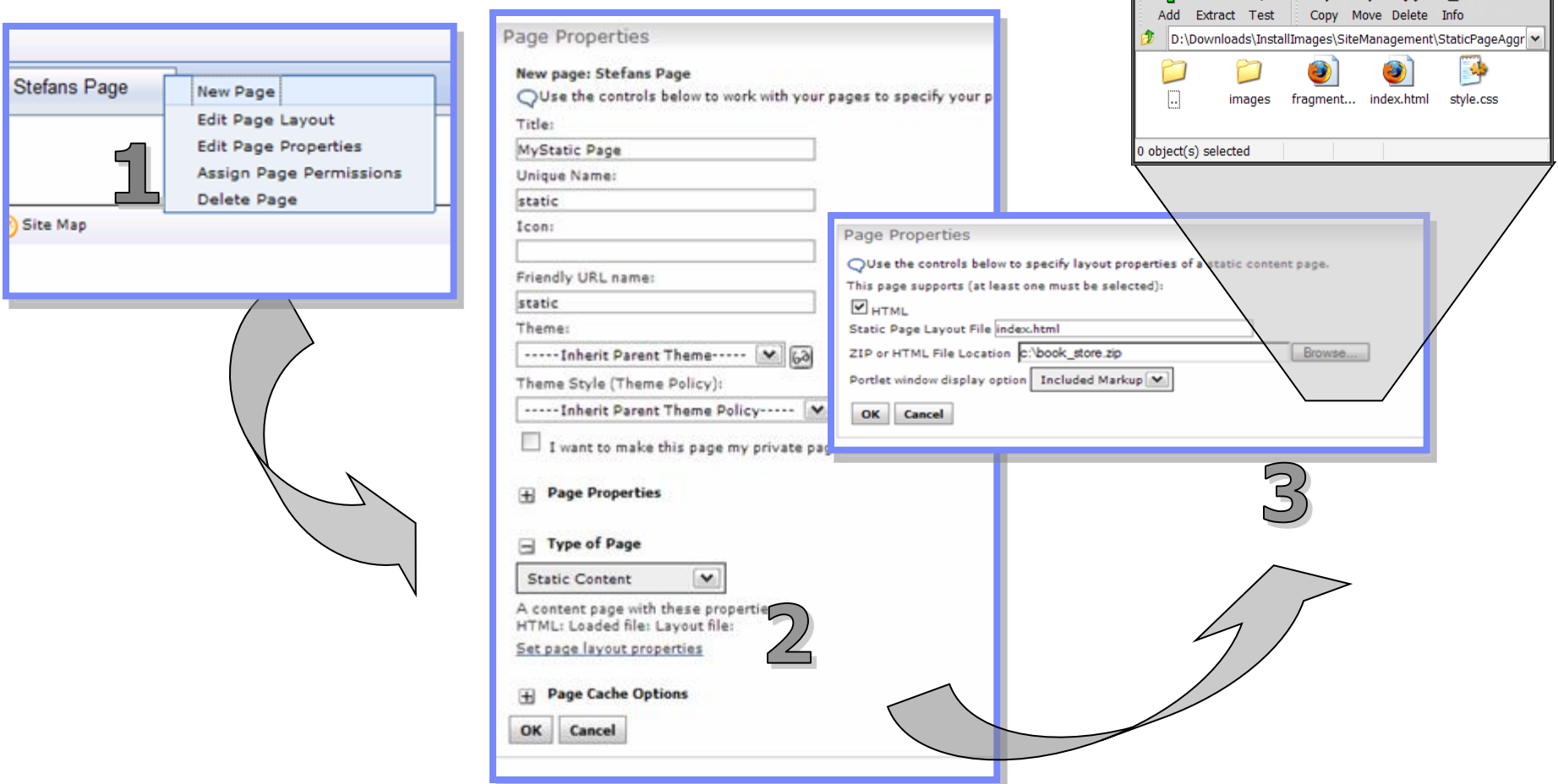

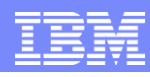

### Add dynamic elements to the HTML page

- **Portlets are referenced via a** microformat in the HTML source code
- **The server parses the HTML** and replaces the microformat with the portlet markup
	- **If** directly on the server
	- in a way that JS in the page can reload portlet fragments (AJAX)
	- as an IFrame
- WP 6.1 ships a navigation portlet and a breadcrumb trail portlet out of the box

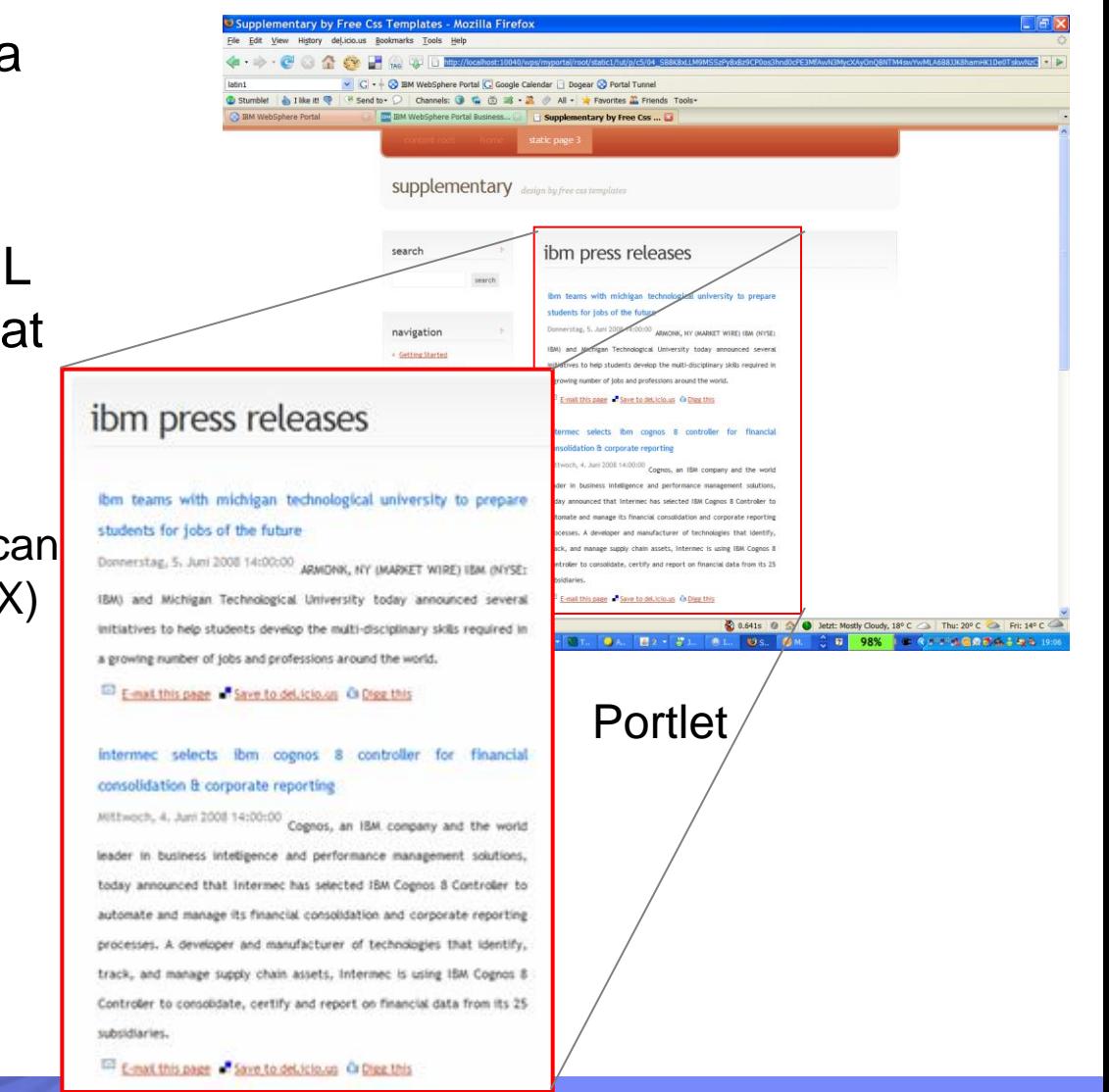

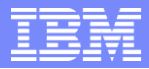

#### Reference static resources

- Images, CSS and JS are referenced via relative URLs in the static HTML
- **These images are either served** out of the ZIP file of the page ...
- ... or out of the portal theme, which allows to share the resources across pages

 **URLs to resources do not require to use any special API!**

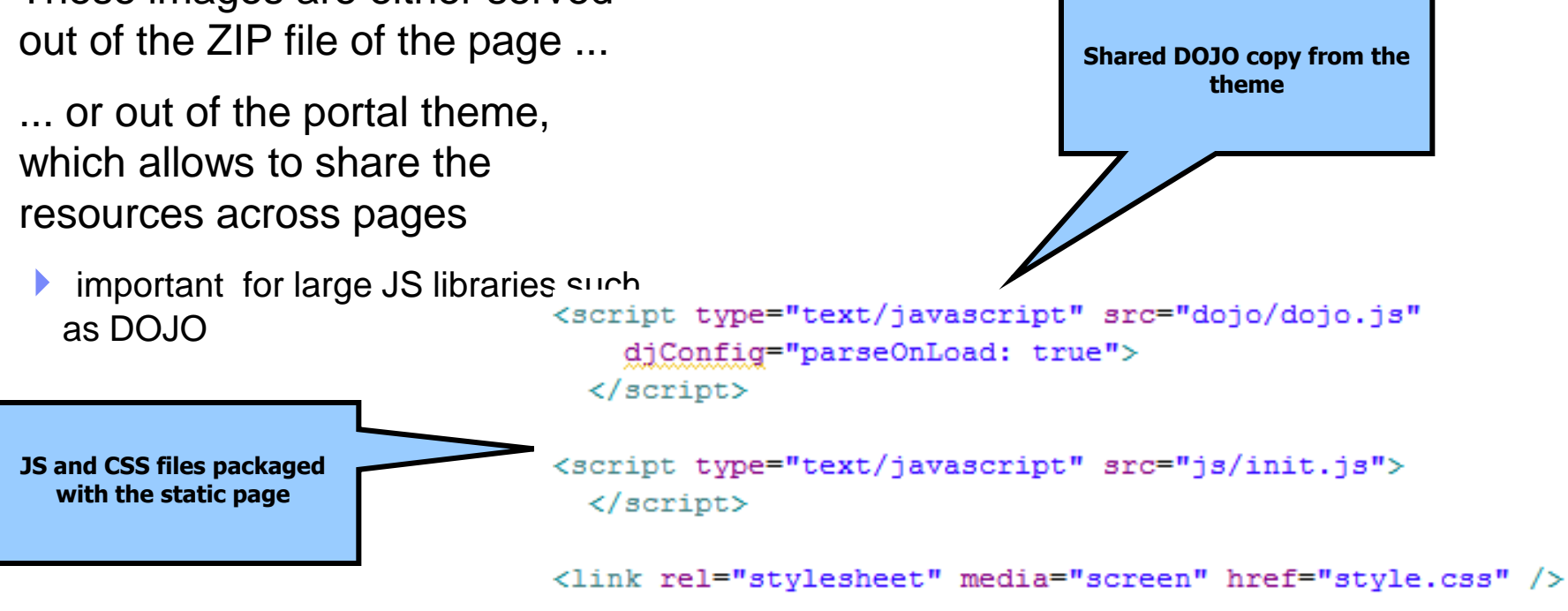

## Reference other pages (navigation links)

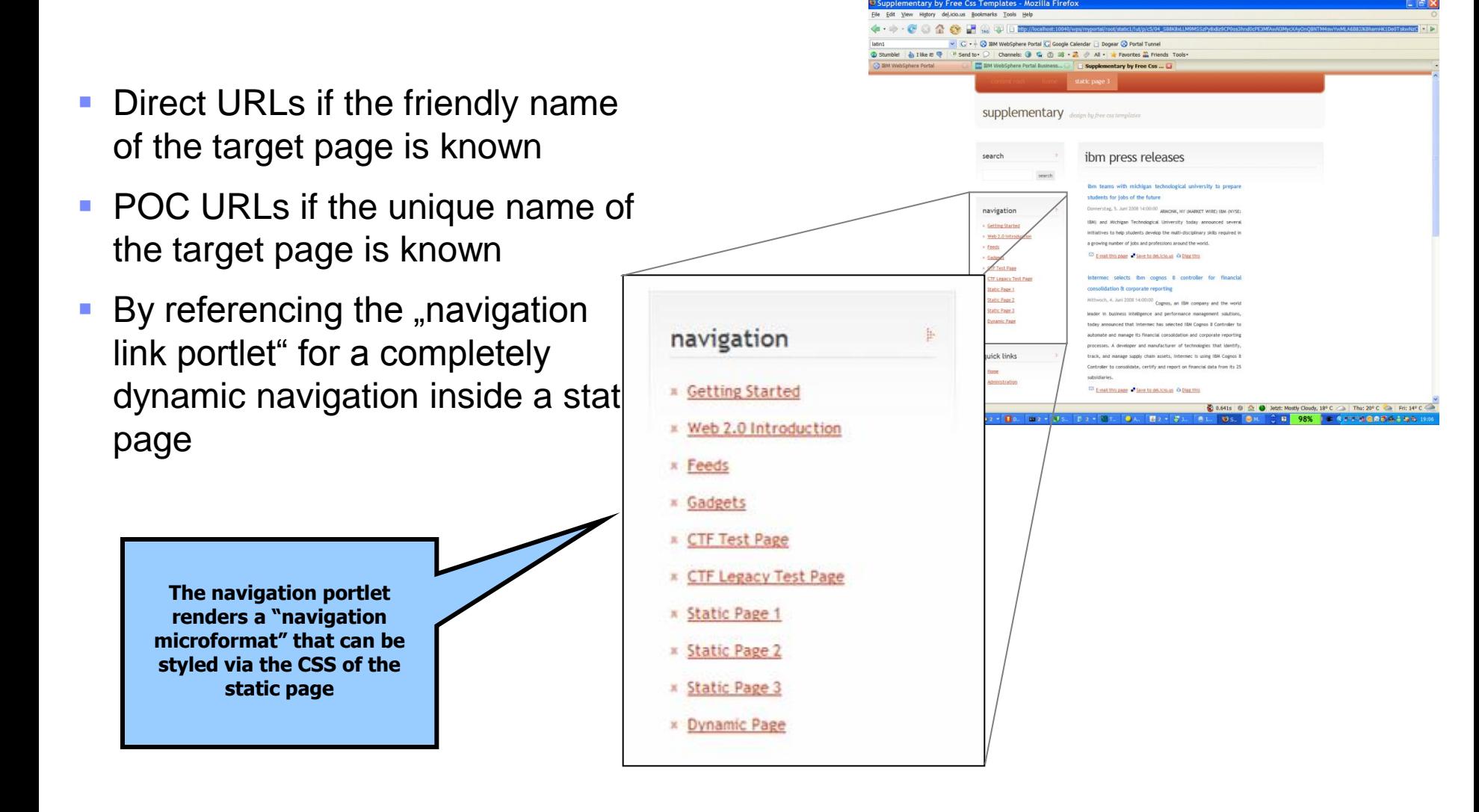

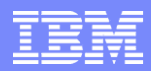

## Operational Aspects

- All resources for a static page are packaged and deployed via a simple ZIP file
- The ZIP file is stored in the portal DB
	- ▶ Automatic backup/restore
	- **Tight integration into staging-to-production and migration**
	- ▶ ZIP is part of XMLAccess exports and SiteManagement ATOM feeds
- Storing the ZIP in the DB limits its size to 1MB per page

### **Objectives**

- WebSphere Portal and Web 2.0
- WebSphere Portal V6.1 Web 2.0 Features
	- **REST Services**
	- **Client Side Aggregation**
	- AJAX Client Side Feed Consumption
	- AJAX Portlet Development
	- **Semantic Tagging**
	- **HTML Page Support**
	- Social Features
	- ▶ Google Gadgets, Lotus Mashups and iWidget Support

#### Lotus Connections Services in Portal

Quickly **connect to an author** or an expert as a way to add more depth to an interaction in context to a Portal-enabled task/process; facilitates **knowledge sharing and innovation**

Advanced profiles within a Portal enable an entirely new method to facilitate **expertise location**

- Communities are a good way to understand who else is a resource and has **shared interests.**
- Dogear is a new a way to **add depth** to Portal content and applications
- **Blogs** are a simple and easy way to share expertise in context with more formalized documents or application
- Activities are a simple and fast way to **get a project up and running**. You can add them into a Composite Application or use it as a simple to do list mechanism

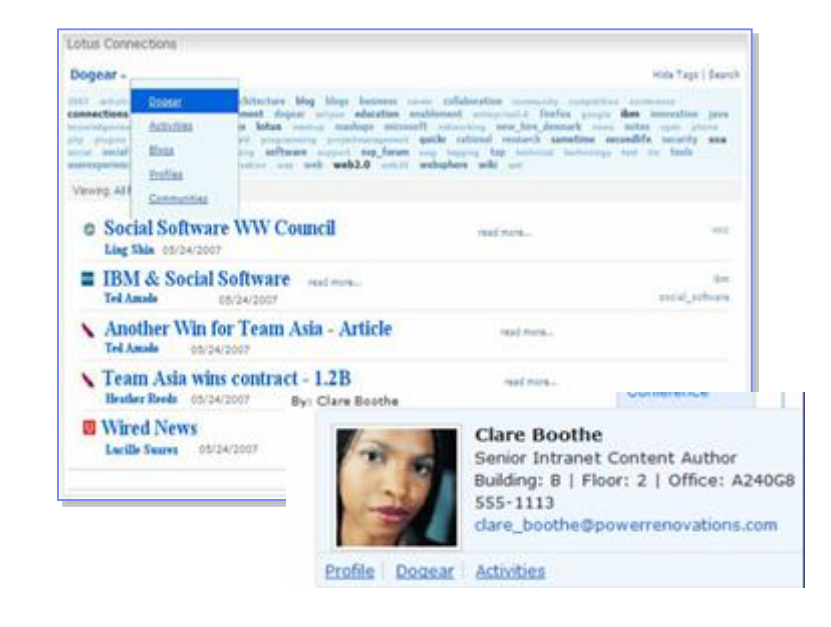

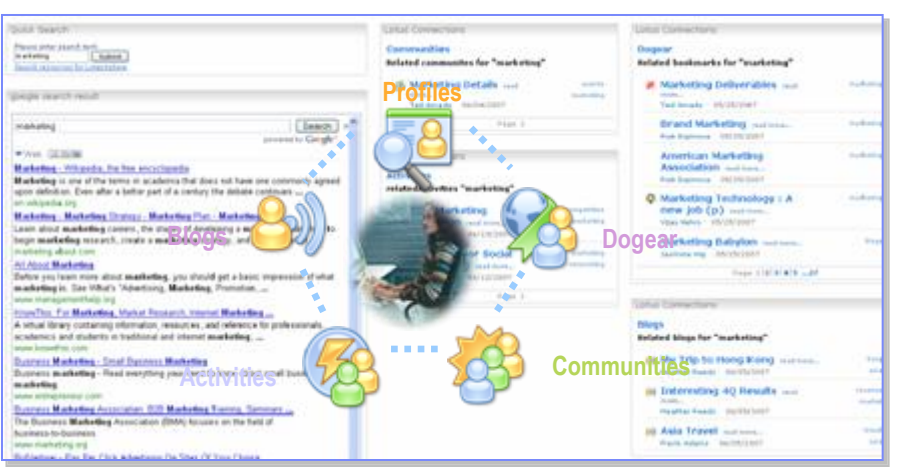

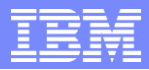

## Lotus Connections Portlet

- Available for download from the Portal Catalog
- Single portlet
	- ▶ Can be configured for all five Lotus Connections features
	- ▶ Create portlet instances for each Lotus Connections feature
- Packaged in a war file and deployed using normal Portal Administrative procedures
- Configuration required via WebSphere Integrated Solutions Console and WebSphere Portal portlet configuration

### **Objectives**

- WebSphere Portal and Web 2.0
- WebSphere Portal V6.1 Web 2.0 Features
	- **REST Services**
	- **Client Side Aggregation**
	- AJAX Client Side Feed Consumption
	- AJAX Portlet Development
	- **Semantic Tagging**
	- **HTML Page Support**
	- Social Features
	- Google Gadgets, Lotus Mashups and iWidget Support

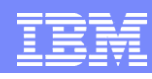

#### WebSphere Portal and Google Gadget Integration

Seamless Integration With Thousands of Web-based Solutions Extends IBM's Market

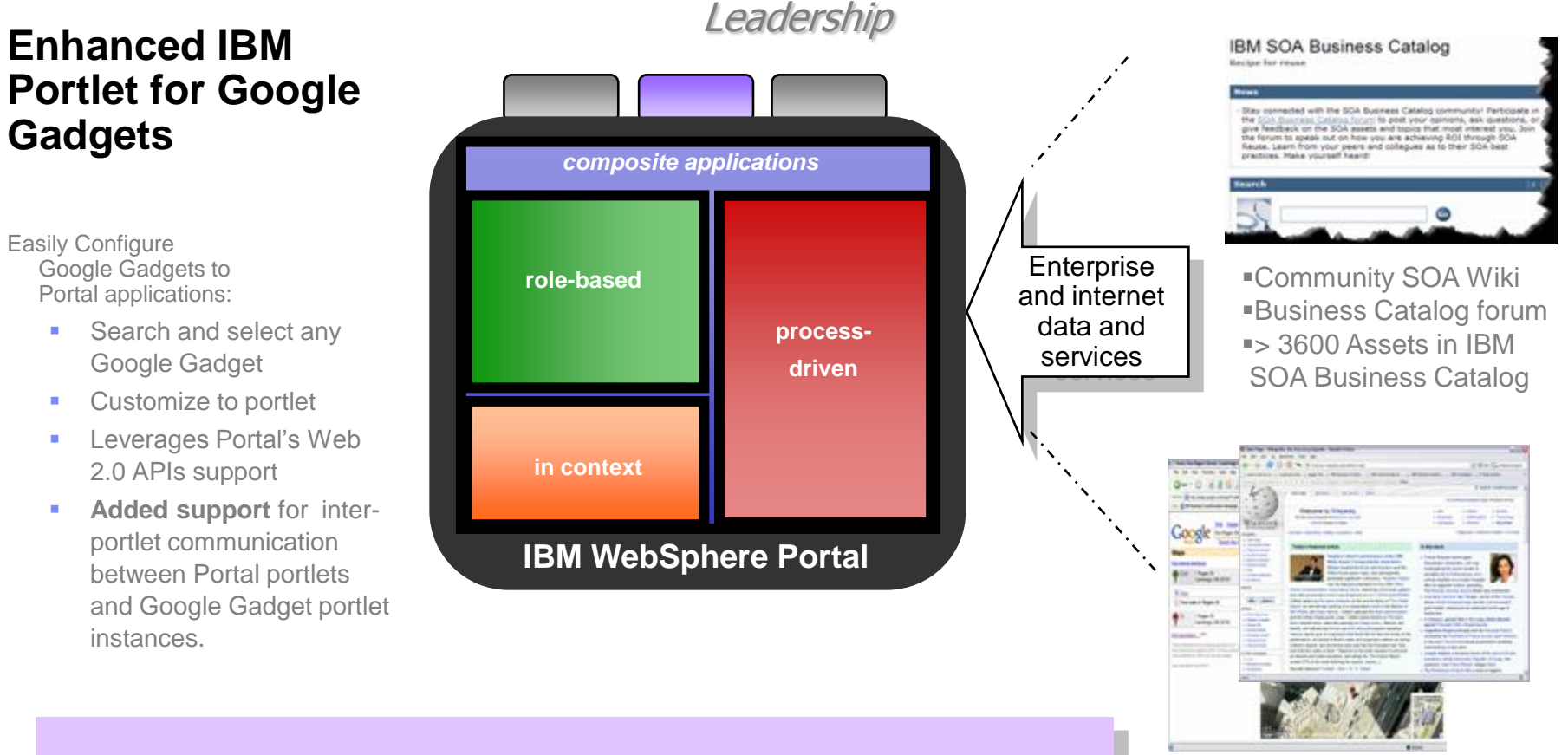

*Business Benefit:*

*Extends reach of rich internet services to rolebased business centric composite applications for improved flexibility and responsiveness.*

 Google Gadget Services > 4000 Applications and Utilities

## Catalog Support for Google Gadgets

- Only available on the Catalog (<http://catalog.lotus.com/wps/portal/portal>)
	- Does NOT ship with Portal but a download link is provided (there is version for WebSphere Portal 6.1).
- Integrates Google Gadgets into portal pages
	- ▶ Google Gadgets integrated in WebSphere Portal will behave like local portlets
	- ▶ Viewable and customizable like any local portlet
	- Why? Large amount of user contributed content available via Google Gadgets instantly available from one portlet
- Administrators can pre-configure Gadget Portlets for the *portlet palette*
	- Generic Gadget Portlet is pre-configured by the admin to connect it to a certain gadget, e.g. an admin could create a "Map Portlet" by creating a Gadget Portlet and connecting it to the Google Maps Gadget
	- Users can select such pre-configured Gadget Portlets and drag them onto their pages like any local portlet
- If allowed by admin, users can drag unconfigured Gadget Portlets on their pages and select Gadgets from the Google Gadget Catalog
	- An unconfigured Gadget Portlet initially lets user select Gadget to display from the Gadget Catalog
	- ▶ The Gadget Portlet then displays the selected Gadget
	- ▶ User can view and customize the selected gadget like any local portlet

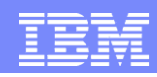

### IBM Portlet for Google Gadgets Architecture

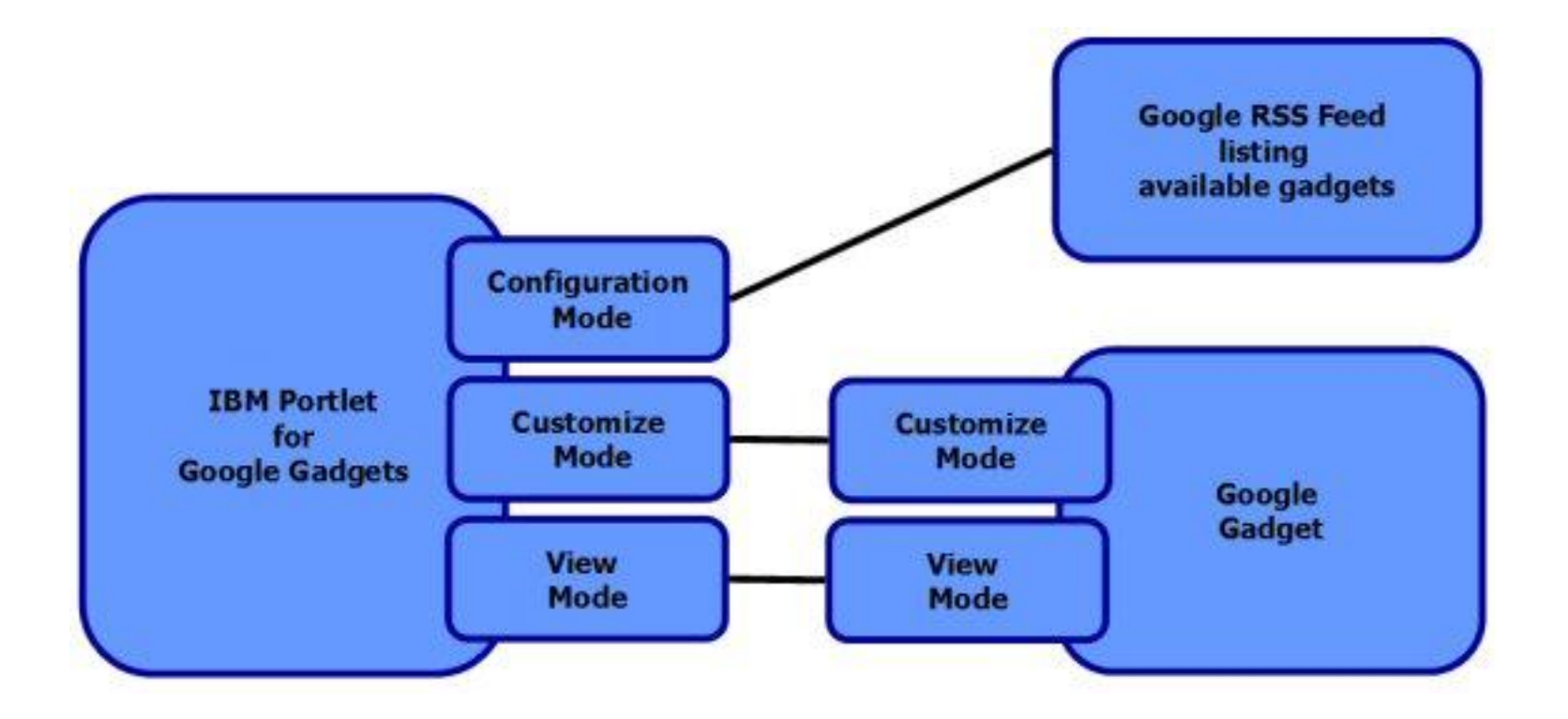

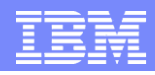

## Google Gadgets Integration

- **To add a Google Gadget to a page, users can simply drag-and-drop it** from the portlet palette to the page.
- A portal page showing an integrated Google Gadget displays the view mode of the gadget inline, aggregated in the page. For example, using a maps gadget, the map displays the queried location.

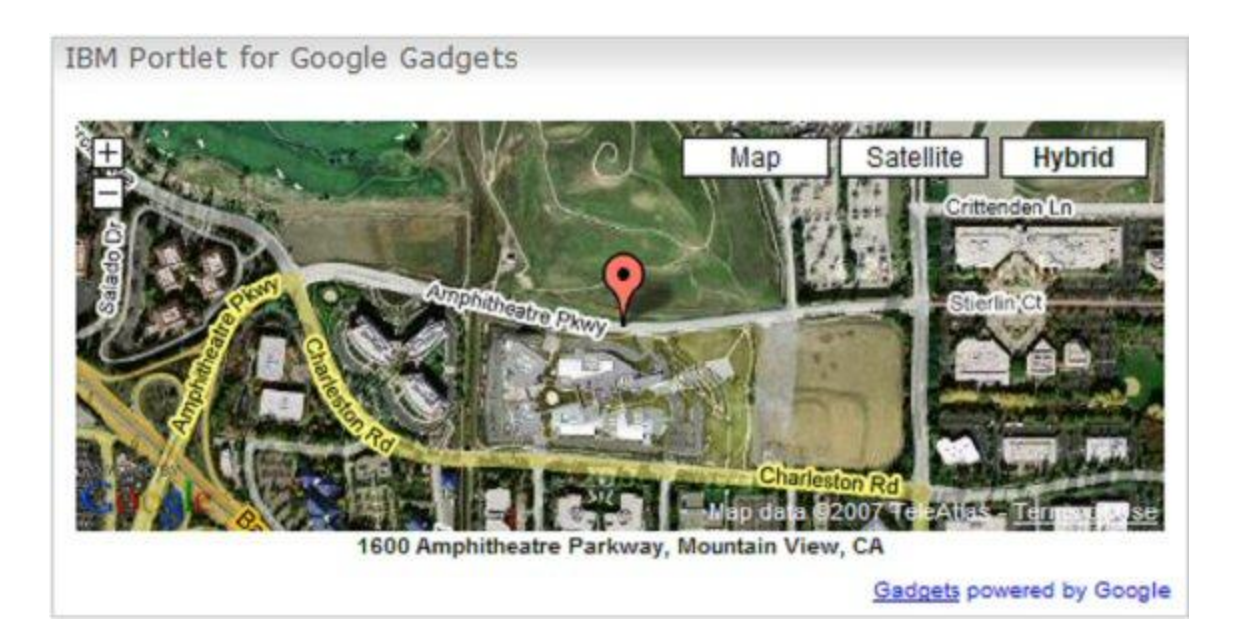

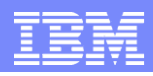

## Google Gadgets Personalization

- Like for any other portlet, the portal displays an icon to activate the personalize mode.
- Depending on the administrative settings, your users can click a link and select a different gadget to displayed

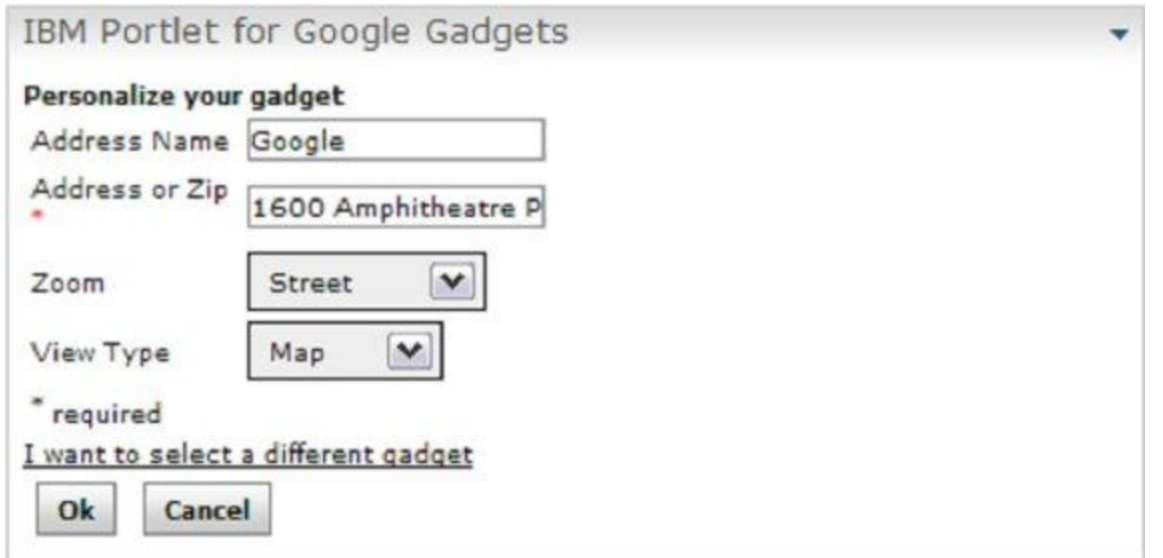

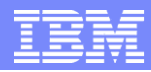

## Google Gadgets Administration

- Administrators can provide a lot of flexibility to end user by:
	- ▶ Setting access rights to permit end users to create new IBM Portlet for Google Gadgets configurations
	- Selecting which gadget they want to incorporate into their portal view
	- ▶ Pre-defining a fixed set of IBM Portlet for Google Gadgets configurations

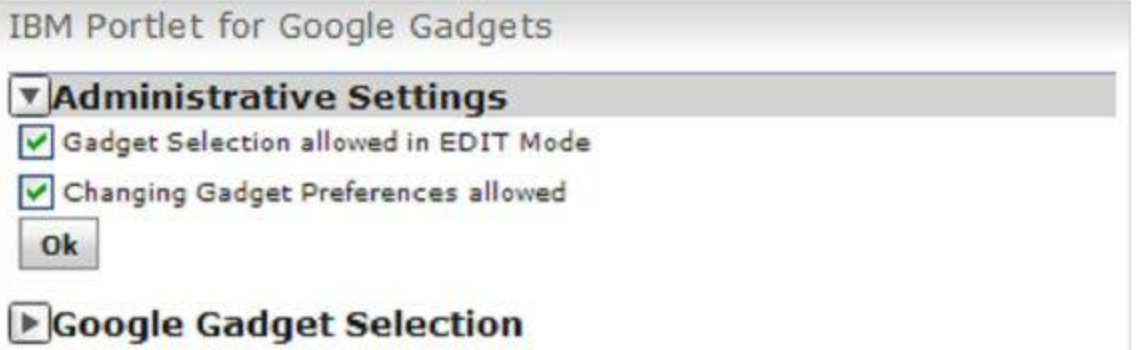

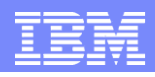

## What is a Mashup?

*A "mashup" is a lightweight web application created by combining information or capabilities from more than one existing source to deliver new functions & insights.* 

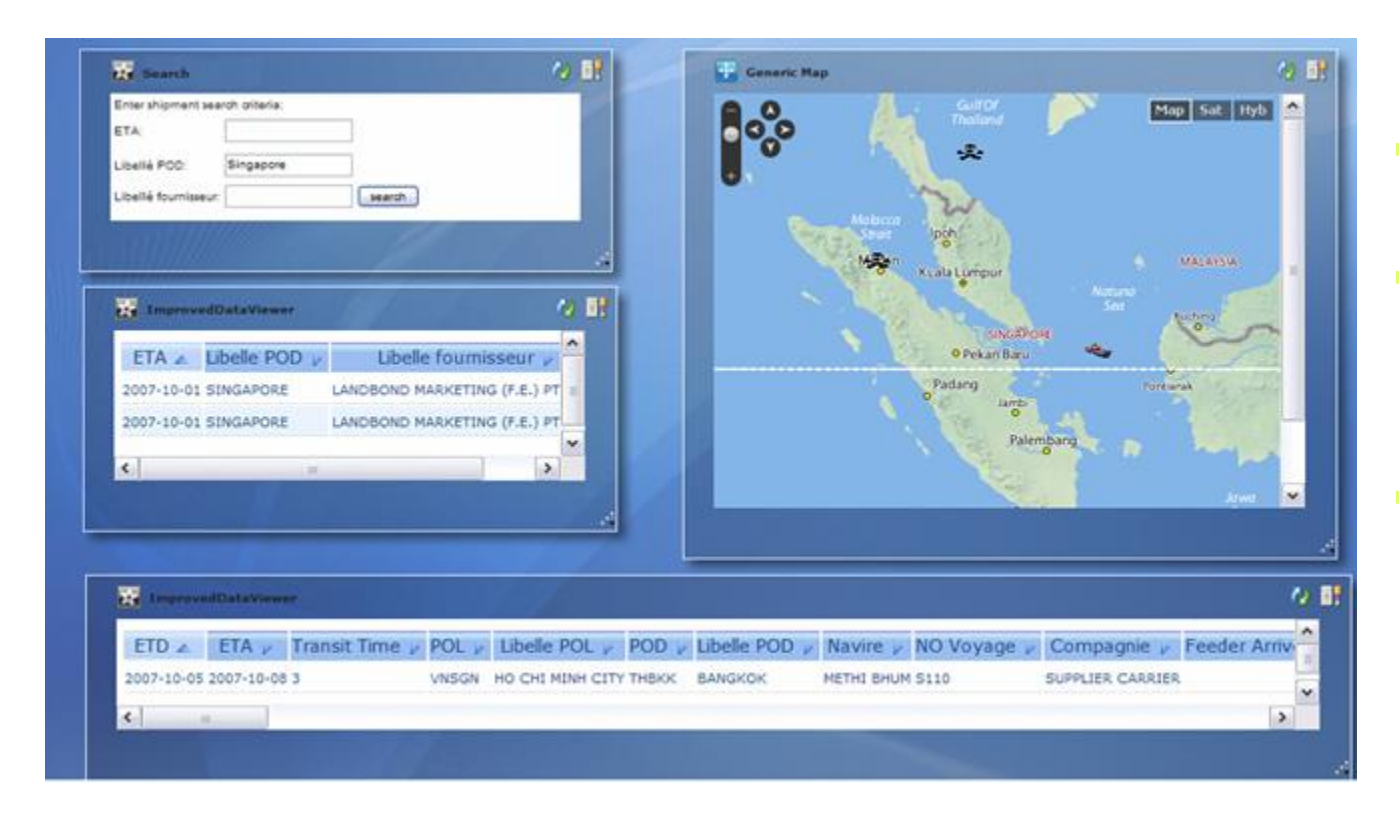

- Rapid creation (days not months)
- Reuses existing capabilities, but delivers new functions + insights
- Requires limited to no technical skills

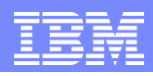

## Lotus Mashups

- **Lotus Mashups provides a place for** users to build and share these situational applications without impacting other mission critical apps (such as those running on Portal)
- We intend to enable these situational applications to also run on WebSphere Portal
- Mashup Makers create Situational **Applications** 
	- ▶ Rapidly created to address an immediate need of an individual or community
	- ▶ Typically, but not necessarily, shortlived (a just-in-time solution)
	- ▶ Good enough
	- Built by domain experts (knowledge workers) to solve their own problems

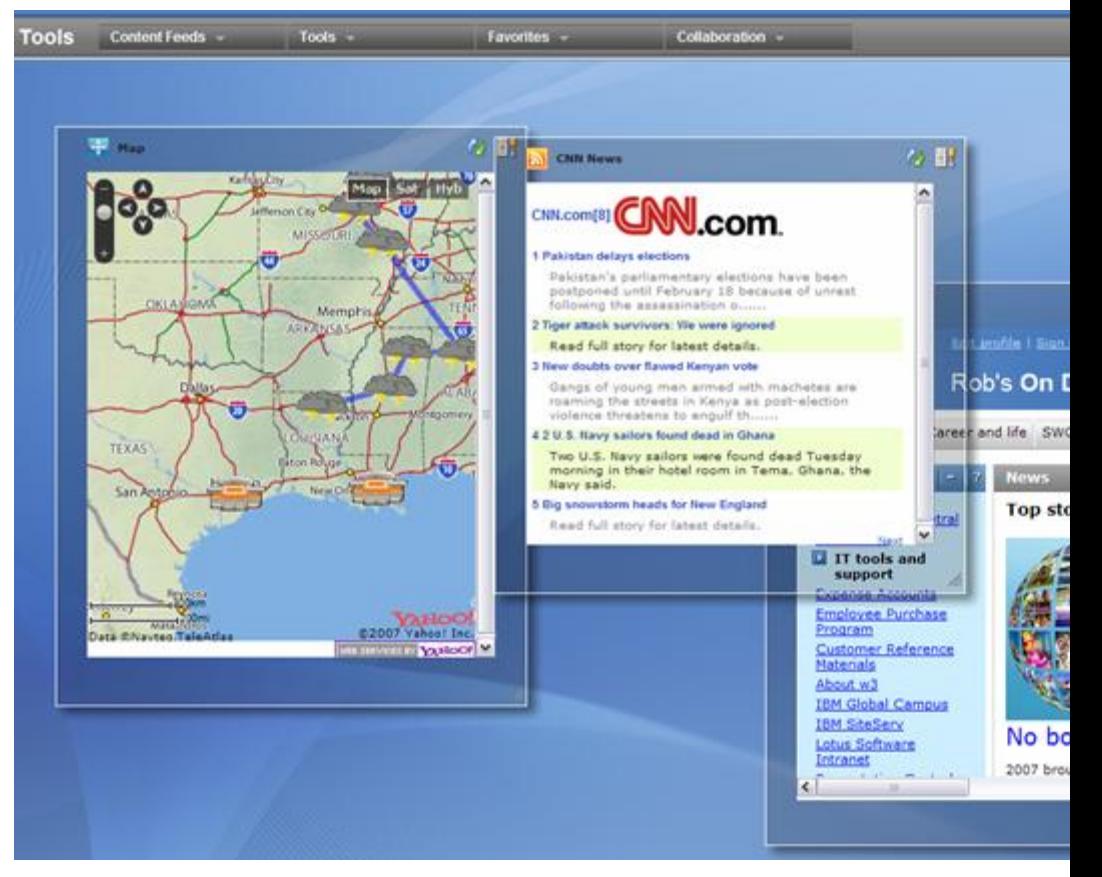

23:45:88

#### What is a Widget?

- A **widget** is a small application or piece of dynamic content that can be easily placed into a web page.
- Widgets are called different names by different vendors: *gadgets, blocks, flakes.*
- **Widgets can be written in any** language (Java™, .NET, PHP, etc.) and can be as simple as an HTML fragment.
- **"Mashable" widgets pass events,** so that they can be wired together to create something new.

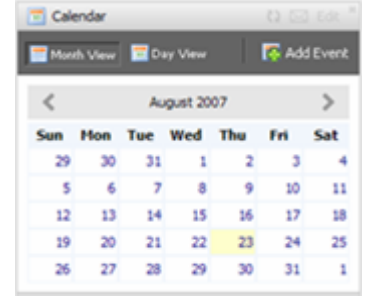

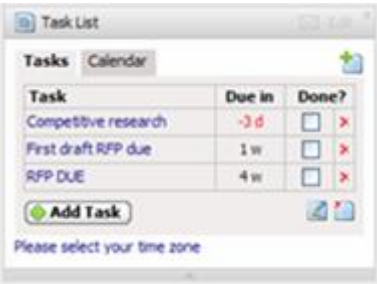

#### G Google News (5)

· US Intellgence Agencies Say Iraq's Leaders Failing (Update3) - Bloomberg

- Sudan Tells EU, Canadian Envoys to Leave the Country Deutsche Welle
- Sharif best known for N-tests, losing power in coup Zee News
- Bush told he has drawn wrong lesson Sydney Morning Herald
- · Purdue Settles Over Electrocuted Student Washington Post

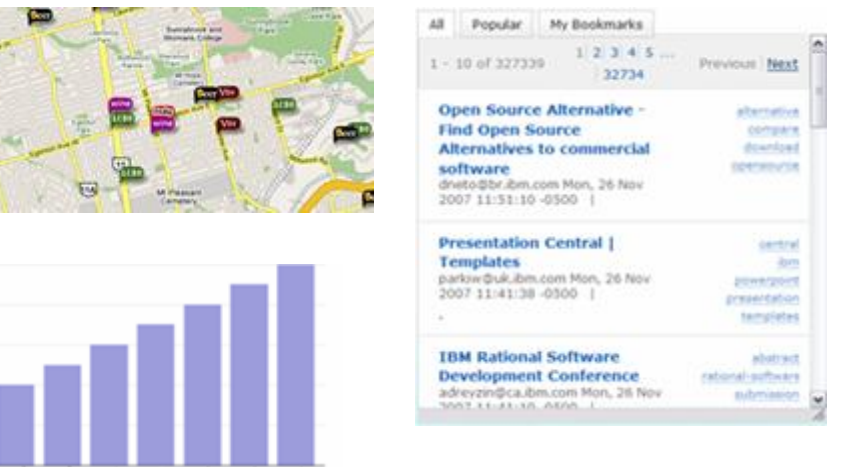

#### Enterprise Mashups and Portals

- Enterprise *Mashups* deemed valuable for a larger audience could be pushed out to portal for additional management and IT control, such as role-based security, rich personalization services, etc.
- Portals can also consume feeds and widgets generated by lightweight mashup environments.

#### *IBM Mashup Center*

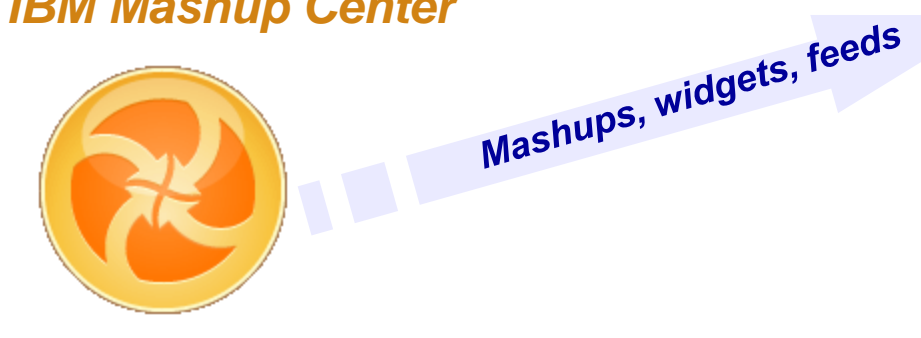

#### *IBM WebSphere sMash*

facts by RM Infocenter by complete and it

**Rm Ty RM Developer Works for technical** 

etcles about various topics related to fillful

Colo the the IDM a-support site Or, by out

both scular information

**Pain Sechara (Portug)** 

**Bit Newspaper** Product Links **Tel: Corters Management Pullment State Corporation** 

icas<br>New Portal delivers power and flexibility against

**Let Started** 

bar<sup>k</sup>atal

**INFORMATION TO** 

**Mitt Galvey** 

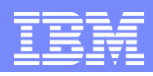

## Integration With WebSphere Portal

- JSR 286 **iWidget** Portlet will be available on the Portal catalog for WebSphere Portal 6.1
	- ▶ Currently supported Use Cases are:
		- Add widget to a page
		- Add widget to portal
			- Using a url
			- Using Lotus Mashups Server
			- Browsing the Mashup Hub
		- **Exenting between widgets and portlets**
- JSR 168 **iWidget** Portlet will be available on the Portal catalog for WebSphere Portal 6.0, 5.1.x, and just WebSphere Application Server 6.1
	- ▶ Currently supported Use Cases are:
		- Add widget to a page
		- Add widget to portal
			- Using a url
			- Using Lotus Mashups Server
			- Browsing the Mashup Hub

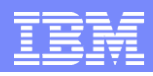

# Questions

**Presented by IBM** developerWorks **ibm.com/developerworks/**

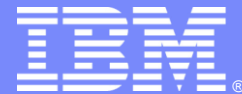

#### End of Presentation

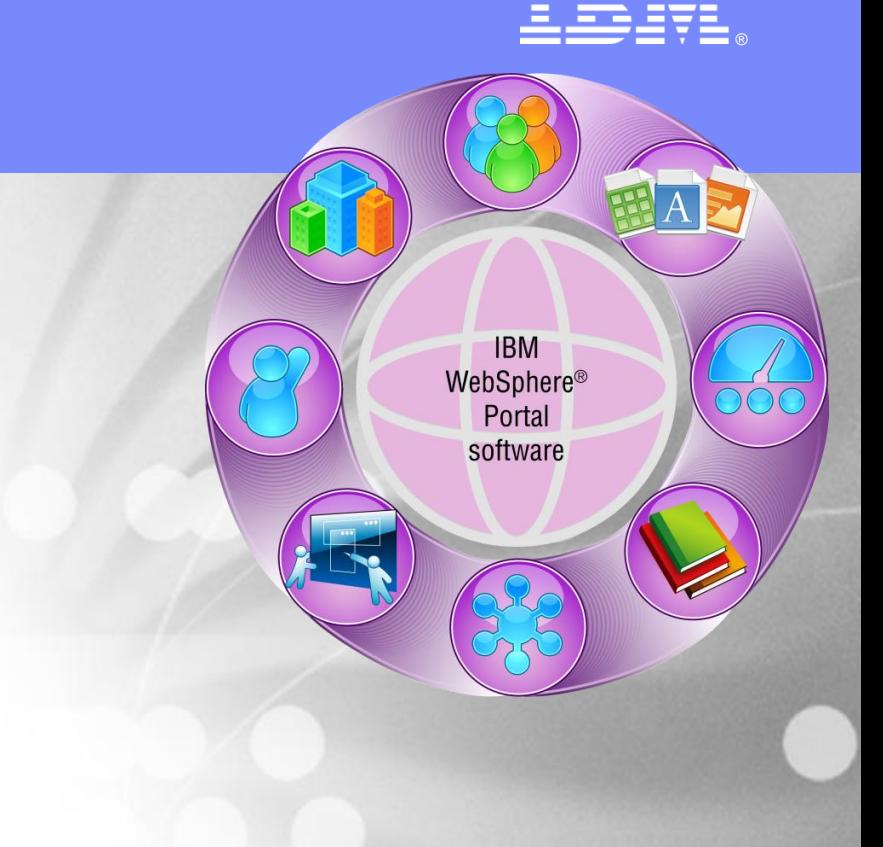

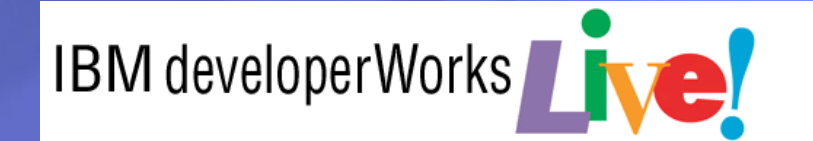

Abbreviated Title Here

© 2008 IBM Corporation